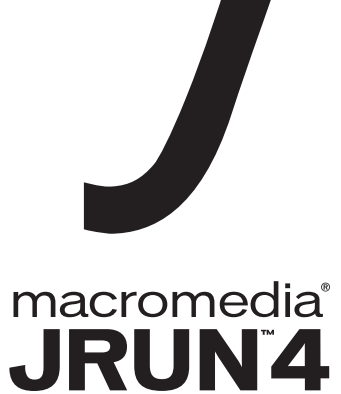

JRun 入門

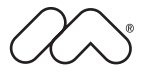

#### 商標

Afterburner、AppletAce、Attain、Attain Enterprise Learning System、Attain Essentials、Attain Objects for Dreamweaver、Authorware、Authorware Attain、Authorware Interactive Studio、Authorware Star、Authorware Synergy、 Backstage、Backstage Designer、Backstage Desktop Studio、Backstage Enterprise Studio、Backstage Internet Studio、 ColdFusion、Design in Motion、Director、Director Multimedia Studio、Doc Around the Clock、Dreamweaver、 Dreamweaver Attain、Drumbeat、Drumbeat 2000、Extreme 3D、Fireworks、Flash、Fontographer、FreeHand、FreeHand Graphics Studio、Generator、Generator Developer's Studio、Generator Dynamic Graphics Server、JRun、Knowledge Objects、Knowledge Stream、Knowledge Track、Lingo、Live Effects、Macromedia、Macromedia M Logo & Design、 Macromedia Flash、Macromedia Xres、Macromind、Macromind Action、MAGIC、Mediamaker、Object Authoring、 Power Applets、Priority Access、Roundtrip HTML、Scriptlets、SoundEdit、ShockRave、Shockmachine、Shockwave、 Shockwave Remote、Shockwave Internet Studio、Showcase、Tools to Power Your Ideas、Universal Media、Virtuoso、 Web Design 101、Whirlwind、および Xtra は、Macromedia, Inc. の米国およびその他の国における商標または登録商標で す。このマニュアルにおける他の製品名、ロゴ、デザイン、タイトル、語句は、Macromedia, Inc. または他社の商標、サー ビスマーク、商号のいずれかであり、特定の法域で登録されている場合があります。

この製品には、RSA Data Security からライセンス許可されたコードが含まれています。

このマニュアルには、サードパーティの Web サイトへのリンクが含まれていますが、このリンク先の内容に関しては、当 社は一切の責任を負いません。サードパーティの Web サイトには、ユーザー自身の責任においてアクセスするものとしま す。これらのサイトへのリンクは、参照のみを目的としてユーザーに提供されるものであり、当社がこれらのサードパーティ のサイトの内容に対して責任を負うことを意味するものではありません。

#### 保証責任の制限

Apple Computer, Inc. は、本ソフトウェアパッケージ内容、商品性、または特定用途への適合性につき、明示と黙示の如何 を問わず、一切の保証を行いません。ただし、所管の行政機関によっては暗黙的な保証の制限が許可されず、前述した保証 の制限が認められない場合があります。当該保証は法律上の特定の権利を付与しますが、その他の権利は所管の行政機関に よって異なります。

Copyright © 2002 Macromedia, Inc. All rights reserved. このマニュアルの一部または全体を Macromedia, Inc. の書面に よる事前の許可なしに、複写、複製、再製造、または翻訳すること、および電子的または機械的に読み取り可能な形に変換 することは禁じられています。 パーツ番号 ZJR40M200J

#### マニュアル制作

プロジェクト管理:Randy Nielsen 執筆:Michael Peterson 編集:Linda Adler、Noreen Maher 日本語版制作管理:Sawako Gensure 日本語版制作・協力:Lionbridge Technologies, Inc.、Bart Vitti、Takashi Koto、Silvio Bichisecchi、Nathalie Delarbre、 Akio Tanaka、Masaaki Suga、Yoko Kurihara、Hiroshi Okugawa、IT Frontier, Inc.

初版:2002 年 5 月

Macromedia, Inc. 600 Townsend St. San Francisco, CA 94103, USA

マクロメディア株式会社 〒 107-0052 東京都港区赤坂 2-17-22 赤坂ツインタワー本館 13 F

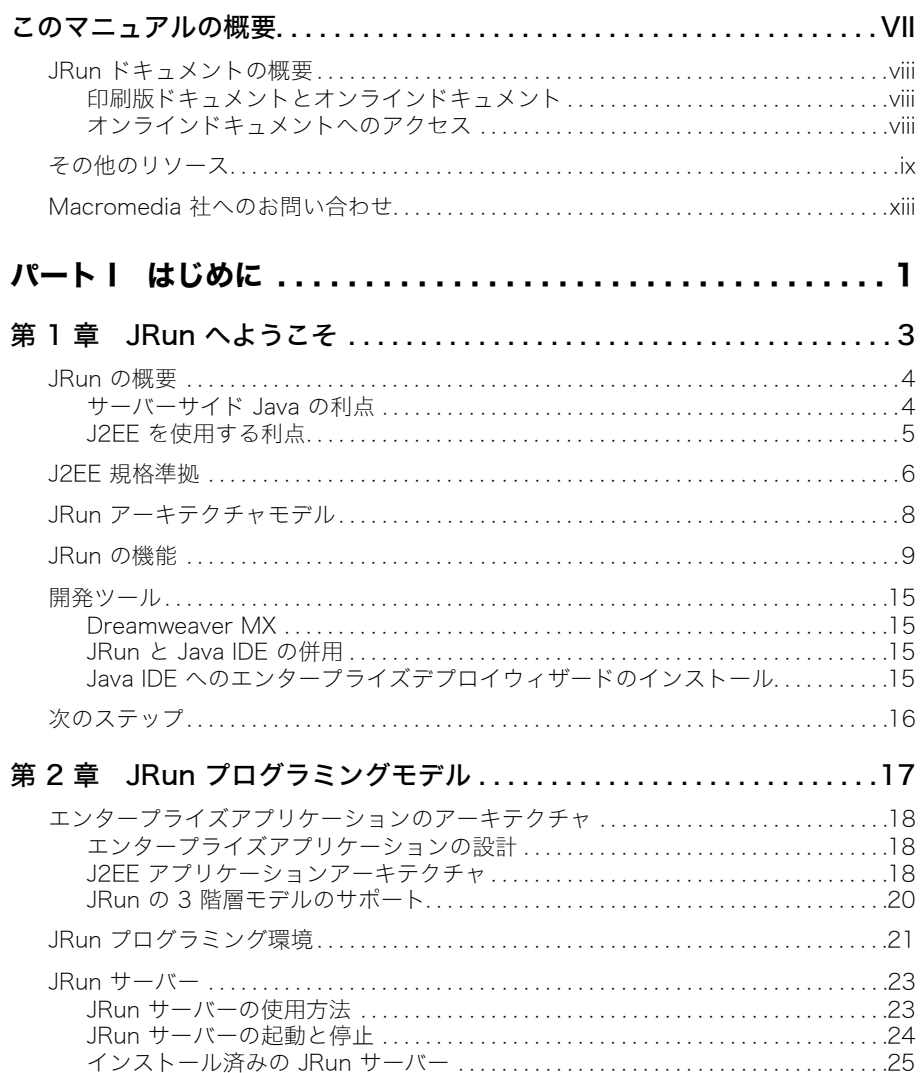

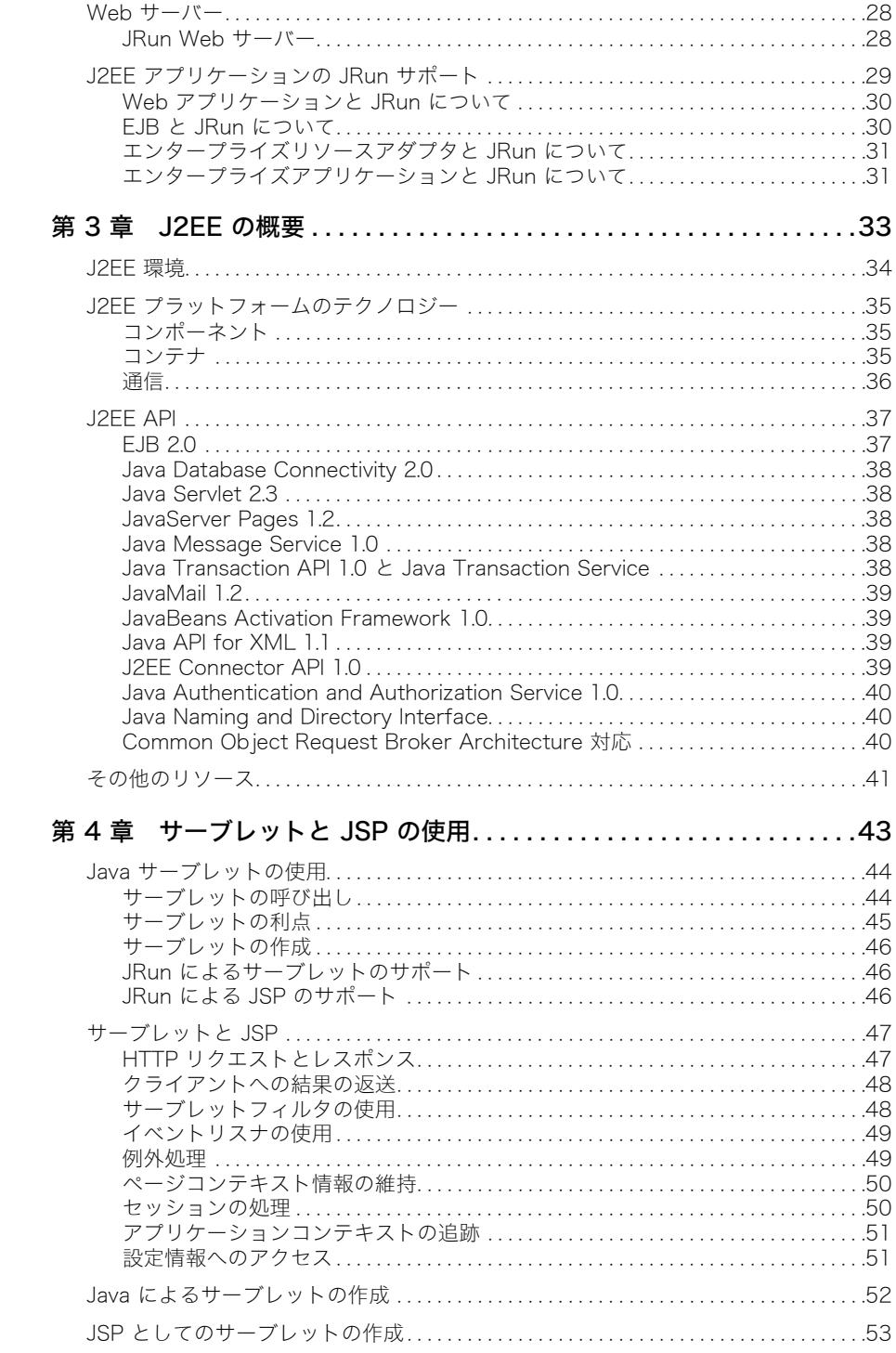

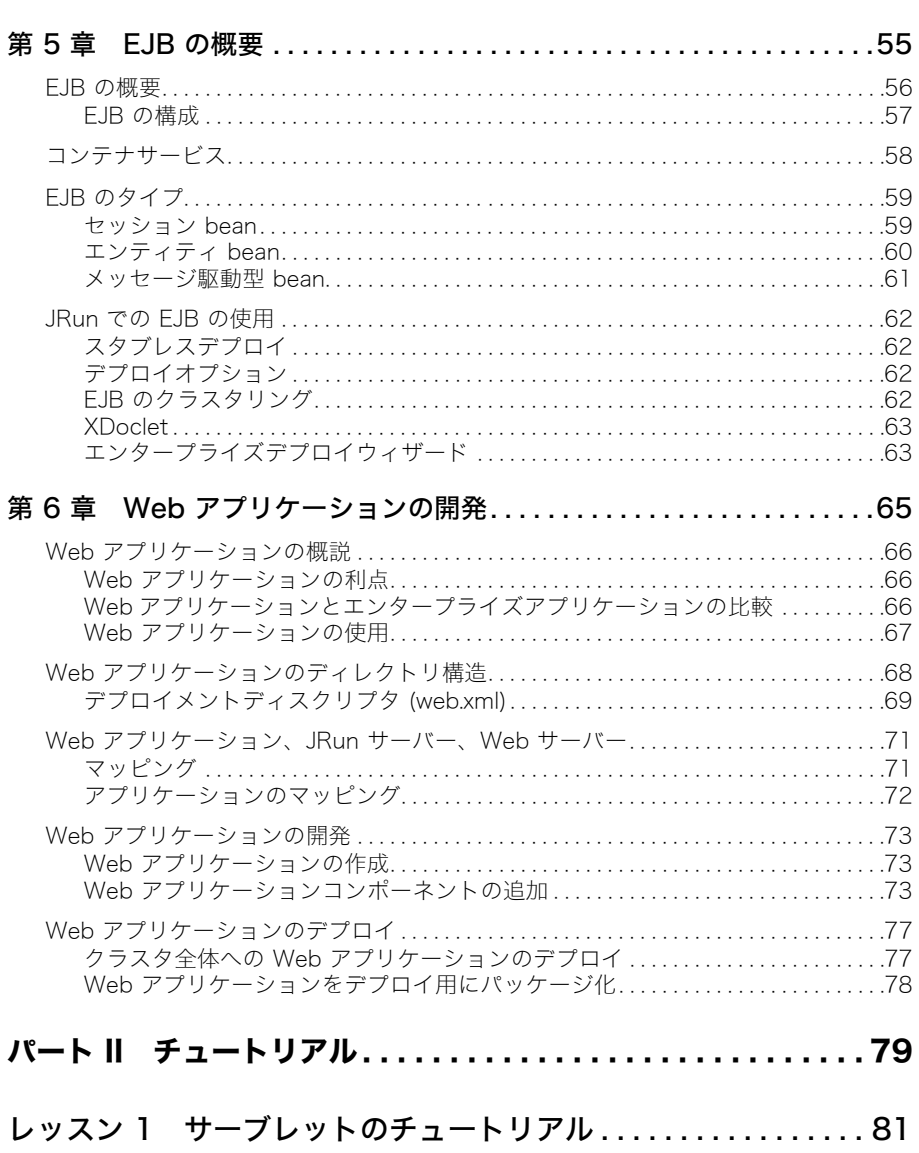

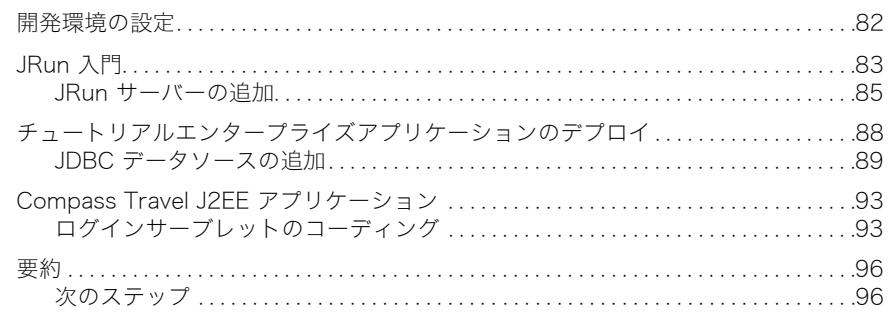

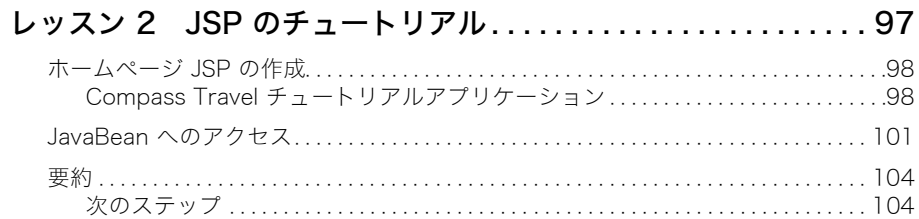

## レッスン 3 EJB のチュートリアル........................105

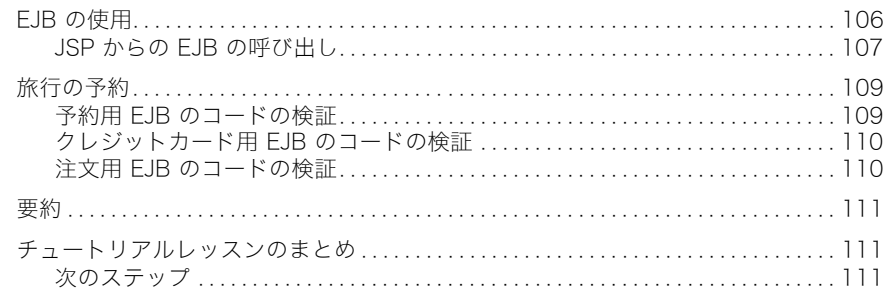

## レッスン 4 Web サービスのチュートリアル...............113

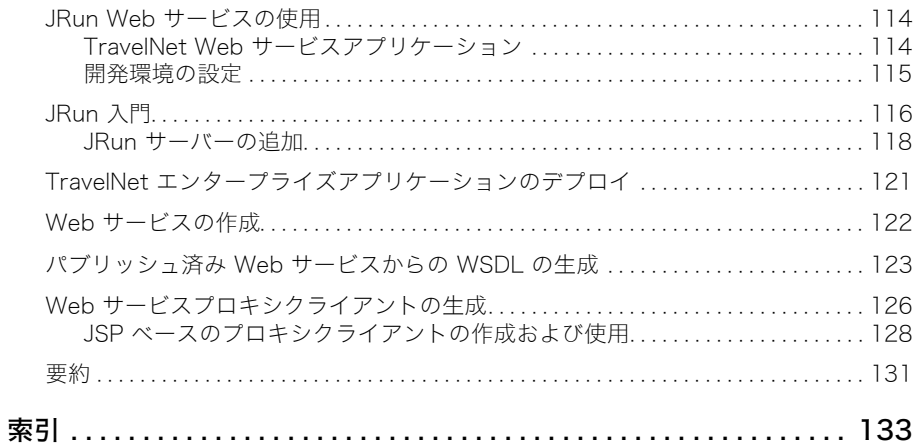

## このマニュアルの概要

<span id="page-6-0"></span>JRun 入門 は、Java サーブレット、JavaServer ページ、Enterprise JavaBeans、Web サービスが含まれるアプリケーションを JRun を使用して開発するユーザーを対象として います。このマニュアルの第 I 部では、JRun と J2EE の一般的な概要について説明しま す。第 II 部には、簡単な J2EE アプリケーションを構築するチュートリアルが含まれてい ます。チュートリアルレッスンでは、JRun サーバーを追加して、サーブレット、JSP、 JavaBeans、および EJB のコードを記述します。

ここでは、Web サイト、ドキュメント、テクニカルサポートなど、JRun および Macromedia に関連したリソースの入手方法について説明します。

## 目 次

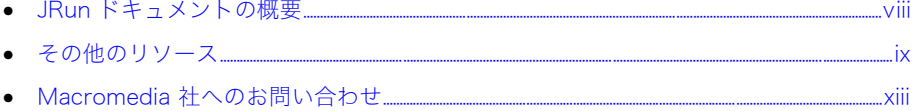

## <span id="page-7-0"></span>JRun ドキュメントの概要

JRun ドキュメントは、JSP 開発者、サーブレット開発者、EJB クライアント開発者、EJB bean 開発者、システム管理者を含むすべての JRun ユーザーにサポートを提供することを 目的としています。印刷物で提供されている場合でも、オンラインの場合でも、必要な情 報を速やかに探し出せるように構成されています。JRun オンラインドキュメントには、 HTML 形式と Adobe Acrobat ファイル形式があります。

## <span id="page-7-1"></span>印刷版ドキュメントとオンラインドキュメント

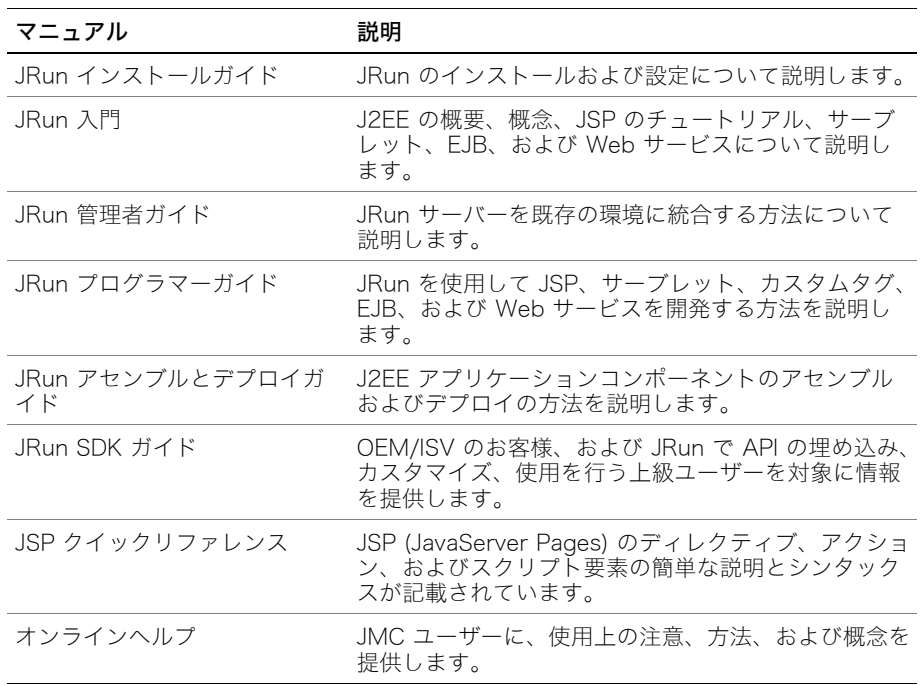

JRun のドキュメントセットには、次のドキュメントが含まれます。

### <span id="page-7-2"></span>オンラインドキュメントへのアクセス

すべての JRun ドキュメントは、HTML 形式と Adobe Acrobat ファイル形式でオンライ ンで利用できます。ドキュメントにアクセスするには、JRun を実行しているサーバー上で <JRun のルートディレクトリ >/docs/dochome.htm ファイルを開きます。<JRun のルート ディレクトリ > とは、JRun がインストールされているディレクトリのことです。

Macromedia 社では、JRun の全マニュアルのオンライン版を Adobe Acrobat Portable Document Format (PDF) ファイルで提供しています。PDF ファイルは JRun CD-ROM に も含まれており、オプションで JRun /docs ディレクトリにインストールされます。JRun 管理コンソールのトップページにある製品ドキュメントへのリンクをクリックすると、こ れらの PDF ファイルにアクセスできます。

# <span id="page-8-0"></span>その他のリソース

JRun のドキュメントで説明されているトピックの詳細については、次のリソースも参照し てください。

## 書籍

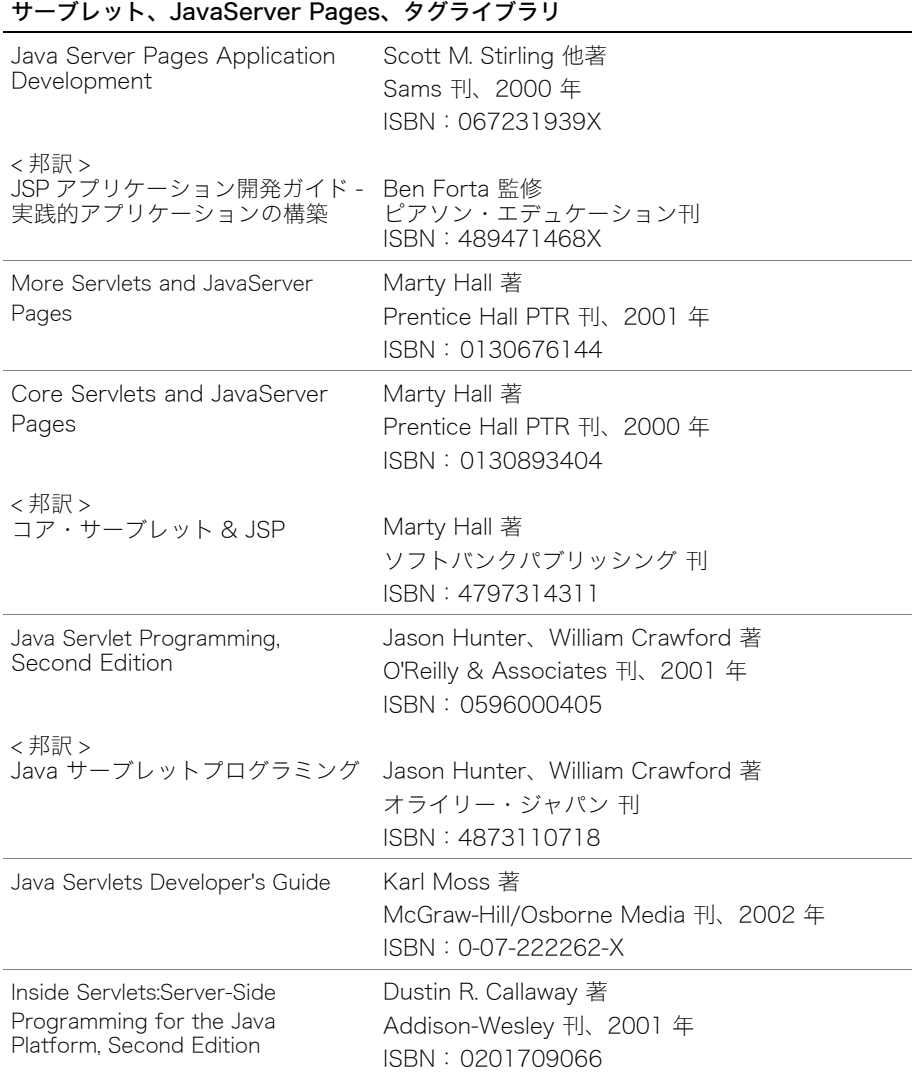

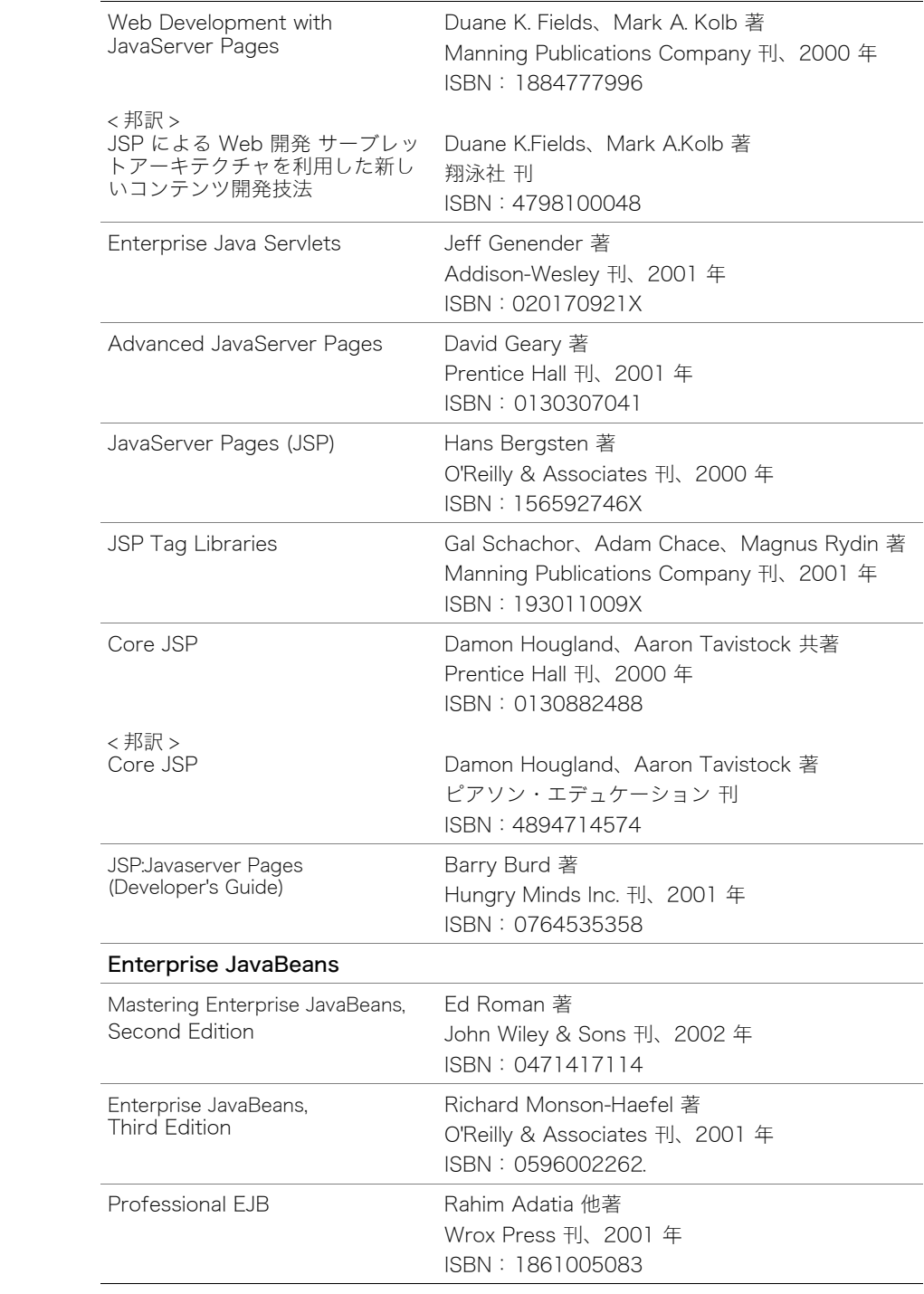

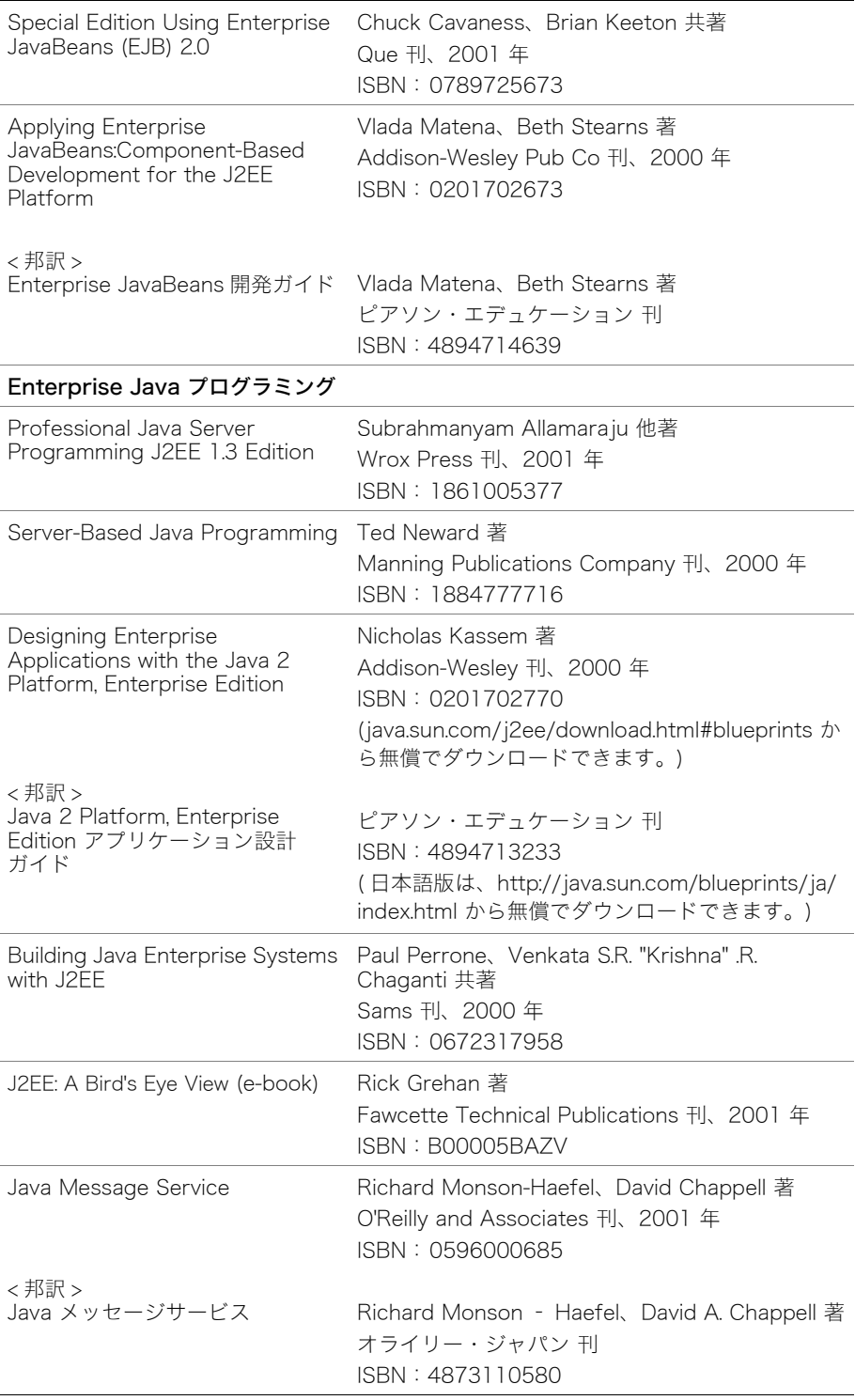

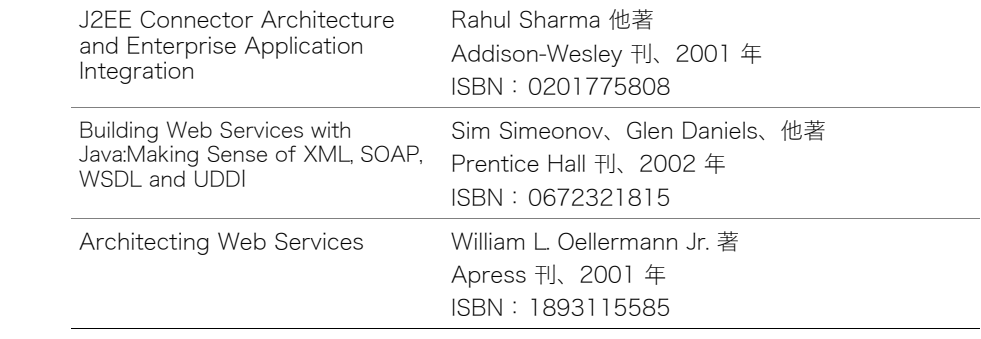

## オンラインリソース

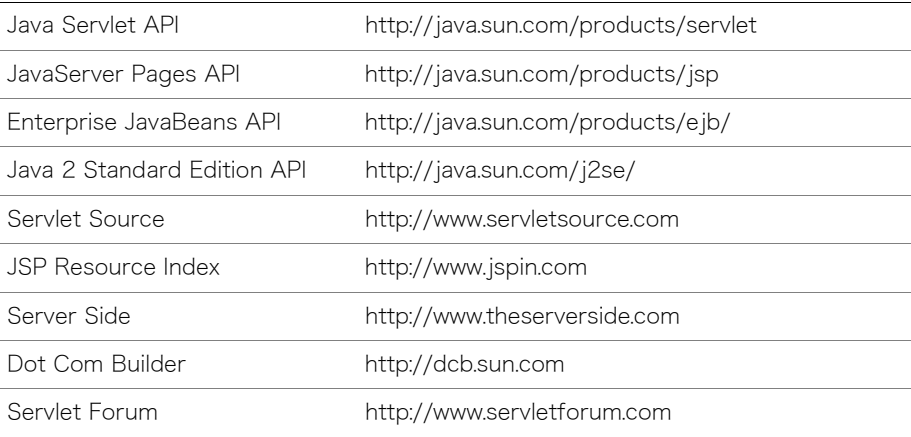

# <span id="page-12-0"></span>Macromedia 社へのお問い合わせ

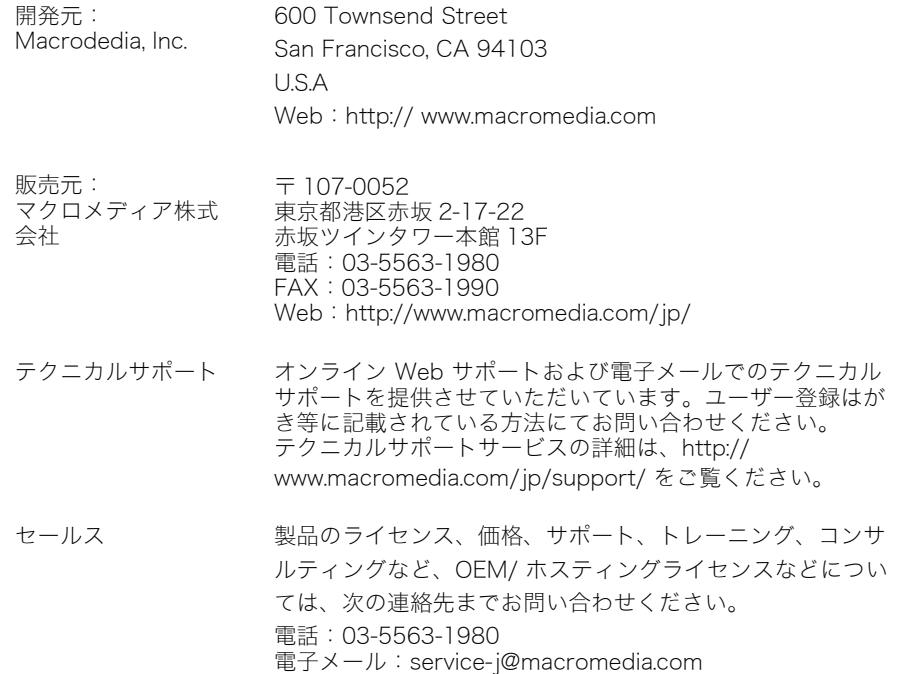

 $J^*-F$ はじめに

<span id="page-14-0"></span>ここでは、JRun と J2EE の概要を説明します。

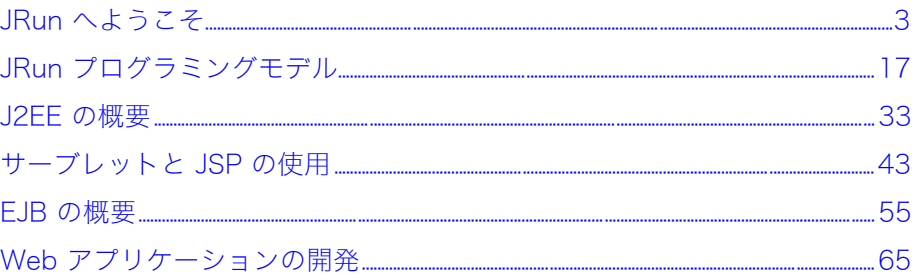

# <span id="page-16-1"></span>第1章 JRun へようこそ

<span id="page-16-0"></span>この章では、Macromedia JRun および JRun アーキテクチャの概要について説明します。 アプリケーションの開発およびデプロイで使用する、さまざまな機能およびツールについ て説明します。また、この章ではさまざまなタイプの JRun ユーザーについて説明し、各 タイプのユーザーが補足情報を参照できる JRun ドキュメントを記載します。

## 目次

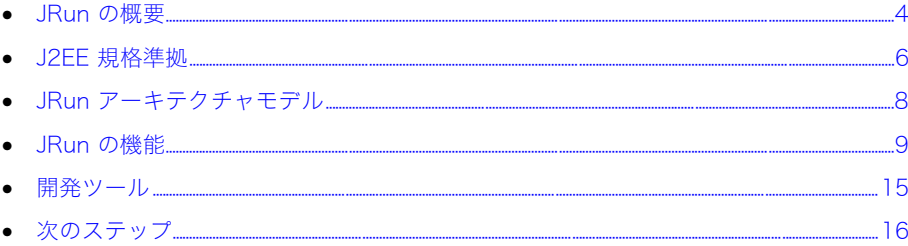

## <span id="page-17-0"></span>JRun の概要

JRun は完全な Java アプリケーションサーバーであり、安全で信頼性のある、拡張可能な サーバーサイド J2EE (Java 2 Enterprise Edition) アプリケーションの開発とデプロイを 行います。JRun では、アプリケーションの開発に使用する最新の業界標準規格をサポート しています。アプリケーションは Java サーブレット、JSP (JavaServer Pages)、EJB (Enterprise JavaBeans)、JMS (Java Message Service)、Macromedia Flash ファイル、 HTML ページ、イメージ、およびその他のリソースから構成されます。

JRun はさまざまな Windows および UNIX プラットフォームをサポートします。JRun の 設計はオープンなので、Apache、Microsoft IIS (Internet Information Server)、NES (Netscape Enterprise Server)、Netscape iPlanet、Zeus など、さまざまな Web サーバー とともに使用できます。JRun を使用すると、ほとんどすべてのプラットフォームに Web サイトをデプロイし、ダイナミックにコンテンツを生成できます。

JRun では、Netscape は Netscape Server API (NSAPI)、Microsoft IIS は Internet Server API (ISAPI)、Apache Web サーバーは Apache 1.3 および 2.0 Dynamic Shared Object (DSO) インターフェイスというように、各 Web サーバーに特有のプラグインメカニズム を使用して Web サーバーに接続します。しかし、JRun を使用したアプリケーションの開 発およびデプロイに、別の Web サーバーを用意する必要はありません。JRun には、独自 の Web サーバーが組み込まれています。

詳細については、『JRun インストールガイド』を参照してください。

### <span id="page-17-1"></span>サーバーサイド Java の利点

Java サーブレット、JSP、および EJB は、すべてサーバーサイド Java、つまり、Web ク ライアントではなくアプリケーションサーバーで実行する Java コードです。

サーバーサイド Java には、Web サーバーアプリケーションの開発に非常に役立つ、重要 な機能が数多くあります。例を次に示します。

- Java 機能の一貫性 アプリケーションに必要な Java 機能をサーバーでサポートでき ます。
- 最新の Java テクノロジー Java 規格の進化に伴い、サーバーサイドアプリケーション はクライアントの準拠レベルにかかわらず、新しい Java 機能をすぐに利用できます。
- JVM (Java Virtual Machine) の制御 サーバーはアプリケーションに必要な JVM を 実行します。

サーバーサイド Java は、「Write Once, Run Anywhere ( 一度記述すればどこででも実行 可能 )」という Java の目的を完全に実現します。制限や拘束を受けることなく、言語のす べての機能を使用できます。これらのアプリケーションはサーバー上で実行されるため、 プラットフォーム、オペレーティングシステム、およびアプリケーションを実行する環境 のあらゆる機能も制御できます。

使用する環境が完全に制御されるため、あるプラットフォームで開発したアプリケーショ ンを別のプラットフォームにデプロイして、アプリケーションを両方のプラットフォーム で正常に実行できます。

## <span id="page-18-0"></span>J2EE を使用する利点

J2EE プラットフォームは、多層エンタープライズアプリケーションを実装およびデプロイ する単一規格です。J2EE アプリケーションは Java 固有の移植性を利用して、JRun でサ ポートされているすべてのプラットフォームで実行できます。

J2EE には、アプリケーションプログラマーにとって、次のような多数の利点があります。

- 豊富な標準 API およびサービス
- 高いパフォーマンス
- RDBMS (Relational Database Management Systems) や EIS (Enterprise Information Systems) などのバックエンドインフラストラクチャとの統合
- サードパーティツールや API (Application Programming Interface) を含む、業界サ ポート

JRun は、次のセクションで説明するように、最新の J2EE プラットフォーム仕様を基に標 準化されています。

## <span id="page-19-0"></span>J2EE 規格準拠

Macromedia JRun は J2EE 準拠アプリケーションサーバーです。JRun は J2EE CTS (Compatibility Test Suite) に合格し、最新の Sun J2EE 1.3 プラットフォーム仕様のすべ ての機能を備えています。次の表に、1.3 仕様で強化された機能と新機能を示します。

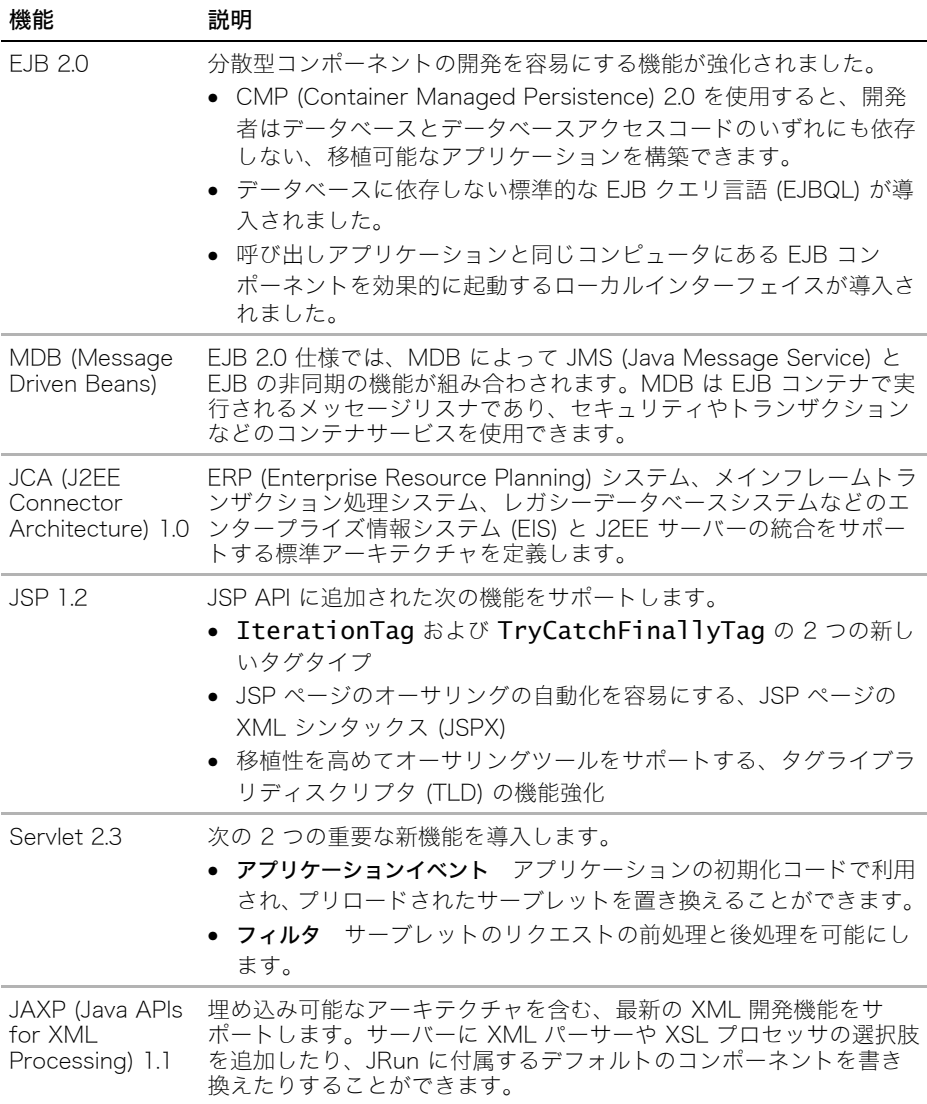

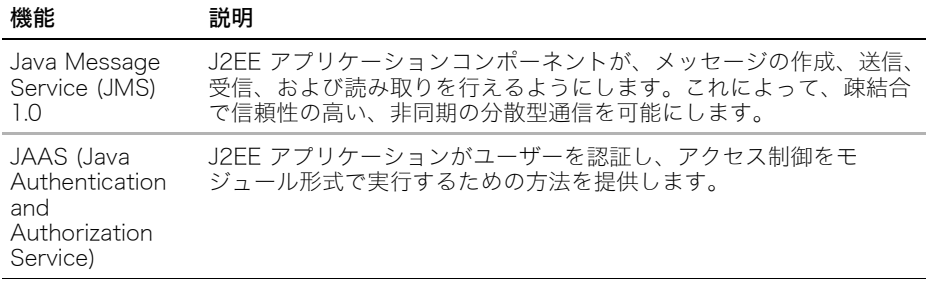

J2EE プラットフォームの詳細については[、第 3 章、33 ページの「J2EE の概要」を](#page-46-1)参照 してください。

## <span id="page-21-0"></span>JRun アーキテクチャモデル

JRun には、コアサーバーのバックボーンに埋め込み可能なサービス ( コンポーネント ) を 含んでいるモジュール型設計である、サービスベースのアーキテクチャがあります。

サーバーのバックボーンを使用すると、埋め込まれたすべてのコンポーネントまたはサー ビス間の通信が容易になります。サーバーのすべてのコンポーネントと機能に共有される サービスのコアセットを提供します。バックボーンの柔軟性によって、さまざまなサービ スに対応できます。サービスは互いに独立して機能を追加し、コアサーバーを拡張します。

JRun では、コアサーバーのバックボーンはサーバーのカーネルです。次の図に示すよう に、各サービスが JRun に含まれます。

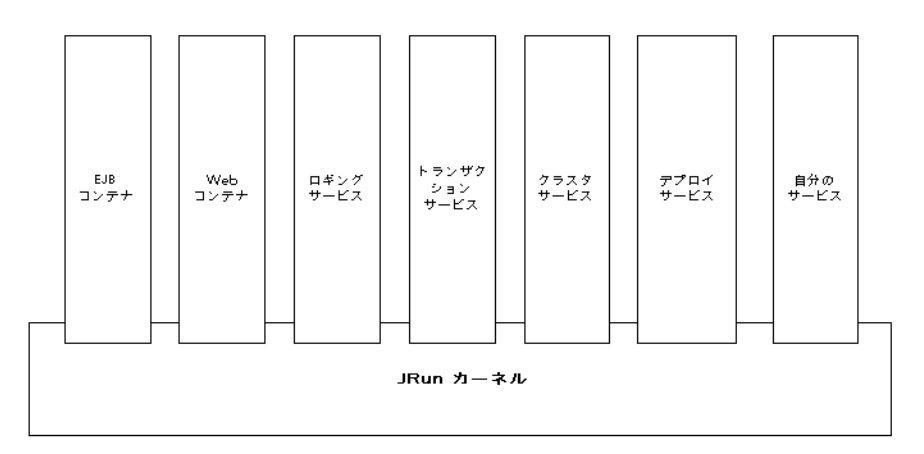

JRun アーキテクチャは次のような Java 規格に基づいています。

- JMX (Java Management Extensions) Java 環境管理の仕様。JMX は、既存の管理シ ステムと統合できる拡張性のあるシステムのアーキテクチャおよび API を定義します。
- JNDI (Java Naming & Directory Interface) 分散型コンピューティング環境でアプ リケーションコンポーネントとサーバーリソースにアクセスする、Java ベースアプリ ケーションの標準メカニズム
- XML JRun サービスのステートに関する情報を保管する、オープンなクロスプラット フォームの形式設定標準規格

JRun は、JMX サービスベースのアーキテクチャ上に構築されており、JMX を使用した柔 軟性の高いダイナミックな管理を提供します。JMX は、管理およびカスタマイズのために 登場した Java 規格です。

JRun は、その機能 (EJB コンテナ、Web コンテナ、ロギングなど ) を JRun カーネルへ プラグインされる JMX サービス (MBeans と呼ばれます ) として実装します。これらの サービスは、JMX を使用できる JMC (JRun 管理コンソール )、またはその他の JMX を使 用できる管理ツールを使用して管理できます。

サービスは相互に独立していて、別々に再起動できるため、JRun サービスベースのアーキ テクチャでは高いアプリケーション利用性が保証されます。また、大幅にカスタマイズ可 能で、拡張が容易なプラットフォームを提供します。不要なサービスを取り除いて、使用 しない機能のオーバーヘッドを抑えることができます。管理者、上級開発者、および OEM (Original Equipment Manufacturers) は、独自のカスタムサービス (MBeans) を作成し、 JRun カーネルにプラグインすることができます。すべての JRun サービスは、JRun カー ネルにビルトインされているクラスタリング機能を利用できます。

JRun アーキテクチャの詳細については、『JRun 管理者ガイド』を参照してください。

## <span id="page-22-0"></span>JRun の機能

JRun 4 では、次のように多くの新機能および拡張機能が提供されています。

- [J2EE コンポーネントのダイナミックデプロイ](#page-22-1)
- [サーブレットおよびクラスのダイナミックなリロードとコンパイル](#page-22-2)
- [エンティティ bean 用データベーステーブルのダイナミック作成](#page-23-0)
- [JRun Server タグ \(JST\)](#page-23-1)
- [JMC \(JRun 管理コンソール \)](#page-23-2)
- [Web サーバー設定ツール](#page-23-3)
- [クラスタリング](#page-23-4)
- [セキュリティ](#page-24-0)
- [エンタープライズデプロイウィザード](#page-24-1)
- [XDoclet 統合](#page-25-0)
- [Pointbase データベースサーバー](#page-25-1)
- [JDBC ドライバ](#page-25-2)
- [サンプルアプリケーション](#page-25-3)
- [Web サービス](#page-27-0)

### <span id="page-22-1"></span>J2EE コンポーネントのダイナミックデプロイ

JRun には、オートデプロイおよびホットデプロイ機能が備わっており、Java アーカイブ ファイルまたは展開したディレクトリから、Web アプリケーション、EJB、エンタープラ イズアプリケーション、およびエンタープライズリソースアダプタをダイナミックにデプ ロイすることができます。J2EE モジュールアーカイブファイルまたはディレクトリをデプ ロイディレクトリ ( デフォルトでは、<JRun のルートディレクトリ >/servers/<JRun サー バー >) にコピーすると、JRun はアプリケーションまたはモジュールを実行中のサーバー に自動的にデプロイするか、サーバーの次回起動時にデプロイします。モジュールアーカ イブファイルまたはデプロイメントディスクリプタを変更すると、デプロイはダイナミッ クに更新されます。詳細については、『JRun アセンブルとデプロイガイド』を参照してく ださい。

### <span id="page-22-2"></span>サーブレットおよびクラスのダイナミックなリロードとコンパイル

サーブレットまたは JSP が呼び出されたときに、サーブレット、JSP、サーブレットヘル パークラス、および JSP ヘルパークラスをダイナミックに再コンパイルしてリロードする ように JRun を設定できます。コンパイルおよびリロード機能が有効になっている場合、 JRun はサーブレットが呼び出されたときに自動的にサーブレットを再コンパイルしてリ ロードします。JRun は、WEB-INF/classes ディレクトリ内のクラスおよびタグライブラ リクラスがサーブレットまたは JSP によって呼び出されたときに、これらのクラスをダイ ナミックに再コンパイルしてリロードします。この機能は、デフォルトで無効になってい ます。

次のテキストを含む WEB-INF/jrun-web.xml ファイルを作成して、リロードおよびコンパ イル値を false または true に設定し、ダイナミックコンパイルおよびリロードを有効にし ます。

<jrun-web-app> <reload>true</reload> <compile>true</compile> </jrun-web-app>

### <span id="page-23-0"></span>エンティティ bean 用データベーステーブルのダイナミック作成

必要とされるデータベーステーブルが存在しない状態でエンティティ bean をデプロイす ると、JRun で適切な JDBC (Java Database Connectivity) データソースが設定されてい れば、JRun はデータベーステーブルを作成できます。詳細については、『JRun プログラ マーガイド』を参照してください。

### <span id="page-23-1"></span>JRun Server タグ (JST)

JST テクノロジーは JSP 1.2 および再帰をサポートします。JST により、カスタムタグハ ンドラ API ではなく JSP シンタックスを使用してカスタム JSP タグを記述できます。再 帰を使用すると、JST は自分自身を呼び出すことができます。

### <span id="page-23-2"></span>JMC (JRun 管理コンソール )

再設計された、JMX を使用できる JMC は、ローカルおよびリモート JRun サーバーを管 理するために、使いやすく直感的なユーザーインターフェイスを提供します。JMC を使用 すると、サーバーを作成し、クラスタを定義し、アプリケーションを管理し、JAAS に基 づいたセキュリティを実装できます。詳細については、JMC オンラインヘルプを参照して ください。

#### <span id="page-23-3"></span>Web サーバー設定ツール

JRun には、主要な Web サーバー用のネイティブコネクタが用意されています。Web サー バー設定ツールを使用して、各 JRun サーバーに 1 つ以上の Web サーバーを接続できま す。スタンドアローンツールである Web サーバー設定ツールでは、Web サーバーホスト に JRun を必要としません。外部 Web サーバーへの JRun の接続の詳細については、 『JRun インストールガイド』を参照してください。Web サーバーコネクタの詳細について は、『JRun 管理者ガイド』を参照してください。

#### <span id="page-23-4"></span>クラスタリング

JRun は、信頼性と拡張性を最大にするためにエンタープライズレベルのサーバークラスタ リングを提供します。クラスタリングは、Web サーバーコネクタおよび JRun カーネルに ビルトインされています。

- Web サーバーコネクタレベルで、クラスタリングは、Web サーバーと Web コンテナ との間でのロードバランスおよび自動フェイルオーバーを可能にします。インメモリ セッションの複製により、Web サーバーがクラスタ内の別の Web コンテナにフェー ルオーバーした場合にステート情報が保持されます。
- カーネルレベルで、クラスタリングは EJB、JNDI ツリー、クラスタ可能なカスタム サービスなど、クラスタ可能なサーバーオブジェクトに対するロードバランスと自動 フェイルオーバーを可能にします。オブジェクトステート ( ステートフル EJB のステー トなど ) は、最適な方法で自動的に複製され、パフォーマンスを維持しながら最高レベ ルの信頼性を提供します。JRun サーバーは、JINI テクノロジーを使用してピアをクラ スタ内にダイナミックに配置するため、1か所でエラーが発生するリスクを排除するこ とができます。詳細については、『JRun 管理者ガイド』を参照してください。

### <span id="page-24-0"></span>セキュリティ

JRun は、次のレベルのセキュリティを含む、JAAS 1.0 仕様をサポートします。

- JRun 管理セキュリティ JRun は、セキュリティフレームワークとして JAAS を使用 します。JAAS は、JRun がユーザーを認証し、アクセス制御をモジュール形式で実行 するためのパッケージセットです。デフォルトの JAAS セキュリティモジュールは、 XML ベースのセキュリティ管理 (jrun-users.xml) を提供します。JAAS はプラグ可能 なメカニズムを提供するため、LDAP やリレーショナルデータベースなどの既存の認証 ユーザーストアと統合するようにシステムをカスタマイズできます。さらに JAAS 仕 様をベースに、カスタムセキュリティモジュールを記述できます。 JRun には、JDBC ベースのログインモジュールと LDAP ベースのログインモジュール が含まれます。これらのモジュールは、リレーショナルデータベースまたは LDAP ディ レクトリに格納された情報を使用して認証および承認を実行します。また、JRun は、 Windows ドメインのユーザーおよびグループ用のログインモジュールを提供します。 詳細については、『JRun 管理者ガイド』または JMC オンラインヘルプを参照してくだ
	- さい。
- Web アプリケーションセキュリティ Web アプリケーションに関するセキュリティ問 題に対処するため、Java サーブレット API 仕様では、Web アプリケーション内のリ ソースへのクライアントアクセスを制御する認証メカニズムが定義されています。 Web アプリケーションセキュリティでは、承認された Web クライアントのみが Web サイト上のリソースにアクセスできます。Web アプリケーションセキュリティの詳細 については、『JRun 管理者ガイド』を参照してください。
- EJB セキュリティ JRun には、EJB 仕様で定義されているように、EJB セキュリティ の実装を設定するメカニズムがあります。デプロイメントディスクリプタでは、各 bean メソッドにアクセスできるユーザーまたはロールを指定します。確認するユー ザー情報の種類と内容、ロールを構成する情報、および認証方法などを指定できます。 このような柔軟性により、既に設置されているセキュリティ方式に対応できます。EJB セキュリティの詳細については、『JRun 管理者ガイド』を参照してください。

### <span id="page-24-1"></span>エンタープライズデプロイウィザード

JRun には、EJB の開発、パッケージ、およびデプロイを行うためのエンタープライズデ プロイウィザードが用意されています。Swing ベースのグラフィカルユーザーインター フェースを使用して、あらゆるタイプの EJB を作成したり、既存の EJB のデプロイメン トディスクリプタを編集して JAR ファイルにパッケージし、JRun にデプロイしたりする ことができます。とくに、エンタープライズデプロイウィザードのオブジェクト関係マッピ ング機能を使用すると、エンティティ bean 開発処理を簡素化できます。

エンタープライズデプロイウィザードは、スタンドアローンツールとして実行したり、Java IDE ( 統合開発環境 ) の上部でプラグインとして実行することができます。

エンタープライズデプロイウィザードを起動するには、<JRun のルートディレクトリ >/ bin/jrunwizard.exe (Windows) または <JRun のルートディレクトリ >/bin/jrunwizard (UNIX) を実行します。

IDE にエンタープライズデプロイウィザードをインストールするには、<JRun のルート ディレクトリ >/lib ディレクトリをコンソールウィンドウに表示し、次のコマンドを実行し ます。

#### java -jar jrunwizard-installer.jar

現在サポートされている IDE のリストについては、リリースノートを参照してください。

エンタープライズデプロイウィザードの特徴は、状況に応じて表示内容が変わるオンライ ンヘルプシステムです。使用法については、オンラインヘルプを参照してください。

## <span id="page-25-0"></span>XDoclet 統合

JRun は、一般的なオープンソース Java ユーティリティである XDoclet と統合できます。 XDoclet は、Javadoc スタイルのタグを使用するコンポーネントメタデータを 1 つのソー スファイルで保持でき、J2EE モジュール (EJB、サーブレット、カスタムタブなど ) の開 発を大幅に簡略化します。

たとえば、EJB を作成する場合、これまでは、ホームインターフェイス、リモートまたは ローカルインターフェイス、実装クラス、デプロイメントディスクリプタの 4 つの異なる ファイルを保持する必要がありました。XDoclet を使用する場合は、1 つのソースファイ ル ( 実装クラス ) のみを保持します。このソースファイルに、補助ファイルの構築方法を 示す特別な Javadoc タグを使用して注釈を付けます。JRun は、ソースファイルへの変更 を検出し、補助ファイル ( インターフェイスやデプロイメントディスクリプタなど ) を自 動的に構築します。詳細については、『JRun プログラマーガイド』を参照してください。

### <span id="page-25-1"></span>Pointbase データベースサーバー

JRun には、Pointbase Server DBMS (Database Management Software) の制限された バージョンが含まれています。これは、JRun のサンプルアプリケーションで使用する、す べて Java で構成されたデータベースです。このデータベースサーバーを使用して評価お よび開発を行うことができます。PointBase データベースの詳細については、<JRun の ルートディレクトリ >/pointbase/docs にある PointBase のドキュメントを参照してくだ さい。(<JRun のルートディレクトリ > とは JRun をインストールしたディレクトリです。)

### <span id="page-25-2"></span>JDBC ドライバ

JRun では、主なデータベースに接続する、Type 4 JDBC データベースドライバを含んで います。

### <span id="page-25-3"></span>サンプルアプリケーション

samples JRun サーバーには、多数のコーディング技法を紹介するさまざまなアプリケー ションが用意されています。次の表は、JRun に付属しているサンプルアプリケーションを 示しています。

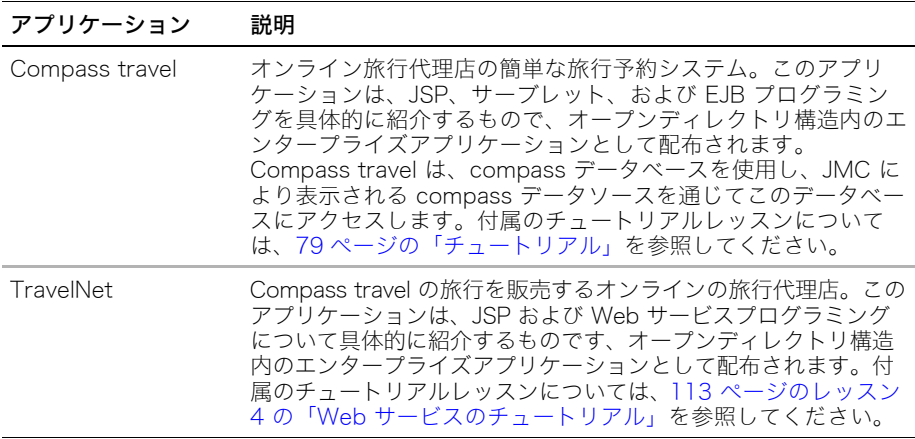

### アプリケーション 説明

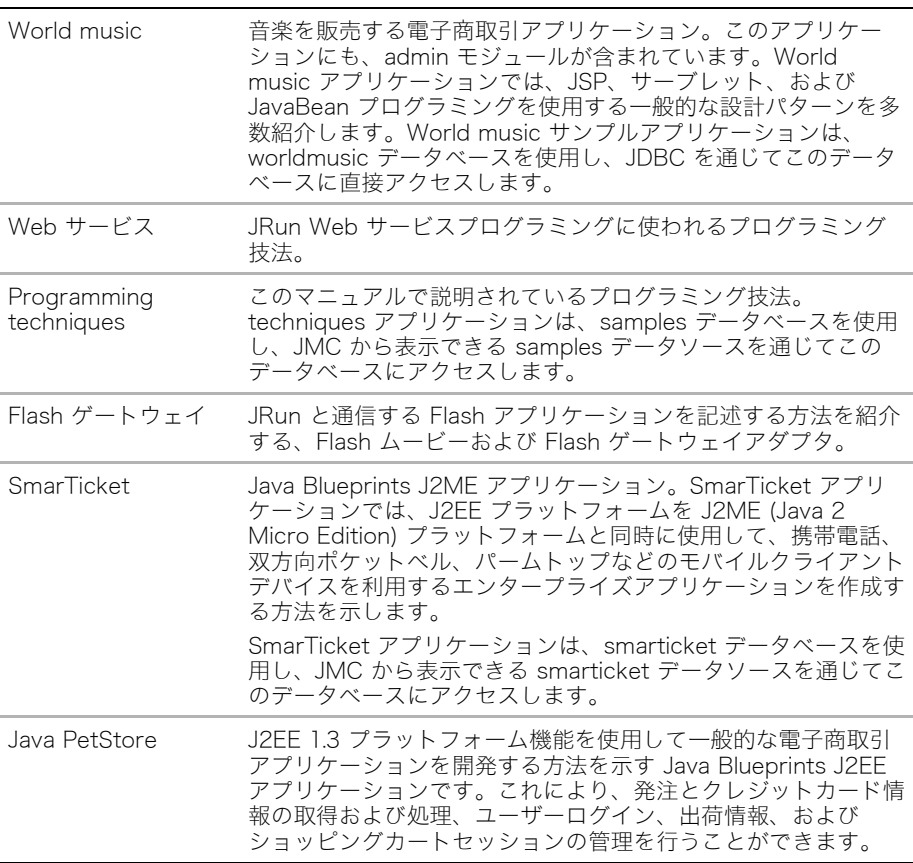

### <span id="page-27-0"></span>Web サービス

JRun を使用すると、Web サービスをパブリッシュして使用することができます。Web サービスは、HTTP などの標準インターネットプロトコルと XML を使用して、プラット フォームや場所に依存しないコンピューティングを行います。以前は互換性のなかったア プリケーションを、言語、プラットフォーム、またはオペレーティングシステムに関係な く、Web 上で相互運用できるようにすることで、Web サービスは新しいビジネスチャン スを作り出し、企業がビジネス関係の変化に適応できるようにします。たとえば、Microsoft .NET コンポーネントは、EJB (Enterprise JavaBean) などの J2EE コンポーネントと通信 できます。

JRun を使用して、既存の Java コードを Web サービスとして再利用したり、Web サー ビスとしてパブリッシュするための新規コードを記述したりすることができます。これら のサービスが Java 以外のプラットフォームに存在する場合でも、リモートの Web サービ スでメソッドを呼び出すことができるオブジェクトベースおよびタグベースのクライアン トを作成することもできます。

JRun の Web サービスの実装は、Apache Software Foundation の SOAP (Simple Object Access Protocol) エンジンの第 3 世代である Apache Axis で構築されます。詳細について は、『JRun プログラマーガイド』を参照してください。

JRun 4 機能の詳細については、<JRun のルートディレクトリ >/relnotes.htm にあるリ リースノートを参照してください。

## <span id="page-28-0"></span>開発ツール

Macromedia では、JRun と連動するいくつかの開発ツール ( 別売 ) をご用意しています。 また、JRun を Java IDE と併用することもできます。

### <span id="page-28-1"></span>Dreamweaver MX

Dreamweaver MX は、JRun で作成した Web サイトおよび JSP の視覚的な設計と管理の ための HTML エディタです。Dreamweaver MX を使用すると、次のコーディングツール と機能によって JSP 開発者の生産性を向上させます。

- ビジュアルプログラミング ソース編集とトランスペアレントに統合される強力な双方 向ビジュアルプログラミングツールによって、開発を促進します。
- HTML デザイン 数々の嘗を受嘗した HTML デザインツールである、Macromedia HomeSite のすべての機能が含まれています。
- JavaScript デバッガ
- コードエディタ JavaScript、XML、およびその他のテキストドキュメントを編集でき るコードビューおよびコードインスペクタ。

## <span id="page-28-2"></span>JRun と Java IDE の併用

JRun は Java IDE と完全に統合できます。JRun と連動するように IDE を設定するには、 次の指定を行います。

● JRun サーバーの main メソッドを含んでいるクラス:<JRun のルートディレクトリン lib/jrun.jar に含まれている jrunx.kernel.JRun

メモ:<JRun のルートディレクトリ > とは、JRun がインストールされているディレク トリのことです。

- 作業ディレクトリ:<JRun のルートディレクトリ >/bin
- JRun 実行時クラスパスに必要な JAR ファイル:<JRun のルートディレクトリ >/lib お よび <JRun のルートディレクトリ >/servers/lib にあるすべての JAR ファイル

メモ:JRun JDBC ドライバは <JRun のルートディレクトリ >/lib/jrun.jar ファイルに 含まれているので、特に考慮する必要はありません。

• JRun サーバーの main メソッドに渡されるコマンドライン引数:

start [<JRun サーバー >]

メモ:コンピュータの JRun サーバーを停止してから、IDE 内にある JRun を起動して ください。そうしないと、実行中のサーバーとポートが競合するため、JRun は IDE 内 で起動しません。

## <span id="page-28-3"></span>Java IDE へのエンタープライズデプロイウィザードのインストール

IDE にエンタープライズデプロイウィザードをインストールするには、<JRun のルート ディレクトリ >/lib ディレクトリをコンソールウィンドウに表示し、次のコマンドを実行し ます。

#### java -jar jrunwizard-installer.jar

現在サポートされている IDE のリストについては、リリースノートを参照してください。

エンタープライズデプロイウィザードの特徴は、状況に応じて表示内容が変わるオンライ ンヘルプシステムです。使用法については、オンラインヘルプを参照してください。

## <span id="page-29-0"></span>次のステップ

第 I 部の残りの章では、JRun と J2EE の一般的な概要について説明します。これらの章の 内容は次のとおりです。

- [第 2 章、17 ページの「JRun プログラミングモデル」](#page-30-1)
- [第 3 章、33 ページの「J2EE の概要」](#page-46-1)
- [第 4 章、43 ページの「サーブレットと JSP の使用」](#page-56-1)
- 第5章、55ページの「EJBの概要」
- [第 6 章、65 ページの「Web アプリケーションの開発」](#page-78-1)

JRun のユーザーは、これらの章の情報をよく理解しておく必要があります。

第 II 部には、簡単な J2EE アプリケーションを構築するチュートリアルが含まれています。 チュートリアルレッスンでは、JRun サーバーを追加して、サーブレット、JSP、JavaBeans、 および EJB のコードを記述します。これらを組み合わせて、柔軟性と拡張性を備えた J2EE アプリケーションを生成する方法を学習します。最後のチュートリアルレッスンでは、Web サービスを使用して JRun サンプルアプリケーションのデータにアクセスします。

次は、JRun アプリケーションの開発者やデプロイ担当者に、第 I 部の後で読むことをお勧 めするマニュアルのリストです。

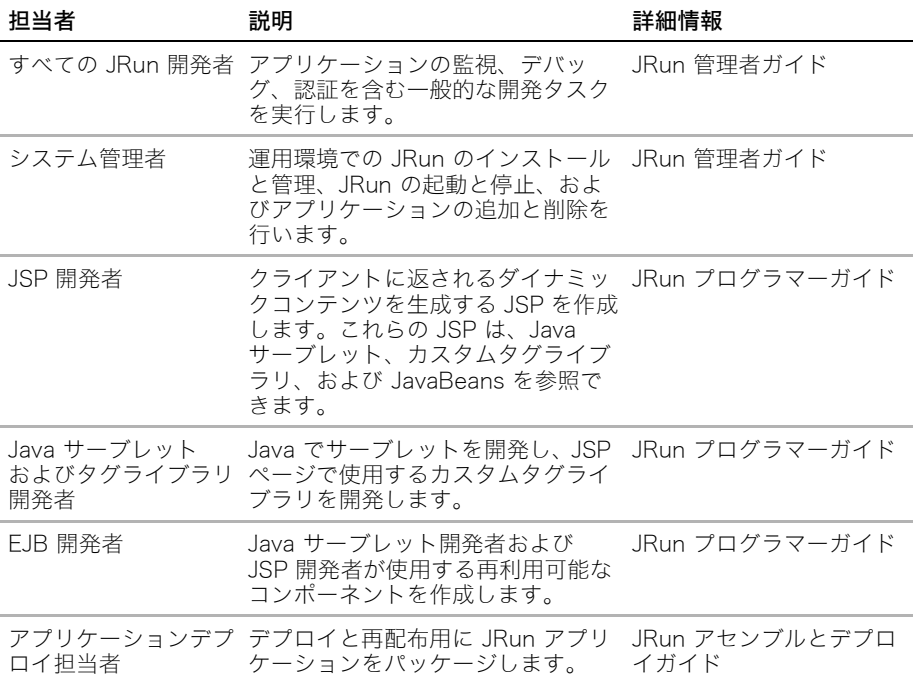

# <span id="page-30-1"></span>第2章 JRun プログラミングモデル

<span id="page-30-0"></span>JRun は、J2EE エンタープライズアプリケーションの開発とデプロイを行う完全な Java アプリケーションサーバーです。この章では、JRun プログラミングモデル、JRun の主要 なコンポーネント、および J2EE エンタープライズアプリケーションの JRun サポートに ついて説明します。

## 目次

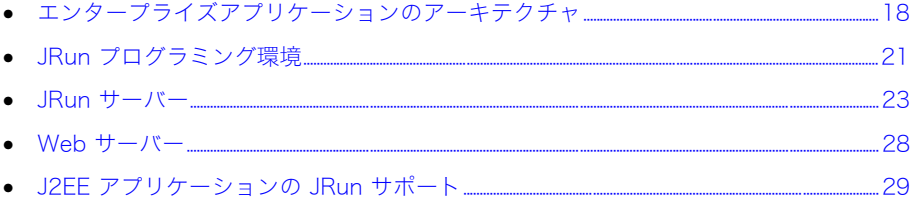

## <span id="page-31-0"></span>エンタープライズアプリケーションのアーキテクチャ

Web でのエンタープライズアプリケーション開発の標準は、J2EE 仕様に基づいています。 JRun は、J2EE アプリケーションモデルをサポートし、エンタープライズアプリケーショ ンを実行する実行時環境を提供します。

### <span id="page-31-1"></span>エンタープライズアプリケーションの設計

エンタープライズアプリケーションには、次のような共通の設計目的があります。

- 拡張性と保守性 新規機能の追加および保守が簡単である必要があります。
- スケーラビリティ、移植性、および可用性 一般にエンタープライズアプリケーションに は多数のユーザーをサポートするスケールが必要です。移植性の高いアプリケーション は、ベンダーの制約とシステム陳腐化のリスクを低減します。高い可用性によって、エ ンタープライズデータとビジネス機能へのアクセスが維持されます。
- コードの再利用 あるアプリケーション用に開発されたコードは、そのアプリケーショ ン内と同様に、他のアプリケーションでも再利用できることが理想的です。
- 相互運用性 エンタープライズアプリケーションは、そのサービスを使用し、特にレガ シーシステムなどの既存の情報資産にサービスを提供することによって、他のシステム と相互運用できる必要があります。
- ビジネスロジックを重点的に実装 開発者は、ビジネス上の問題を解決するためのコー ドの記述に重点を置き、システムメカニズムの処理に費やす時間を最小にする必要があ ります。

アプリケーションの設計パターンの詳細については、『JRun プログラマーガイド』を参照 してください。

エンタープライズアプリケーションを階層に分けることで、情報パーシスタンス、アプリ ケーション機能、ユーザーとの対話など、設計と実装の問題を区別するレイヤーによって、 エンタープライズアプリケーションの設計目的の達成をサポートします。次のセクション では、J2EE アプリケーションの階層のロール、および各階層で利用できるテクノロジーに ついて説明します。

J2EE の詳細については[、第 3 章、33 ページの「J2EE の概要」を](#page-46-1)参照してください。

## <span id="page-31-2"></span>J2EE アプリケーションアーキテクチャ

J2EE アプリケーションは多層として定義されています。各階層には、アプリケーション設 計に対するそれぞれの利点があります。階層アーキテクチャには、既存のシステムと今後 のシステムを統合するアクセスポイントがあります。J2EE アプリケーションはその機能を 複数の階層または機能レイヤーに分割します。分割された機能には、それぞれ特定の目的 があります。このモデルでは、互いに独立して実装される別個のコンポーネントに、ビジ ネス Web サイトの機能を分割します。通常、多層アプリケーションには次のような特徴 があります。

● クライアント層 ユーザー操作とデータ取得を行います。クライアント層のプログラム は、ユーザーアクションと入力をサーバーリクエストに変換し、サーバーレスポンスの 形式を設定します。たとえば、ブラウザを使用してインターネットなどの HTTP 接続 で中間層にアクセスします。この階層には、クライアントのマシン上で実行されるアプ レットが含まれます。

- 中間層 Web サイトのビジネスロジック。中間層には、プレゼンテーションロジック (Web 層 ) と、Web サイトを定義するビジネスルール (EJB 層 ) の両方が含まれます。 JRun を使用して、中間層にアプリケーションを実装します。
	- − Web 層 Web 上でアプリケーション機能を有効にします。他の階層からデータお よびビジネス機能にアクセスし、ユーザー操作の制御をカプセル化します。Web サービスのシナリオでは、他のアプリケーションがクライアントプログラムの代わ りに動作し、Web 層を介して J2EE アプリケーションにアクセスします。
	- − EJB 層 エンタープライズデータやビジネスルールへの移植性、スケーラビリティ、 可用性を備えた高性能アクセスを実現します。オブジェクトパーシスタンスを提供 し、EJB として実装されるビジネスロジックにアクセスします。他の階層は、Java RMI (Remote Method Invocation) API を使用して、サーバーサイドのエンタープ ライズ bean インスタンスにアクセスします。
- データ層 J2EE アプリケーションを他のエンタープライズ情報システムと統合します。 データ層は、データストレージおよび J2EE アプリケーションへのその他の情報サービ スを提供します。通常、データベース、統合業務パッケージシステム、メインフレーム トランザクションプロセッサ、レガシーシステム、およびエンタープライズ統合テクノ ロジーはデータ層にあります。他の階層は、JDBC API をサポートするドライバでデー タ層にアクセスし、J2EE コネクタ拡張子、CORBA、またはベンダー固有の専用プロト コルで非データベース EIS リソースにアクセスします

次の図は、3 階層アプリケーションモデルを示します。

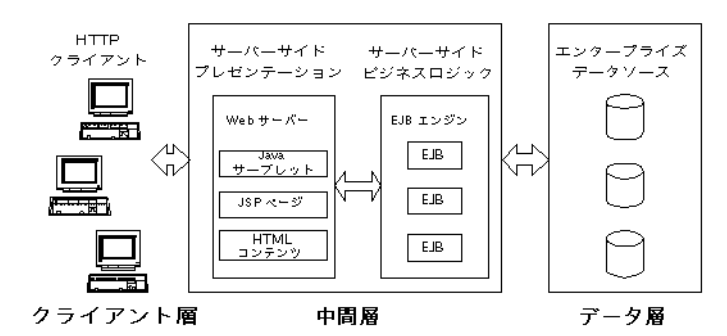

この 3 階層アーキテクチャは、Web サイト開発者にとって次のようなメリットがあります。

- 階層または階層のコンポーネントを複数のハードウェアシステムに分散して、システム の拡張性とパフォーマンスを改善できます。
- 中間層によって、クライアントはエンタープライズデータストアにアクセスする複雑さ から保護されます。
- EJB は、エンタープライズデータへのアクセスを共有するために複数のアプリケーショ ンが再利用できる、安全なコンポーネントソリューションを提供します。Web アプリ ケーションは EJB にアクセスできます。また、Web クライアントはこれらに直接アク セスできます。
- コンポーネントアーキテクチャでは、アプリケーション開発を開発グループに分散でき ます。たとえば、JSP 開発者は通常、ビジネス ルールの実装ではなくプレゼンテーショ ン情報にかかわります。一方、EJB 開発者はデータのアクセスと操作に関与しますが、 プレゼンテーションには関与しません。

## <span id="page-33-0"></span>JRun の 3 階層モデルのサポート

JRun を使用して、3 階層モデルの中間層に J2EE アプリケーションを実装します。JRun では、次のコンポーネントで構成されるエンタープライズアプリケーションを開発する最 新の業界標準規格を完全にサポートしています。

- Java サーブレット Java サーブレットは、Web サーバーへのカスタム機能の追加を 可能にする、Java 言語で書かれたサーバーサイドコンポーネントです。サーブレット は、HTTP リクエストおよびレスポンスモデルをサポートし、データのアクセスおよび 操作に使用する EJB コンポーネントにアクセスできるので、Web ベースアプリケー ションに適しています。Java サーブレットの作成の詳細については[、第 4 章、43 ペー](#page-56-1) [ジの「サーブレットと JSP の使用」](#page-56-1)を参照してください。
- JavaServer Pages JSP (JavaServer Pages) によって、HTML とスクリプトコード の組み合わせを含んでいるテキストファイルからサーブレットを作成できます。クライ アントにより JSP が要求されると、そのページが Java サーブレットに変換されます。 JSP のスクリプト部によって、クライアントにダイナミックコンテンツを返すことが できます。また、JSP からサーブレット、カスタムタグライブラリ、および EJB にア クセスできます。JSP 作成方法の詳細については[、第 4 章、43 ページの「サーブレッ](#page-56-1) [トと JSP の使用」](#page-56-1)を参照してください。
- Enterprise JavaBeans EJB は、ビジネスロジックを含んでいる再利用可能な Java コンポーネントの開発およびデプロイを可能にします。EJB 仕様は、ソフトウェアコ ンポーネントモデルを定義します。これにより、EJB 対応アプリケーションサーバー を使用して、サーバーサイドアプリケーションロジック ( エンタープライズ bean) を デプロイできます。JRun EJB サポートには、トランザクションとオブジェクトのパー シスタンス、および bean アクセスを制御するセキュリティサービスが含まれます。 EJB の作成方法の詳細については[、第 5 章、55 ページの「EJB の概要」](#page-68-1)を参照して ください。

JRun を使用すると、EJB として実装したビジネスロジックと Web アプリケーションとし て実装したプレゼンテーションロジックを組み合わせて、1 つの J2EE アプリケーション を作成できます。Web アプリケーションは、サーブレットおよび JSP を使用して EJB に 含まれるビジネスロジックにアクセスし、ダイナミックコンテンツを Web クライアント に配信します。

## <span id="page-34-0"></span>JRun プログラミング環境

JRun を使用すると、サーブレット、JSP、および EJB を含むダイナミックな J2EE アプ リケーションを開発できます。作成されたアプリケーションは、IIS や Apache などのサー ドパーティの Web サーバーや、JRun に統合されている JRun Web サーバー (JWS) がホ ストします。

次の図は、アプリケーションの開発とデプロイのために JRun を使用したシステムを示し ます。

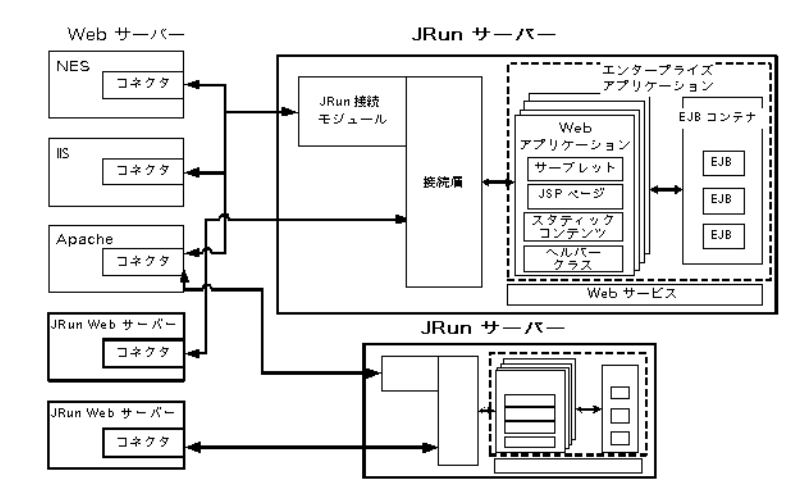

この図は、JRun システムの 4 つの主要なコンポーネントを示します。

- JRun サーバー サーブレット、JSP、および EJB を含んでいる、J2EE アプリケーショ ンを処理するために必要なサービスと Web サービスを提供します。1 つのシステムで 複数の JRun サーバーを作成できます。JRun をインストールして設定するとき、サー バー内の JRun 接続モジュールと通信するように Web サーバーのコネクタを設定で きます。Web サーバーのコネクタの詳細については、『JRun 管理者ガイド』を参照し てください。
- Web サーバー クライアントのリクエストを受信して、Web コンテンツを含んでいる レスポンスを配信します。このコンテンツは、スタティック Web ページの場合と、 Java サーブレットや JSP が生成して JRun が処理するダイナミックページの場合が あります。1 つの JRun サーバーに 1 つ以上の Web サーバーを接続できます。逆に、 1 つの Web サーバーに 1 つ以上の JRun サーバーを接続することもできます。前の 図は、JRun とともに使用できる Web サーバーの例を示します。サポートされている すべての Web サーバーのリストについては、『JRun インストールガイド』を参照して ください。

JRun には、独自の Web サーバーである JWS も組み込まれています。JWS は、すべ て Java で構成された、フル装備の高速で軽量な Web サーバーです。これにより、サー ドパーティ Web サーバーをインストールして設定しなくても、Web アプリケーショ ンの開発、テスト、およびデプロイを行うことができます。

- エンタープライズアプリケーション Web アプリケーションおよび EJB から構成され ています。
	- − Web アプリケーション Java サーブレット仕様では Web アプリケーションを、 サーブレット、JSP、HTML ページなどのスタティックコンテンツ、イメージ、お よび他のアプリケーションリソースから構成されるものと定義しています。JRun サーバーは、異なる URL にマッピングされる、複数の Web アプリケーションを サポートします。たとえば、JRun では、いくつかのサンプルアプリケーションを ホスティングする samples JRun サーバーをインストールします。
	- − EJB JRun では、EJB コンポーネントの実行時環境を提供します。EJB 仕様は、 ソフトウェアコンポーネントモデルを定義します。これにより、EJB 対応アプリ ケーションサーバーを使用して、サーバーサイドアプリケーションロジック ( エン タープライズ bean) をデプロイできます。JRun EJB コンテナは、コンポーネント のライフサイクル、ネーミング、トランザクション管理、メッセージング、リソー ス管理、セキュリティ、分散、ステート管理、パーシスタンスなどのサービスを自 動化します。
- Web サービス JRun では、HTTP などの標準インターネットプロトコルと XML を使 用して、Web サービスをパブリッシュして使用することができます。この Web サー ビスは、プラットフォームや場所に依存しないコンピューティングを行う分散型ソフト ウェアコンポーネントです。JRun を使用すると、既存の Java コードを Web サービ スとして再利用したり、Web サービスとしてパブリッシュするための新規コードを記 述したりすることができます。これらのサービスが Microsoft .NET などの Java 以外 のプラットフォームに存在する場合でも、リモートの Web サービスでメソッドを呼び 出すことができるオブジェクトベースおよびタグベースのクライアントを作成するこ ともできます。

次のセクションでは、これらのコンポーネントについて詳しく説明します。
# JRun サーバー

JRun サーバーは、サーブレット、JSP、および EJB を含む J2EE アプリケーションを処 理するために Web サーバーが必要とするサービスを提供します。JRun サーバーは、Web サーバー処理の外部で独自の処理を実行します。処理ごとに JRun サーバーを実行すると、 次の利点があります。

- Web サーバーの安定性が向上します。
- JRun と関係なく Web サーバーを起動し、終了できます。
- Web サーバーを再起動せずにアプリケーションを変更できます。
- 1 つの JRun サーバーが複数の Web サーバーと通信できます。

JRun では 1 つのインストールによって複数の JRun サーバーをサポートできます。複数 の JRun サーバーを作成する理由の 1 つは、個別のコンピュータのプロセス内でアプリ ケーションを分離するためです。たとえば、各 JRun サーバーは、その JRun サーバーの すべてのサーブレット、JSP、および EJB を実行する 1 つの JVM (Java Virtual Machine) と関連付けられています。JVM は JRE とも呼ばるもので、ソフトウェア的に実装された CPU です。これには、Java プラットフォーム用に作成されたプログラムを実行するのに 必要なすべての機能が含まれています。アプリケーションを複数の JRun サーバー、すな わち自身の JVM に分離することで、別のアプリケーションが悪影響を与えないようにで きます。さらに、各アプリケーションのクラスパス、データソース、EJB、およびその他 のリソースをサーバーレベルで定義できます。

アプリケーションを異なる JRun サーバーで実行するもう 1 つの理由は、各 JRun サー バーが独自のユーザー認証メカニズムまたは一連のユーザー認証ルールを実装できるよう にするためです。これにより、特定のサーバーの認証設定を利用できます。認証の詳細に ついては、『JRun 管理者ガイド』を参照してください。

#### JRun サーバーの使用方法

JRun は、JRun サーバーで他の機能の起動、停止、および実行を行うユーティリティを備 えています。このセクションは、さまざまな JRun プラットフォームに対応したこれらの ユーティリティについて説明します。

#### Windows に関する検討事項

JRun サーバーは、起動しないとリクエストに応答しません。JRun を Windows NT また は 2000 システムにインストールする際に、JRun を Windows NT サービスとして設定で きます。サービスを選択した場合、Windows NT または 2000 システムを起動すると、 JRun は 3 つのすべてのサーバーを起動します。サービスは、ユーザープロセスとしてで はなく、システムプロセスとして実行されます。[ スタート ] > [ プログラム ] > [ 管理ツー ル ] > [ サービス ] にあるサービスコントロールパネルを使用して、JRun の起動、停止、 および再起動を行うことができます。Windows NT や 2000 以外の Windows プラット フォーム、または UNIX プラットフォームで JRun を実行する場合は、システムを起動し た後で各 JRun サーバーを手動で起動する必要があります。サービスとして実行しない場 合、JRun はアプリケーションとして実行されます。

JRun サーバーの起動と停止の詳細については、『JRun 管理者ガイド』または JMC オンラ インヘルプを参照してください。

### JRun サーバーの起動と停止

JRun サーバーは次の方法で起動および停止できます。

- JRun サーバーランチャー
- コマンドライン

#### JRun サーバーランチャーの使用

JRun サーバーランチャーは、JRun サーバーを起動、再起動、および停止するための Java Swing アプリケーションです。<JRun のルートディレクトリ >/bin ディレクトリの jrun.exe ファイル (Windows) または jrun 実行可能ファイル (UNIX) を実行して、ラン チャーを実行します。ランチャーには、JRun サーバーの起動、再起動、および停止のボタ ンがあります。

1 [ スタート ] > [ プログラム ] > [Macromedia JRun 4] > [JRun ランチャー] を選択します。 [JRun ランチャー1ウィンドウが表示されます。

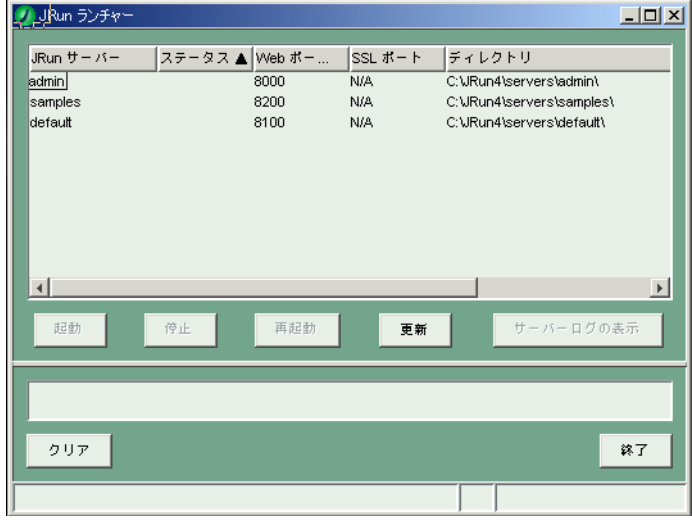

2 JRun サーバーを選択し、[ 起動 ]、[ 停止 ]、または [ 再起動 ] をクリックします。

#### コマンドラインの使用

jrun.exe および jrun コマンドラインユーティリティを使用して JRun を起動および停止 できます。次の構文を使用します。

jrun {options} {server-name}

次の表では、オプションについて説明します。

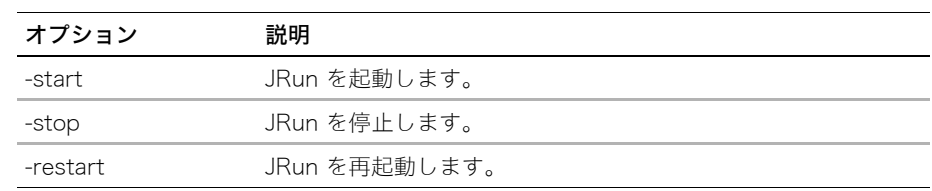

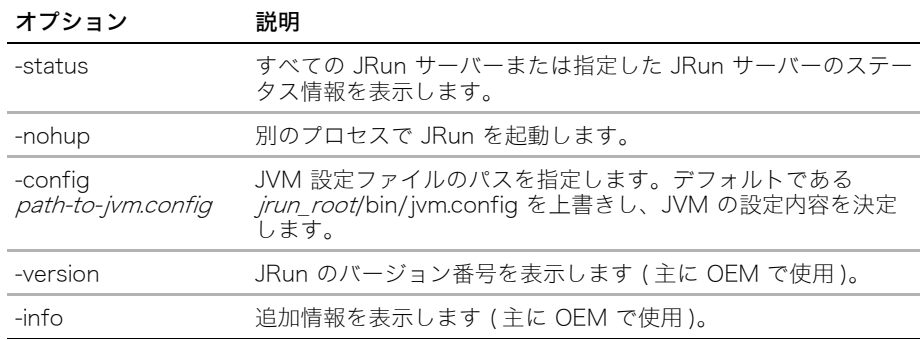

### インストール済みの JRun サーバー

インストール時に、JRun では admin、default、および samples という 3 つの JRun サー バーが作成されます。 また、各 JRun サーバーごとに JWS が作成されます。次の図は、 admin サーバーと default サーバーの設定を示します。

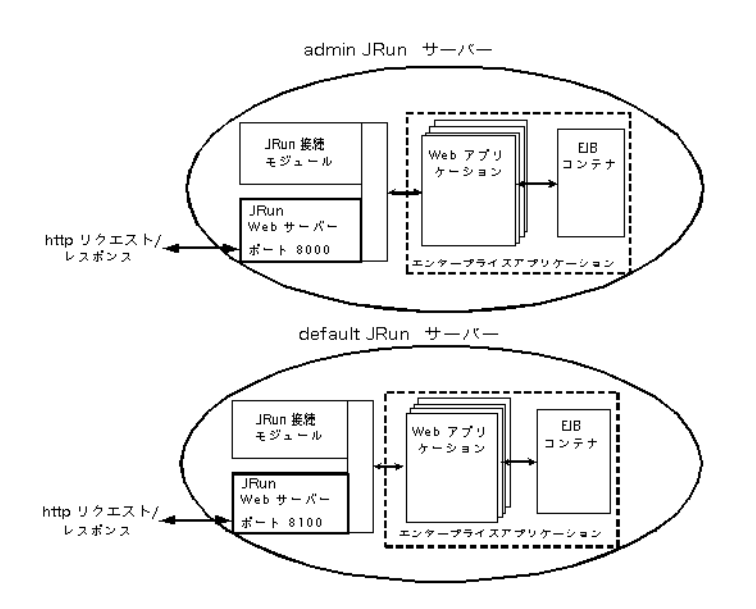

この図は、JRun の処理ビュー、すなわち各 JRun サーバー処理の内部で実行されるサービ スを示しているため、前の JRun システムの図とは異なります。図に示すように、各サー バーに関連付けられた JWS はそのサーバーの処理内で実行されます。

JRun をインストールすると、未使用の Web サーバーのポート番号をデフォルトの位置か らダイナミックに割り当てます。次の表は、JRun サーバーのデフォルトの JWS ポート位 置をリストします。

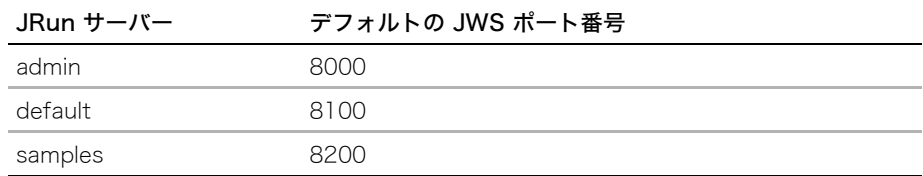

Web サーバーは次の場所でポートを設定できます。

- JRun ランチャーの [Web ポート ] の下部
- [JMC へようこそ ] ページの [ 使用可能サーバー ] テーブルの [HTTP ポート ] の下部
- <JRun サーバー >/SERVER-INF/irun.xml ファイルの次の行

```
<service class="jrun.servlet.http.WebService" 
name="WebService">
<attribute name="port">8000</attribute>
<attribute name="interface">*</attribute>
</service>
```
JRun ポートの詳細については、『JRun 管理者ガイド』を参照してください。

#### admin サーバー

admin JRun サーバーは、JRun 管理コンソール (JMC) など、JRun に付属するすべての管 理アプリケーションを実行します。このサーバーまたはこのポートの位置で JMC を実行 する場合、制限はありません。

Web アプリケーションの場合と同様に、アプリケーションリソースへの HTTP リクエス トを作成して、JMC アプリケーションにアクセスします。したがって、admin サーバー は、関連付けられた JWS を実行してこれらのリクエストを処理する必要があります。

デフォルトでは、admin サーバーと関連付けられた JWS は、ポート 8000 を介して受 信した HTTP リクエストに応答します。このポート番号へのリクエストは、http:// localhost:8000 の後に付けられます。たとえば、JRun 管理コンソールに接続するには、 http://localhost:8000 という URL を使用します。

JMC は、[ スタート ] > [ プログラム ] > [Macromedia JRun 4] > [JRun 管理コンソー ル ] を選択して開くこともできます (Windows のみ )。

#### default サーバー

default JRun サーバーは、サーブレット、JSP、EJB、および Web アプリケーションの開 発、テスト、およびデプロイに必要なサービスを提供します。default サーバーに関連付け られた JWS は、ポート 8100 を介して受信した HTTP リクエストに応答します。この ポート番号へのリクエストは、http://localhost:8100 という形式を含んでいます。

デフォルトでは、JRun サーバーが起動すると、対応する JWS も起動します。サードパー ティ Web サーバーをデフォルト JRun サーバーと通信するように設定する方法について は、『JRun インストールガイド』を参照してください。

### samples サーバー

samples サーバーは、http://localhost:8200 で次の JRun サンプルアプリケーションをホ スティングします。

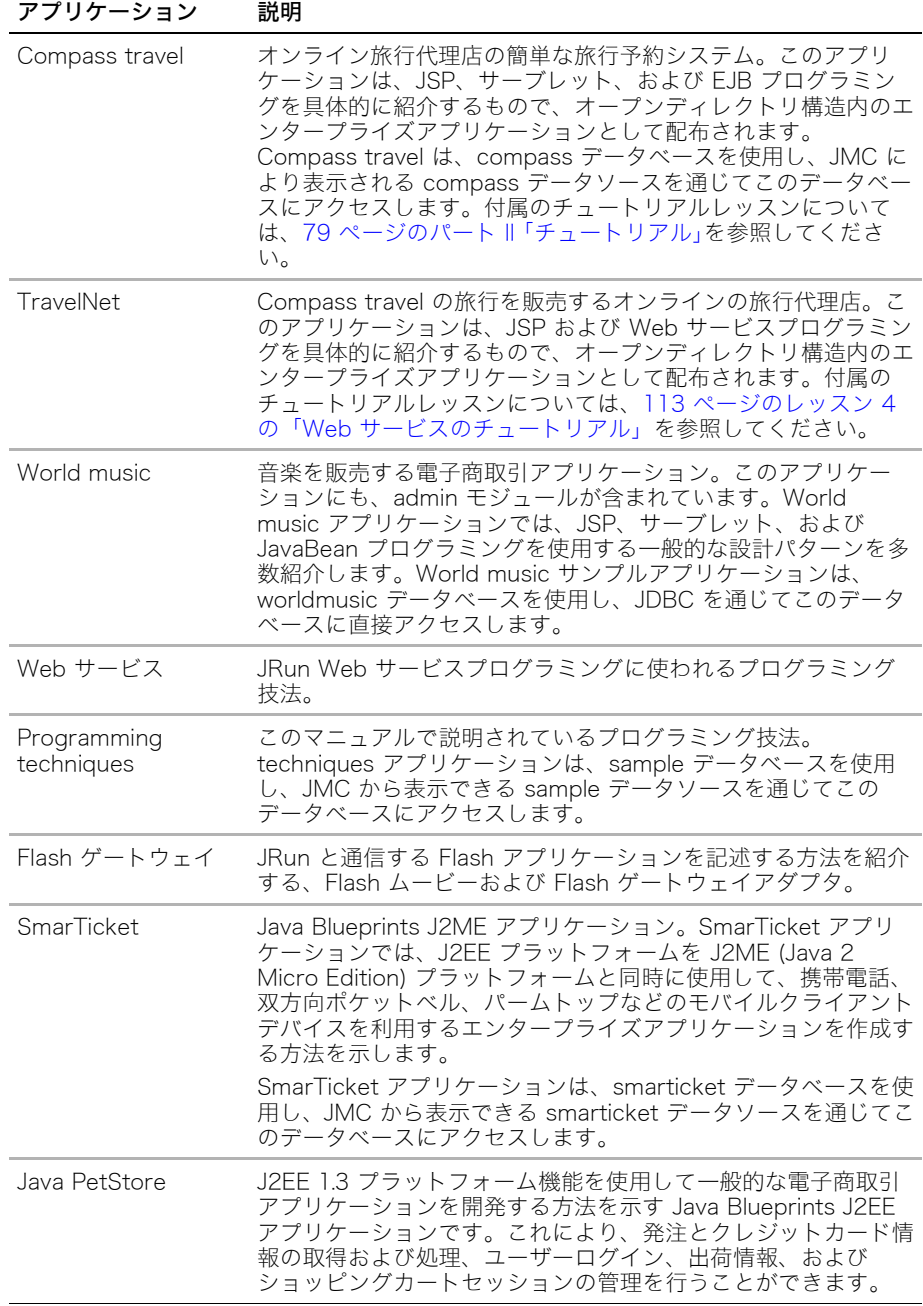

### Web サーバー

JRun では、Web サーバーを拡張して、JRun サーバーがホスティングするサーブレット、 JSP、および EJB によって生成されるダイナミックコンテンツを配信する J2EE アプリ ケーションを処理できます。Web サーバーは JRun と通信するクライアントとして動作す るため、Web サーバーは JRun への接続を確立する必要があります。JRun は、Web サー バーへの接続を作成するネイティブサーバー接続モジュールを提供します。

ネイティブのサーバー接続モジュール、すなわちコネクタは、特定の Web サーバー、ハー ドウェアアーキテクチャ、およびオペレーティングシステムに対応してコンパイルされて います。JRun には、NSAPI、ISAPI、Apache 1.3 および 2.0 DSO インターフェイス用の コネクタがあり、JRun をサポートするハードウェアアーキテクチャおよびオペレーティン グシステムごとに、NES、IIS、および Apache Web サーバーをサポートします。

各 JRun サーバーには複数の Web サーバーを接続できます。通常のデプロイ環境では、ア プリケーションを処理する JRun サーバーに、1 つの Web サーバーを接続します。次の 図は、1 つの JRun サーバーに接続した 1 つの Web サーバーを示します。

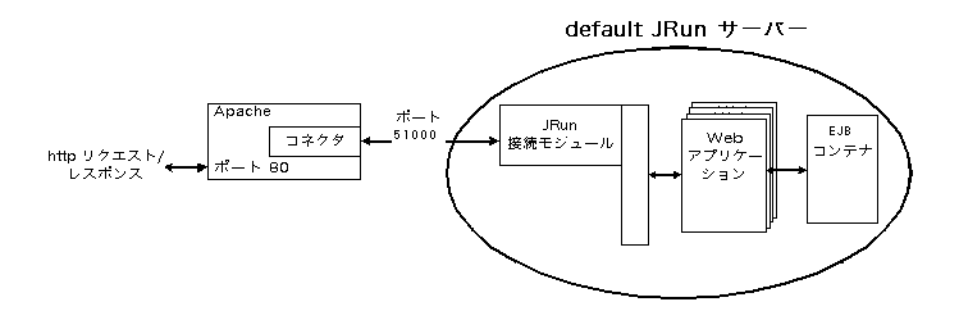

アプリケーションリソースのリクエストが作成されると、Web サーバー上のコネクタは、 JRun サーバー内に常駐する JRun 接続モジュールへのネットワーク接続を開きます。接続 モジュールは、トランスペアレントなコミュニケータとして動作し、コネクタから JRun サーバーにリクエストを変換します。JRun サーバーはリクエストを処理し、接続モジュー ルサービスにレスポンスを返します。たとえば、各 JRun サーバーは、異なるネットワー クポート番号を使用して、Web サーバーからのリクエストをリスンします。前の例では、 default JRun サーバーはポート 51000 をリスンします。

JRun には、Web サーバーと JRun サーバーの接続を調整するための追加パラメータがい くつかあります。接続および調整パラメータの詳細については、『JRun 管理者ガイド』を 参照してください。

#### JRun Web サーバー

JRun には、すぐに使用できる Java Web サーバーが用意されています。このため、既存 の Web サーバーがない場合でも、J2EE アプリケーションの開発を開始できます。した がって、開発チームでビルトイン JRun Web サーバー (JWS) を使用して、サーブレット の作成、テスト、およびデバッグを行い、その後、互換性のある運用サーバーにデプロイ できます。

JWS は HTTP バージョン 1.0 サーバーです。ほとんどの場合、サードパーティ Web サー バーを、現在活動中の Web サイト上にある JRun と組み合わせて使用します。

# J2EE アプリケーションの JRun サポート

JRun は、次の J2EE モジュールを含む J2EE アプリケーションを開発するための最新の業 界標準規格を完全にサポートしています。

- Web アプリケーション
- EJB
- エンタープライズリソースアダプタ
- エンタープライズアプリケーション

JRun を使用すると、展開したディレクトリやアーカイブファイルから J2EE モジュールを デプロイできます。次はこれらのコンポーネントおよびファイルのリストです。

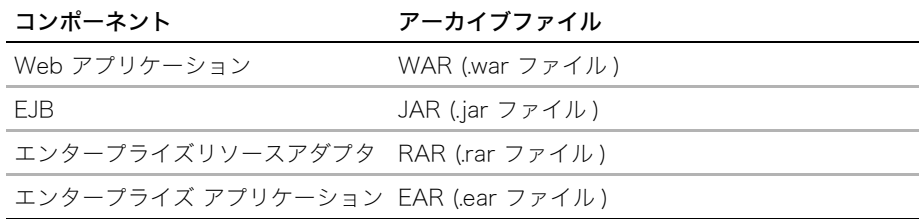

運用環境では、移植性の高いアーカイブファイルをデプロイできます。一方、開発時には、 柔軟性が高く使いやすい、展開したディレクトリをデプロイできます。

次の図は、J2EE エンタープライズアプリケーションのコンポーネントを示します。

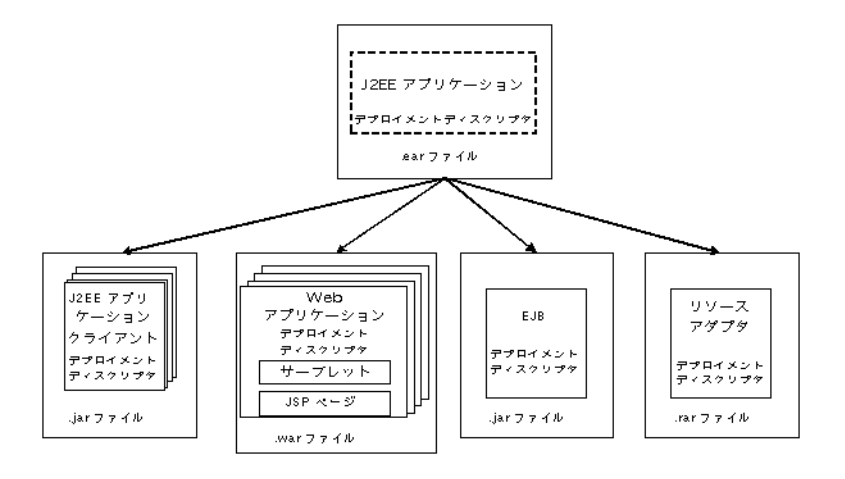

コンポーネントをデプロイする前に、適切なディレクトリ構造に構成要素をパッケージし、 コンポーネントのデプロイメントディスクリプタを作成する必要があります。各コンポー ネントにはデプロイメントディスクリプタがあります。デプロイメントディスクリプタと はコンポーネントを記述する XML ファイルです。たとえば、EJB デプロイメントディス クリプタは、エンタープライズ bean のトランザクション属性とセキュリティ認証を宣言 します。この情報は宣言されるので、変更時に bean のソースコードを変更する必要があ りません。実行時に J2EE サーバーはこの情報を読み取り、それに従って bean に作用し ます。

標準デプロイメントディスクリプタに加えて、JRun は Web アプリケーション、EJB、リ ソースアダプタ、および J2EE クライアントアプリケーションに JRun 固有のデプロイメ ントディスクリプタファイルを作成します。J2EE クライアントアプリケーションは、JRun 固有の機能の設定に使用します。JRun 固有のデプロイメントディスクリプタ名は、対応す る標準デプロイメントディスクリプタのファイル名に接頭辞 jrun- を付けます。

詳細については、『JRun アセンブルとデプロイガイド』および『JRun 管理者ガイド』を 参照してください。

#### Web アプリケーションと JRun について

Java サーブレット仕様で定義されているように、Web アプリケーションはサーブレット、 JSP、HTML ページ、イメージ、および Web アプリケーションに必要なその他のリソース のコレクションです。JRun が Web アプリケーションの Java サーブレット仕様をサポー トしているため、JRun を使用した Web アプリケーションの開発と、この仕様をサポート する Web アプリケーションサーバーへのアプリケーションのデプロイが可能です。

Web アプリケーションの設定は web.xml ファイルのコンテンツによって定義されます。こ のファイルは標準 Web アプリケーションのデプロイメントディスクリプタファイルで す。このファイルには、アプリケーションサーバーがアプリケーションを実行するために 必要なすべての情報が含まれています。web.xml に加えて、JRun は JRun 固有のデプロイ メントディスクリプタファイルである jrun-web.xml を作成します。このファイルでは、ダ イナミックなサーブレットコンパイルの有効化または無効化、リロードなどの、JRun 固有 の動作を指定できます。

Web アプリケーションを配布する場合は、展開したディレクトリ構造として配布するか、 または WAR (Web ARchive) ファイルと呼ばれる 1 つに圧縮したファイルとして配布す ることができます。WAR ファイルには、すべてのディレクトリ構造とアプリケーション を定義するすべてのファイルが含まれます。

Web アプリケーションの配布、WAR ファイルの作成、Web アプリケーションのデプロイ の詳細については[、第 6 章、65 ページの「Web アプリケーションの開発」](#page-78-0)を参照してく ださい。『JRun アセンブルとデプロイガイド』および『JRun プログラマーガイド』も参 照してください。

#### EJB と JRun について

EJB は、分散型コンポーネントベースのアプリケーションを構築するコンポーネントアー キテクチャを提供します。このアーキテクチャでは、アプリケーションサーバーがトラン ザクション、セキュリティ、ライフサイクル管理などのエンタープライズレベルの機能を サポートする必要があります。

JRun では、エンティティ、セッション、およびメッセージによる EJB を完全にサポート しているので、ビジネスニーズに応える強力なソリューションの開発およびデプロイを実 行できます。

JRun には、EJB の開発、パッケージ、およびデプロイに役立つ 2 つのユーティリティが あります。

エンタープライズデプロイウィザード

エンタープライズデプロイウィザードを使用して、EJB テンプレートコードとデプロイメン トディスクリプタを作成し、JRun サーバーに EJB をデプロイします。また、エンタープ ライズデプロイウィザードによってエンティティ bean デプロイメントディスクリプタに CMP 仕様を生成し、CMP 仕様バージョン 1.1 および 2.0 をサポートします。ウィザード はスタンドアローンツールとして実行するか、または Java IDE (Integrated Development Environment) にインストールすることができます。詳細については、『JRun アセンブル とデプロイガイド』またはエンタープライズデプロイウィザードのオンラインへルプを参照 してください。

#### XDoclet (EJB および Web アプリケーション用 )

JRun は、一般的なオープンソースツールである XDoclet と統合することができます。 XDoclet は、エンタープライズ bean 実装ソースファイルの特定の Javadoc コメントに基 づいて、EJB インターフェイスとデプロイメントディスクリプタを生成します。XDoclet を使用して、サーブレットまたはタグライブラリソースファイルのコメントに基づいて、 Web アプリケーションデプロイメントディスクリプタと JSP タグライブラリディスクリ プタを生成することもできます。

JRun では XDoclet を拡張して、JRun 固有のデプロイメントディスクリプタをサポート し、自動コンパイルおよびデプロイを実現します。詳細については、『JRun プログラマー ガイド』を参照してください。

### エンタープライズリソースアダプタと JRun について

リソースアダプタとは、特定の EIS の J2EE コネクタテクノロジーを実装する J2EE コン ポーネントです。リソースアダプタには標準 API が用意されています。J2EE アプリケー ションは、標準 API を介して J2EE サーバーの外にある EIS リソースと通信します。

JCA アーキテクチャは、リソースアダプタが、JRun サーバーによって管理されるトラン ザクション、セキュリティ、リソース管理などの J2EE 製品へのプラグインをサポートす る必要があるという、一連の規約を定義します。

リソースアダプタのプロバイダは、標準デプロイメントディスクリプタファイルである ra.xml を作成します。複数の接続を管理する場合に、jrun-ra.xml を使用して、リソースア ダプタの JNDI 名、設定プロパティ、セキュリティ情報、およびコネクションプール設定 を指定します。

### エンタープライズアプリケーションと JRun について

エンタープライズアプリケーションは、1 つ以上の J2EE モジュールとエンタープライズ アプリケーションデプロイメントディスクリプタの application.xml で構成されます。これ らは、EAR ファイルまたは展開したディレクトリにパッケージされています。

JRun は、J2EE アプリケーションモデルを完全にサポートし、エンタープライズアプリ ケーションを実行するための実行時環境を提供します。J2EE エンタープライズアプリケー ションは標準化されたモジュール化コンポーネントをベースにしています。JRun はエン タープライズアプリケーションにすべてのサービスを提供し、トランザクション管理、ラ イフサイクル管理、リソースプールなどの詳細なアプリケーション動作を自動的に処理し ます。

JRun は、エンタープライズアプリケーションの開発およびデプロイを容易にするために、 次の機能を提供します。

• エンタープライズアプリケーション EAR ファイルまたは展開したディレクトリをデ プロイできます。

- サーバーのデプロイディレクトリにある J2EE モジュールを自動的にデプロイします。
- デプロイディレクトリにある J2EE モジュールの変更をダイナミックに検出し、リデプ ロイします。

エンタープライズアプリケーションの開発およびデプロイの詳細については、『JRun プロ グラマーガイド』および『JRun アセンブルとデプロイガイド』を参照してください。

# 第3章 J2EE の概要

この章では、J2EE (Java 2 Platform, Enterprise Edition) とその関連テクノロジーについ<br>て説明します。

### 目次

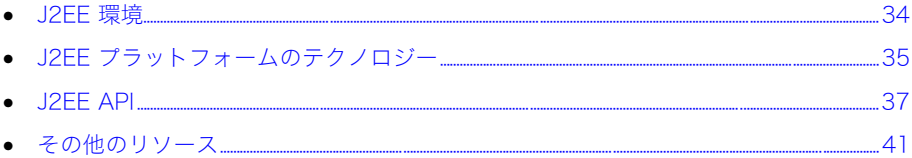

## <span id="page-47-0"></span>J2EE 環境

J2EE プラットフォームは、多層エンタープライズアプリケーションを実装およびデプロイ する単一規格です。通常、このようなアプリケーションは、ユーザーインターフェイスを 提供する**クライアント層**、アプリケーションのクライアントサービスとビジネスロジック を提供する 1 つ以上の中間層、およびデータ管理を提供するバックエンドのエンタープラ イズ情報システム (EIS) から構成されるデータ層として設定されます。

次の図は、これらの階層と、一般的な J2EE 環境を構成するコンポーネントとサービスの 一部を示します。

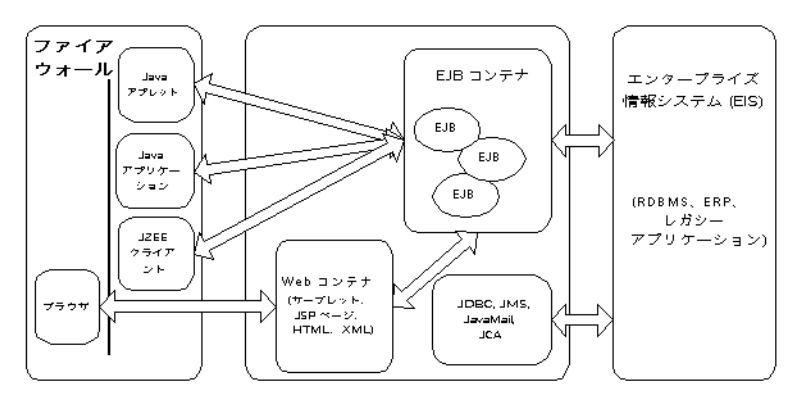

クライアント層

中間層

データ層

通常、分散型アプリケーションは、ネットワークを介して接続した異なるプラットフォー ムの、異なる実行時環境で実行される、個別のコンポーネントから構成されています。一 般的な分散型アプリケーションには、2 階層 ( クライアントとサーバー )、3 階層 ( クライ アント、ミドルウェア、およびサーバー)、および多層 ( クライアント、多層ミドルウェ ア、および複数のサーバー)があります。

これらの階層には次のような特徴があります。

- クライアント層 企業のファイアウォールの内側と外側の両方で、さまざまなクライア ントタイプをサポートします。クライアントは、デスクトップ、ラップトップ、PDA、 携帯電話、およびその他のデバイスで実行できます。クライアントサイドのユーザーイ ンターフェイスでは HTML および Java アプレットを使用できます。J2EE はスタンド アローンの Java アプリケーションクライアントもサポートします。
- 中間層 Java サーブレットと JSP を含む Web コンテナとビジネスロジックコンポー ネントを介してクライアントサービスをサポートし、EJB コンテナを介してサービス をサポートします。中間層は J2EE サーバーにあります。
- データ層 標準 API を介して既存の情報システムへのアクセスをサポートします。デー タ層には、ERP (Enterprise Resource Planning)、メインフレームトランザクション処 理、データベースシステム、その他のレガシー情報システムなどのエンタープライズイ ンフラストラクチャシステムがあります。

# <span id="page-48-0"></span>J2EE プラットフォームのテクノロジー

J2EE プラットフォームは、テクノロジーを指定して、多層エンタープライズアプリケー ションをサポートします。これらのテクノロジーは次の 3 つのカテゴリに分類されます。

- コンポーネント 開発者はコンポーネントテクノロジーを使用して、エンタープライズ アプリケーションの主な要素であるユーザーインターフェイスとビジネスロジックを 作成します。複数のエンタープライズアプリケーション間で共有できる、再利用可能な モジュールとしてコンポーネントを開発します。
- コンテナ コンテナは、アプリケーションコンポーネントに J2EE のシステムレベルの サービスを提供します。コンテナを使用してコンポーネントをカスタマイズし、デプロ イされた環境で利用可能なリソースを使用することができます。
- 通信 ほとんどのエンタープライズアプリケーションは既存のリソースにアクセスす る必要があるので、J2EE プラットフォームはデータベース、トランザクション、ネー ミングおよびディレクトリ、メッセージングサービス、およびレガシーアプリケーショ ンにアクセスする API をサポートします。J2EE プラットフォームは、クライアントと サーバー間、および別々のサーバーがホストするコラボレーティングオブジェクト間の 通信テクノロジーも提供します。

#### コンポーネント

J2EE コンポーネントとは、関連クラスおよびファイルで J2EE アプリケーションを構成 し、他のコンポーネントと通信する自己完結型の機能を持つソフトウェアユニットです。

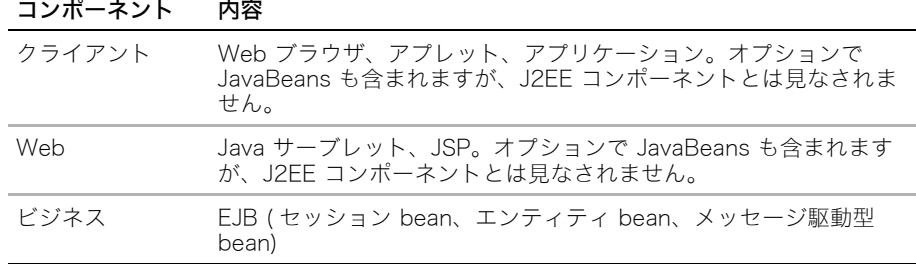

J2EE プラットフォームは次のタイプのコンポーネントをサポートします。

#### コンテナ

コンポーネントを実行する前に、コンポーネントを J2EE アプリケーションに組み立て、 コンテナにデプロイする必要があります。コンテナは、ライフサイクル管理、セキュリ ティ、デプロイ、実行時サービスなどの特定のコンポーネントサービスを提供する、標準 化された実行時環境です。コンテナの各タイプ (EJB、Web、JSP、サーブレット、アプ レット、およびアプリケーションクライアント ) はコンポーネント特有のサービスも提供し ます。

アセンブル処理では、J2EE アプリケーションとアプリケーションそのものの各コンポーネ ントのコンテナ設定を指定します。コンテナ設定では、セキュリティチェック、トランザ クション管理、JNDI (Java Naming and Directory Interface) ルックアップ、リモート接 続などのサービスを含む、J2EE サーバーが提供する基本サポートをカスタマイズします。 アセンブルまたはデプロイ時のアプリケーションの動作をデプロイメントディスクリプタ で指定します。デプロイメントディスクリプタとは、明確に定義された XML タグでコン ポーネントの動作を指定するテキストファイルです。

J2EE アプリケーションのアセンブルおよびデプロイの詳細については、『JRun アセンブ ルとデプロイガイド』を参照してください。

コンテナはすべてのアプリケーションコンポーネントに J2EE プラットフォームの API (Application Programming Interface) を提供します。API の詳細については[、37 ページ](#page-50-0) [の「J2EE API」](#page-50-0)を参照してください。

#### 通信

通信テクノロジーは、クライアントとサーバー間、および別々のサーバーがホストするコ ラボレーティングオブジェクト間の通信メカニズムを提供します。J2EE 仕様では、次のタ イプの通信テクノロジーをサポートする必要があります。

- インターネットプロトコル TCP/IP (Transport Control Protocol over Internet Protocol)、HTTP (Hypertext Transfer Protocol) 1.0、および SSL (Secure Socket Layer) 3.0
- RMI (Remote Method Invocation) プロトコル
- OMB (Object Management Group) プロトコル CORBA (Common Object Request Broker Architecture) テクノロジー、Java IDL (Integration Definition Language)、および IIOP (Internet Inter-ORB Protocol) を介した RMI
- メッセージングテクノロジー JMS (Java Message Service)、JavaMail、および JAF (JavaBeans Activation Framework)
- データ形式 HTML、2 つの形式のイメージファイル (GIF と JPEG)、JAR ファイル、 クラスファイル ( コンパイル済みの Java ファイル )、および XML

次のセクションでは、J2EE API について詳しく説明します。

# <span id="page-50-0"></span>J2EE API

J2EE は J2SE (Java 2 Platform, Standard Edition) の既存のテクノロジーをベースにし ています。J2SE には、ベース Java サポートと、アプレットおよびアプリケーションをサ ポートするさまざまなライブラリが含まれています。J2EE 対応アプリケーションは、J2EE および J2SE API の両方を実装します。

次の図は、J2EE のテクノロジーを示します。

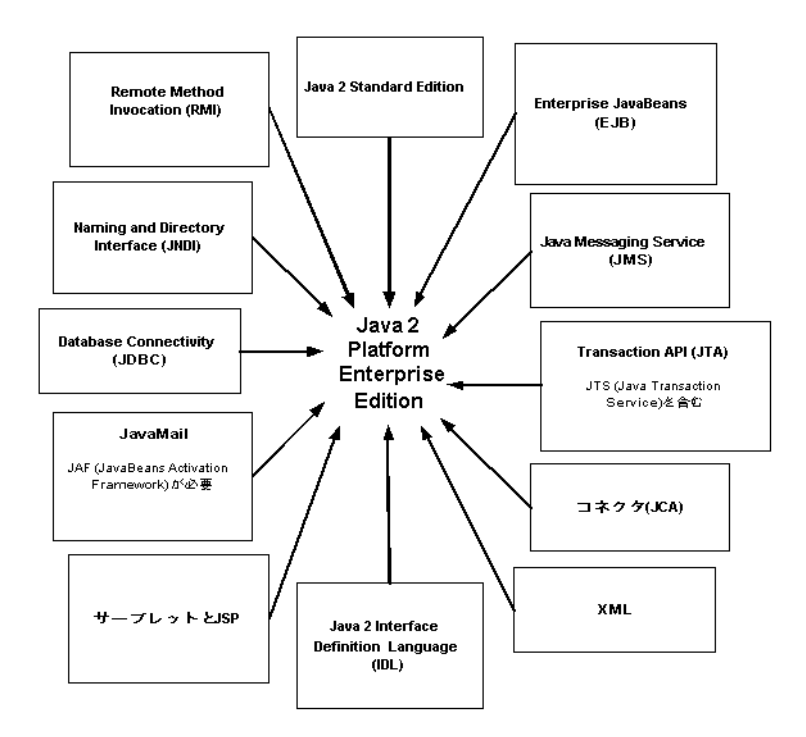

次のセクションでは、J2EE プラットフォームの仕様について説明します。

## EJB 2.0

EJB (Enterprise JavaBeans) アーキテクチャは、エンタープライズアプリケーションのビ ジネスロジックを含んでいるコンポーネントの開発とデプロイのための、サーバーサイド テクノロジーです。 エンタープライズ bean と呼ばれる EJB コンポーネントは、拡張性が あり、トランザクション処理が可能で、セキュリティ保護されています。

エンタープライズ bean は、ビジネスロジックのモジュールを実装するフィールドがある コードの本文です。エンタープライズ bean は、J2EE サーバーでビジネスロジックを実行 するときに、単独または他のエンタープライズ bean とともに使用できる構成要素です。

エンタープライズ bean は EJB コンテナがホストします。標準コンテナサービスに加え て、EJB コンテナは幅広いトランザクションおよびパーシスタンスサービスを提供し、 J2EE サービスおよび通信 API にアクセスします。

EJB 2.0 仕様ではエンタープライズ bean の 3 つのタイプ、セッション bean、エンティ ティ bean、および メッセージ駆動型 bean (Message Driven Beans) を定義します。EJB の詳細については[、55 ページの「EJB の概要」](#page-68-0)を参照してください。

### Java Database Connectivity 2.0

JDBC (Java Database Connectivity) API は、データアクセスの標準 Java 拡張であり、 Java プログラマーは統一されたリレーショナルデータベース API でコーディングするこ とができます。JDBC を使用して、SQL ステートメントを発行し、Java プログラミング言 語メソッドのデータベース結果を処理できます。クライアントは、JDBC ドライバによっ て実装される JDBC API にプログラミングします。JDBC ドライバは、特定のデータベー スと独自の方法で通信するアダプタです。

JDBC API は、アプリケーションがデータベースにアクセスするために使用するアプリ ケーションレベルのインターフェイスと、JDBC ドライバを J2EE プラットフォームに接 続するサービスプロバイダのインターフェイスから構成されます。

#### Java Servlet 2.3

Java Servlet テクノロジーを使用して、HTTP 固有のサーブレットクラスを定義できます。 サーブレットクラスは、リクエスト / レスポンスプログラミングモデルとしてアクセスす るアプリケーションをホスティングするサーバー機能を拡張します。サーブレットはすべ てのタイプのリクエストに応答できますが、通常は Web サーバーがホスティングするア プリケーションを拡張するときに使用します。

サーブレットの詳細については[、第 4 章、43 ページの「サーブレットと JSP の使用」を](#page-56-0) 参照してください。

### JavaServer Pages 1.2

JSP (JavaServer Pages) テクノロジーを使用して、サーブレットコードの抜粋をテキスト ベースのドキュメントに配置できます。JSP ページはテキストベースのドキュメントです。 これには、HTML、WML、XML などのテキストベースの形式で表されるスタティックな テンプレートデータと、ダイナミックコンテンツのページの構築方法を指定する JSP 要素 の、2 つのタイプのテキストがあります。

JSP の詳細については[、第 4 章、43 ページの「サーブレットと JSP の使用」を](#page-56-0)参照して ください。

### Java Message Service 1.0

JMS (Java Message Service) API は、J2EE アプリケーションコンポーネントを使用して メッセージの作成、送受信、および読み取りを行うことができるメッセージング規格です。 これによって、疎結合で信頼性の高い、非同期の分散型通信を可能にします。非同期にメッ セージを渡すことで、最初にメッセージを送信するときにオフラインで処理したり、都合 のよいときにメッセージに応答したりすることができます。

#### Java Transaction API 1.0 と Java Transaction Service

トランザクションとは、実行に関して一連の保証を行う作業単位です。たとえば、トラン ザクションのスコープ内で実行するコードをすべて実行する、またはまったく実行しない という保証があります。トランザクションでは、システムのステートを一貫して保持する 必要があります。トランザクションによって、遠隔地にいる複数のユーザーが同じデータ を変更できます。

J2EE アーキテクチャはデフォルトの自動コミットを提供し、トランザクションのコミット とロールバックを処理します。自動コミットとは、各データベースの読み書きオペレーショ ン後に、データを表示する他のアプリケーションが更新済みデータを参照することです。 ただし、アプリケーションが互いに依存する 2 つのデータベースアクセスオペレーション を実行する場合は、JTA (Java Transaction API) を使用して、両方のオペレーションを含 むトランザクション全体をどこで開始するか、ロールバックするか、またはコミットする かを区別します。

トランザクションを容易にするために、J2EE には JTA と JTS (Java Transaction Service) の 2 つの API があります。JTA とは、アプリケーションがトランザクションを 管理する高レベルのトランザクションインターフェイスです。JTS とは、EJB がバックグ ラウンドで使用する低レベルのトランザクションインターフェイスセットです。クライア ントのコードは JTS を直接操作しません。EJB の重要な利点として、EJB コンテナはトラ ンザクションを管理するため、コードにトランザクションロジックを必要としないことが 挙げられます。

### JavaMail 1.2

J2EE プラットフォームでは、アプリケーションコンポーネントがインターネットメールを 送信するときに使用する JavaMail サービスプロバイダに JavaMail API を含めます。 J2EE は JavaMail を含めることで、注文確認および他のユーザーのフィードバックを送信する電 子商取引 Web サイトなどのアプリケーションをサポートします。JavaMail API は、アプ リケーションコンポーネントがメールを送信するときに使用するアプリケーションレベル のインターフェイスと、サービスプロバイダのインターフェイスの 2 つの部分から構成さ れます。

### JavaBeans Activation Framework 1.0

JAF (JavaBeans Activation Framework) は、標準サービスを提供して任意のデータタイ プを判断し、そのデータへのアクセスをカプセル化し、そのデータで可能なオペレーショ ンを見つけ、適切な JavaBeans コンポーネントを作成してこれらのオペレーションを実行 します。JavaMail では JAF を使用します。

### Java API for XML 1.1

XML とは、XML API を使用する任意のプログラムまたはツールでデータを読み取ったり 処理したりできるように、テキストベースのデータを表示したり記述したりする言語です。 たとえば、J2EE アプリケーションは JAXP を使用してレポートを作成し、そのレポート を受け取る別の企業は、ニーズに合った方法でデータを処理できます。ある企業では、XML データをプログラムで表現し、Web 上に配置するために XML を HTML に変換します。ま た、他の企業では、処理用の J2EE アプリケーションに XML データを読み込みます。

## J2EE Connector API 1.0

J2EE は、リソースアダプタと呼ばれるコネクタを介して、既存のエンタープライズ情報シ ステム (EIS) との統合をサポートします。リソースアダプタは、ベンダー固有のブリッジ で、既存のシステムと J2EE をリンクします。

J2EE ツールのベンダーとシステムインテグレータは、JCA (J2EE Connector API) を使用 して、任意の J2EE 製品に埋め込まれるレガシーシステムへのアクセスをサポートするリ ソースアダプタを作成します。リソースアダプタはソフトウェアコンポーネントであり、 これによって J2EE アプリケーションコンポーネントは基盤リソースマネージャにアクセ スしたり操作したりします。リソースアダプタはリソースマネージャに固有なので、通常、 データベースまたは EIS のタイプごとに個別のリソースアダプタがあります。

JCA アーキテクチャは、リソースアダプタが、トランザクション、セキュリティ、リソー ス管理などの J2EE 製品へのプラグインをサポートする必要があるという、一連の規約を 定義しています。

#### Java Authentication and Authorization Service 1.0

JAAS (Java Authentication and Authorization Service) は、J2EE アプリケーションが特 定のユーザーまたはユーザーグループの承認および認証を行う方法を提供します。JAAS は、標準 PAM (Pluggable Authentication Module) フレームワークの Java プログラミン グ言語バージョンであり、Java 2 プラットフォームのセキュリティアーキテクチャを拡張 してユーザーベースの認証をサポートします。

### Java Naming and Directory Interface

JNDI (Java Naming and Directory Interface) は、ネーミングサービスとディレクトリサー ビスの規格です。アプリケーションは JNDI に基づき、ネットワークの分散型コンポーネ ント (EJB) およびその他のリソース ( データソース、リソースアダプタ、JavaMail、JMS など ) を検索します。JNDI は JRun アーキテクチャの主要テクノロジーです。

#### Common Object Request Broker Architecture 対応

J2EE は、JavaIDL と RMI-IIOP という 2 つの CORBA (Common Object Request Broker Architecture) 対応テクノロジーをサポートしています。

CORBA とは、分散型オブジェクトシステムを記述する統一規格です。この規格は、プラッ トフォーム、言語、およびベンダーから完全に中立しており、上級ミドルウェア開発、言 語間のサポート、およびレガシー統合に便利な、さまざまな重要なテクノロジーを組み込 みます。

#### Java Integration Definition Language

Java IDL (Integration Definition Language) を使用して、リモートの CORBA オブジェク トにインターフェイスを定義します。インターフェイスはオペレーティングシステムやプ ログラミング言語に依存しません。Java IDL により、分散型オブジェクトは CORBA サー ビス全般を使用できます。J2EE は CORBA と完全に互換性があります。

#### Java RMI (Remote Method Invocation) と RMI-IIOP

Java RMI (Remote Method Invocation) とは、他のコンピュータからリモートでメソッド を起動するメカニズムです。これを使用すると、プロセス間の通信が可能になり、その他 の通信関連サービスも提供されます。RMI-IIOP は移植可能な拡張 RMI であり、通信プロ トコルとして IIOP (Internet Inter-ORB Protocol) を使用します。IIOP は J2EE アプリケー ションと CORBA システムの統合にも必要です。

# <span id="page-54-0"></span>その他のリソース

J2EE の詳細については[、ix ページの「その他のリソース」を](#page-8-0)参照してください。

# <span id="page-56-0"></span>第4章 サーブレットと JSP の使用

この章では、Java および JSP を使用したサーブレットの開発について説明します。とく に、両方の環境に共通している概念とオブジェクトについて説明します。また、Java サー ブレットと JSP のサンプルコードを提示しながら、サーブレット API の違いについても説 明します。

### 目次

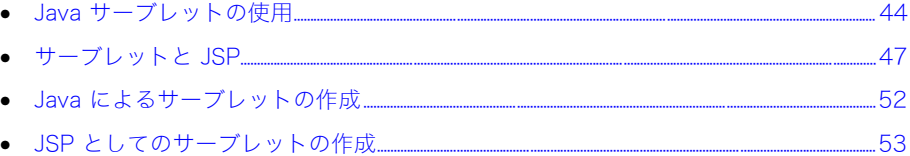

## <span id="page-57-0"></span>Java サーブレットの使用

Java サーブレットは、Web サーバーへのカスタム機能の追加を可能にする、Java 言語で 書かれたサーバーサイドコンポーネントです。サーブレットは Web サーバーで動作し、パ フォーマンス、データベース接続性、安定性、およびセキュリティの面で高い機能を備え ています。

特定の Web サーバーの実装のために C++ や Perl で書かれることの多い CGI スクリプト と違い、サーブレットは Java で書かれるため、「Write Once, Run Anywhere ( 一度記述 すればどこででも実行可能 )」という Java の利点をはじめ、Java プログラミング言語の すべての利点を活用できます。

サーブレットは HTTP のリクエスト / レスポンスプロトコルをサポートしているため、 Web ベースのアプリケーションには特に適しています。次の図は、Java サーブレットの 基本的な処理モデルを示しています。

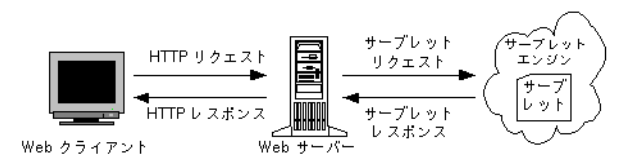

この図に示すように、HTTP リクエストを受け取ると、Web サーバーはそのリクエストが サーブレットを参照しているかどうかを判別し、適切なサーブレットを起動するサーブ レットエンジンに転送します。サーブレットはリクエストを処理し、Web サーバーがクラ イアントに転送するレスポンスを返します。

サーブレットを使用すると、特定の Web サーバーを実装するための複雑な処理や、プラッ トフォーム固有の動作にわずらわされることなく、最新のアプリケーションを作成できま す。サーブレット API では、HTML、フォームデータ、リクエストヘッダー、Cookie な どの Web アプリケーションの構成要素がサポートされています。

#### サーブレットの呼び出し

クライアントは URL を Web リソースとして参照し、サーブレットを呼び出します。URL がサーブレットを参照することは、Web クライアントからはわかりません。

通常、クライアントは次のいずれかの方法でサーブレットを呼び出します。

• JSP (JavaServer Pages) のアクセス JSP は、HTML とスクリプトコードの組み合わ せで構成されています ( 通常は Java または JavaScript で書かれています )。クライア ントが初めて JSP ファイルにアクセスすると、このファイルは Java ソースコードに 変換されます。ソースコードは Java サーブレットにコンパイルされてからロードさ れ、実行されます。Web サーバーからは、サーブレットのすべての HTML 出力が Web クライアントに返されます。

サーブレットの実行可能モジュールがメモリに常駐しているため、JSP ファイルへの それ以降のクライアントアクセスは非常に効率よく実行されます。これは、JRun が サーブレットイメージをメモリ内で参照できるため、コンパイルとロード手順が省略さ れることを意味します。

• サーブレットにマッピングされた URL をダイナミックに参照 サーブレットはメモリに常 駐し、サーブレットに対する後続の呼び出しでは、そのメモリイメージが参照されます。

### サーブレットの利点

サーブレットには、従来のサーバーサイドアプリケーション開発テクノロジーと比較する と、Web 開発者にとって多数の利点があります。その中には、Java プログラミング言語 に関するものもあれば、サーブレットテクノロジーに関するものもあります。このセクショ ンでは、サーブレットと Java を使用する場合のいくつかの利点について説明します。

#### サーブレットを使用した場合の利点

サーブレットテクノロジーを使用した場合、Web 開発者には次のような利点があります。

- セキュリティ サーブレットは Web サーバーを介して起動するため、ビジネスロジッ クがクライアントから直接参照されることはありません。さらに、サーブレットは互い に分離されているため、1 つのサーブレットにエラーが起きても、ほかのサーブレット が破損することはありません。
- パフォーマンス CGI などの既存のサーバーサイドアプリケーションとサーブレット との最大の違いは、パフォーマンスです。サーブレットは呼び出されたときに一度だけ ロードされます。サーブレットはメモリに常駐し、変更されるまでリロードされること はありません。サーブレットを修正した場合は、Web サーバーやアプリケーションを 再起動せずにリロードできます。 さらに、サーブレットはマルチスレッドであるため、サーブレット サーバーのプロセ

ス内で実行されます。それぞれのサーブレットリクエストを処理するのに、プロセスコ ンテキストスイッチは必要ありません。

- 移植性 JRun で実行されるサーブレットは、業界標準のサーブレット仕様に準拠して いるため、サーブレット標準をサポートしているか、または JRun を使用している Web サーバーであれば移植可能です。移植性はサーブレットベンダにとって重要です。これ は、Web サーバーやサーバープラットフォームの種類によって、異なるバージョンの サーブレットを管理する必要がないためです。
- 安定性 サーブレットは Web サーバーのプロセスの外で実行されます。したがって、 サーブレットでエラーが発生しても、影響を受けるのはサーブレットを実行しているプ ロセスだけです。Web サーバーのプロセスは分離されているため、影響は受けません。
- ステートのパーシスタンス 複数のサーブレットでスタティック情報または持続的な情 報を共有できます。これにより、複数のユーザー間、またはセッション内で情報を共有 できます。

#### Java を使用する利点

サーブレットの最も重要な利点は、サーブレットの結果が Java プログラミング言語で実 装される点です。サーブレットは、Java 本来の移植性を活用するため、すべての Web サー バー、および JRun でサポートされているサーバープラットフォームで実行できます。

Java には、アプリケーションプログラマにとって、次のような多数の利点があります。

- アプリケーションの移植性
- オブジェクト指向プログラミング
- 簡易化されたプログラミングモデル
- マルチスレッドのサポート
- 自動ガーベッジコレクション

サーブレットは Java または JSP を使用して開発するため、Java プログラミング言語のそ の他の利点も付加されます。

### サーブレットの作成

JRun には、サーブレットを作成するための 2 つの方法があります。1 つは Java プログラ ムを作成する方法で、もう 1 つは JSP を作成する方法です。Java プログラムを作成する と、Java のデータ処理機能と利点を十分に活用できます。通常は、Java を使用して、デー タベースのアクセスなどの複雑なデータ操作を実行するサーブレットを作成します。

また、HTML とスクリプトコードを組み合わせたサーバーサイドのスクリプトの JSP から もサーブレットを作成できます。JSP ページには、Java プログラミング言語の特性を十分 に活用できる機能がありますが、HTML コードに Java コードを組み込むには、簡単なメ カニズムを使用します。それらは、クライアントのブラウザに直接返される HTML を生成 するサーブレットの実装によく使用されます。

サーブレットを作成する 2 つの方法は、いずれもこのマニュアルで説明しています。

#### JRun によるサーブレットのサポート

JRun を使用してサーブレットを処理する主な理由の 1 つとして、すべての Web サーバー にサーブレット機能が実装されているわけではないことが挙げられます。JRun により、 Web サーバーはサーブレットを処理できるように拡張されます。

Web サーバーにサーブレットの実行機能があったとしても、実装されているサーブレット 標準が、そのサーバーやサーバーのホストとなるハードウェアプラットフォームに限定さ れている場合があります。JRun は、完全に移植性のあるサーブレットソリューションを提 供します。JRun を使用して書かれたサーブレットであれば、JRun を使用しているどの Web サーバーでも使用できます。つまり、J2EE サーブレット標準をサポートしていれば どの Web サーバーでも使用できます。JRun は、Java サーブレット 2.3 の仕様をサポー トしています。この仕様では、サーブレットイベントリスナおよびフィルタという 2 つの 重要な機能を採用しています。

JRun には、既存の Web サーバーにアクセスできなくても、サーブレットの開発を始めら れるように、すぐに使用できる Java Web サーバーが用意されています。このビルトイン JRun Web サーバーを使用して、サーブレットの作成、テスト、デバッグを行ってから、 互換性が保証されている実際の運用サーバーにデプロイできます。

## JRun による JSP のサポート

JRun による JSP のサポートには、Java Web サーバーによって定義されたページコンパ イルのすべての機能と現在の JSP 1.2 仕様が含まれています。JRun では次の機能を提供 します。

- JSP 1.2 仕様との完全な互換性
- JSP の <jsp:useBean> タグの完全サポート
- 実際のオブジェクト指向型ページ設計用の拡張 JSP のサポート
- 従属ファイルの再帰的コンパイル機能のサポート
- プレゼンテーションテンプレートのサポート
- ほとんどの JVM (Java Virtual Machines) と Java コンパイラのサポート

JSP 1.2 の仕様書には次の機能が追加されています。

- 2 つのタグタイプ:IterationTag および TryCatchFinallyTag
- JSP ページのオーサリングの自動化を容易にする、JSP ページの XML シンタックス (JSPX)
- 移植性を高めてオーサリングツールをサポートする、TLD ( タグライブラリディスクリ プタ ) の機能強化

### <span id="page-60-0"></span>サーブレットと JSP

JRun では、サーブレットと JSP を使用してサーバーサイド Java アプリケーションを作成 できます。JSP は JRun によってサーブレットに変換されるため、次のようなネイティブ サーブレットに使用できるオブジェクトの多くは、本質的に JSP にも使用できます。

- HTTP リクエストとレスポンス
- 出力
- フィルタ
- イベントリスナ
- 例外
- ページコンテキスト
- セッション
- コンテキスト ( アプリケーション )
- 設定情報
- アプリケーションのデプロイ ( 例:WAR ファイル、DTD)

次のページでは、これらのオブジェクトについて説明します。上記オブジェクトの使用方 法の詳細については、『JRun プログラマーガイド』を参照してください。

#### HTTP リクエストとレスポンス

サーブレットは、HTTP リクエストがサーブレットを Java サーブレットとして直接的に参 照した場合、または JSP ファイルとして間接的に参照した場合に起動されます。サーブ レットは HTTP リクエストに保管された情報にアクセスし、その情報を処理してから、結 果を HTTP レスポンスの一部としてクライアントに返します。次の図は、HTTP リクエス トおよびレスポンスの構造を示しています。

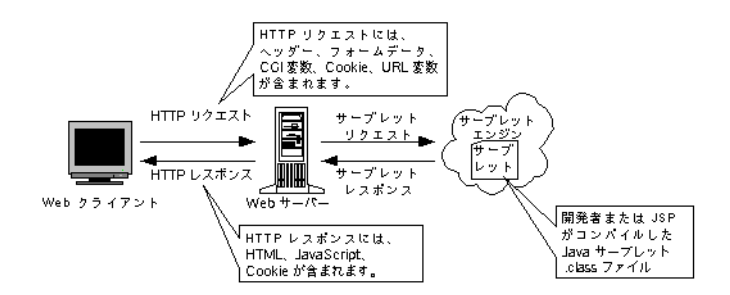

HTTP リクエストには、クライアントからサーブレットに送信された情報が含まれていま す。たとえば、サーブレットがフォームによって起動されると、サーブレットは、その処 理を行う前に、リクエストに保管されているフォームデータにアクセスする必要がありま す。フォームデータには、ユーザー、データベースに書き込まれた登録情報、またはユー ザーのショッピングカートに追加された製品情報の検証に使用されるログイン情報が含ま れています。

HTTP リクエスト情報には次の方法でアクセスできます。

- Java サーブレットでは、javax.servlet.HttpServletRequest オブジェクトを 使用します。これは、リクエスト内に保管された情報のアクセスに使用できるメソッド を定義するオブジェクトです。
- JSP では、暗黙の JSP オブジェクト request を使用します。この request オブジェ クトを使用すると、javax.servlet.HttpServletRequest オブジェクトの場合 と同じメソッドを使用できます。

サーブレットは、HTTP レスポンスを構築し、そのレスポンスをクライアントに返すこと によって、リクエストに応じます。サーブレット内で、HTTP レスポンスにアクセスし、ク ライアントに返されたレスポンス内の情報を書き込みます。

HTTP レスポンス情報には次の方法でアクセスできます。

- Java サーブレットでは、javax.servlet.HttpServletResponse オブジェクト を使用します。これは、レスポンス内に保管された情報にアクセスするメソッドを定義 するオブジェクトです。
- JSP では、暗黙の JSP オブジェクト response を使用します。この response オブ ジェクトを使用すると、javax.servlet.HttpServletResponse オブジェクトの 場合と同じメソッドを使用できます。

HTTP レスポンスには、クライアントへの結果の返送に使用する出力ストリームが含まれ ます。

#### クライアントへの結果の返送

サーブレットで、リクエストクライアントにダイナミックコンテンツを返すことができま す。出力は、サーブレットが計算する情報またはサーブレットに渡された情報に基づいて生 成されます。たとえば、サーブレットはフォーマットされたデータベースデータを返すため に、渡されたフォーム属性を、 request オブジェクトを用いてアクセスして、使用すること ができます。一方、アプリケーションにユーザープリファレンスを維持するメソッドがある 場合は、保管されているプリファレンスに基づき、サーブレットでブラウザの表示色を設定 できます。

HTTP レスポンスを使用して、次の方法で情報を返します。

- サーブレットは、javax.servlet.HttpServletResponse オブジェクトの PrintWriter または ServletOutputStream インターフェイスを使用します。こ れらのインターフェイスには、println および print メソッドが含まれています。 このメソッドは、出力ストリームへの書き込みを行うためのものです。
- JSP には、暗黙の JSP オブジェクト out が使用されます。out オブジェクトにも、 println および print メソッドが含まれています。

#### サーブレットフィルタの使用

Servlet 2.3 仕様により、前処理および後処理のための HTTP リクエストおよびレスポンス オブジェクトへのアクセスを提供するサーブレットフィルタが使用できるようになりまし た。フィルタは、サーバーに送信される前にリクエストオブジェクトを処理したり、サー バーからクライアントに返される間にレスポンスオブジェクトを処理したりします。また、 フィルタは、チェーン内で呼び出すこともできるため、チェーン内のフィルタ間でリクエス トやレスポンスをやり取りできます。フィルタを使用すると、次のタスクを実行できます。

- Web アプリケーションコンポーネントからフロー制御ロジックを排除します。
- サーバーがクライアントからリクエストオブジェクトを受信する前に、リクエストオブ ジェクトの評価や修正を行います。
- クライアントがサーバーからレスポンスオブジェクトを受信する前に、レスポンスオブ ジェクトの評価や修正を行います。
- レスポンスのコンテンツを変更します。

フィルタの使用方法の詳細については、『JRun プログラマーガイド』を参照してください。

#### イベントリスナの使用

Java Servlet 2.3 仕様の主な新機能の 1 つに、サーブレットイベントリスナの追加があり ます。この仕様では、Web アプリケーション用のリスナクラスについて規定しています。 イベントリスナはイベントハンドラとも呼ばれ、特定のイベントの発生時に JRun が呼び 出すコールバックメソッドが用意されています。イベントリスナを使用すると、Web アプ リケーションのさまざまな要素を管理し、ServletContext および HttpSession オブジェ クト内のステートの変化を追跡できます。

ServletContext および HttpSession オブジェクトのアクティビティを監視するサーブ レットイベントリスナには 2 つの基本タイプがあります。次の表に示すように、これらの タイプにはそれぞれ、リスナインターフェイスと属性リスナインターフェイスがあります。

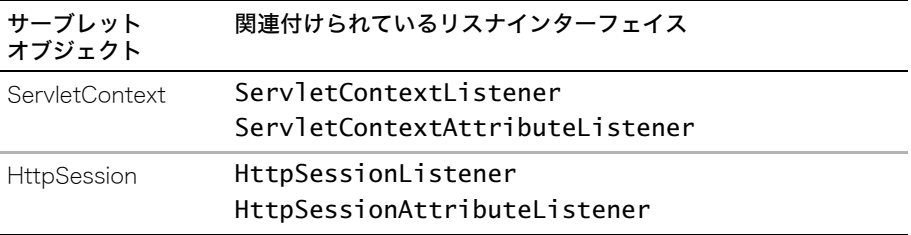

イベントリスナは、次のようなタスクのほか、多くの一般的なタスクに使用します。

- ロギング
- セッションの管理
- アプリケーションサーバーリソースの追跡

イベントリスナの使用方法の詳細については、『JRun プログラマーガイド』を参照してく ださい。

#### 例外処理

例外とは、サーブレット内で検出されるエラーのことです。例外は、JRun によって JSP が Java クラスファイルに変換されるとき、またはサーブレットが実行されるときに発生 する可能性があります。

例外は次の方法で表します。

- Java サーブレットでは、javax.servlet.ServletException クラスのインスタ ンスで例外を表します。
- JSP では、exception オブジェクトを使用して例外を表します。

#### ページコンテキスト情報の維持

JSP の pageContext オブジェクトは、JSP にローカルに情報を保管するメカニズムを提 供します。JRun では、ページのリクエストごとに新規 pageContext オブジェクトが作成 されます。このオブジェクトは、ページが起動すると作成され、ページが終了すると廃棄 されます。pageContext オブジェクトのメソッドを使用すると、JSP の情報にアクセスし たり、他のアクションを実行したりすることができます。

Java サーブレットには、これに相当するオブジェクトはありません。

#### セッションの処理

HTTP はステートレスプロトコルです。Web サーバーは、リクエストを受け取ってレスポ ンスを返すと、クライアントとの接続を終了します。Web サーバーにはクライアントの情 報は維持されません。そのため、同じクライアントから別のリクエストがきても、それを 判断することはできません。Web サイトからクライアントやそのナビゲーションを追跡で きないことが、Web サイトにおける複雑なトランザクションの実行を困難にしています。

ただし、JRun では session オブジェクトがサポートされており、これを使用すると、Web サーバーとの対話中にユーザーを追跡できます。session オブジェクトを使用して、ショッ ピングするユーザーを追跡し、その登録情報や優先情報を送ることができます。ユーザー がサイトに接続するたびに、情報を再入力しなくても済むようにすることもできます。 session オブジェクトは、ユーザーが Web サイトに接続している間、情報の保管および検 索するための場所を 1 箇所提供します。

単純な実装ではユーザー名、セキュリティ保護されている実装ではユーザー名とパスワー ド、電子商取引システムではショッピングカートがアプリケーションに記憶されます。サー ブレット API を使用しないアプリケーションの場合、通常はアプリケーション固有の保管 メカニズムを使用してセッション情報を保管し、非表示のフォームフィールドまたは Cookie を通じてキー値をブラウザに返します。後続のリクエストでは、このキー値を使用 して、以前に保存されたセッション情報を取得します。

Cookie はサーバーに保管され、クライアントとサーバー間でやり取りされるセッション ID で参照されます。 Cookie は、サーバーサイドのアプリケーションが個別のブラウザに情 報を保存するために使用する一般的な手段です。サーバーサイドアプリケーションでは、 ブラウザに保管された Cookie を取り出すことができます。Cookie を使用すると、各ブラ ウザで使用する特殊変数を Web アプリケーションで作成できます。そのような変数に ユーザー名または最後にアクセスした日付を含めることができます。Cookie によるセッ ション記録を有効にした場合、JRun は jsessionid という名前のセッショントラッキング Cookie を作成します (JMC で Cookie の名前を指定することもできます )。Cookie は、ス テートレスである HTTP プロトコルを補完するパーシスタンスメカニズムを提供します。

セッション情報には次の方法でアクセスできます。

- Java サーブレットでは、javax.servlet.http.HttpSession オブジェクトを使 用してセッション情報にアクセスします。
- JSP では、暗黙の JSP Session オブジェクトを使用します。

### アプリケーションコンテキストの追跡

コンテキストオブジェクトを使用すると、アプリケーション情報を保管したり、アプリケー ションのさまざまなコンポーネント間で情報を共有できます。

たとえば、アプリケーションが、複数のサーブレット (Java で書かれたものと JSP として 書かれたもの )、HTML ページ、および他のサーバーサイドコンポーネントで構成されてい るとします。これらのアプリケーションコンポーネント間でのやり取りを可能にするため に、アプリケーションコンテキストオブジェクトを使用して、その情報を保管したり、取 り出したりすることができます。コンテキストオブジェクトを介して使用できる情報には、 次のものがあります。

- リクエストに渡される属性
- 初期化パラメータ
- MIME タイプ
- バージョン情報
- パス情報

アプリケーション情報には次の方法でアクセスできます。

- Java サーブレットでは、javax.servlet.ServletContext オブジェクトを使用し ます。
- JSP では、暗黙の JSP Application オブジェクトを使用します。

### 設定情報へのアクセス

JRun は、初期化時にサーブレットに設定情報を渡します。設定情報には、初期化パラメータ を示す名前 / 値のペア、およびサーブレットが実行されるコンテキストを示す servletConfig オブジェクトが含まれています。

設定情報には次の方法でアクセスできます。

- Java サーブレットでは、javax.servlet.ServletConfig オブジェクトを使用し ます。
- JSP では、暗黙の JSP Config オブジェクトを使用します。

# <span id="page-65-0"></span>Java によるサーブレットの作成

```
次の例は、正常に機能する Java サーブレットの完全なソースコードを示しています。
import java.io.*;
import javax.servlet.*;
import javax.servlet.http.*;
public class SimpleServlet extends HttpServlet {
public void doGet(ServletRequest req, ServletResponse resp)
 throws IOException, ServletException {
 resp.setContentType("text/html");
 PrintWriter out = resp.getWriter();
 out.println("<html><head><title> SimpleServlet Output ");
 out.println("</title></head><body>");
 out.println("<h1> SimpleServlet Output </h1>");
 out.println("</body></html>");
 }
}
サーブレットのテストまたはデプロイを行うには、先にコンパイルを実行する必要があり
ます。
リクエストに応じて、サーブレットは HTML タグを含んでいるテキストをクライアントに
```
返します。このサーブレットは比較的シンプルですが、Java サーブレットの基本的な形態 と構造を示しています。

Java サーブレットの作成方法に関するチュートリアルについては[、81 ページの「サーブ](#page-94-0) [レットのチュートリアル」](#page-94-0)を参照してください。

## <span id="page-66-0"></span>JSP としてのサーブレットの作成

前のセクションでは、Java で作成したサーブレットの例を示しました。JRun には、Java のコーディングに依存しない、もう 1 つのサーブレットの開発方法、つまり JSP によっ て、HTML とスクリプトコードの組み合わせを含むテキストファイルからサーブレットを 作成できます。

JSP 内のスクリプトコードは、JSP シンタックスと、通常は JavaScript (ECMAScript の サブセット ) または Java の組み合わせになります。JSP シンタックス、およびスクリプ ト言語の選択方法の詳細については、『JRun プログラマーガイド』を参照してください。

JSP ファイルは、最初にリクエストされた時点で、JRun によって Java ソースファイルに 変換され、その後 Java クラスファイルにコンパイルされます。したがって、Java コード を 1 行も書かずにサーブレットを作成できます。JSP ファイルの実行時イメージは Java クラスファイルになるため、Web サーバーは、Java で作成されたファイルと JSP として 作成されたファイルを区別できません。

JSP ファイルからは、Java で書かれたほかのサーブレット、または JSP ファイルとして 実装されたほかのサーブレットを呼び出すこともできます。

次の例は、ブラウザ画面に " ハローみなさん " と 5 回表示する簡単な JSP ページを示して います。

<html> <head> <title> あいさつ </title> </head> <body>

 $\&$  for(int i=0;i<5;i++) { %> <h1> ハローみなさん </h1> <% } %>

</body> </html>

JSP のファイル名の末尾には、拡張子 .jsp が付きます。JRun は JSP のリクエストを認 識し、JSP を実行可能な Java サーブレットに変換します。JSP の開発方法の詳細につい ては、『JRun プログラマーガイド』を参照してください。

# <span id="page-68-0"></span>第5章 EJB の概要

この章では、基本的な EJB (Enterprise JavaBean) の要素および概念と、JRun 特有の EJB<br>機能について説明します。これらの機能の詳細については、『JRun プログラマーガイド』 を参照してください。

### 目次

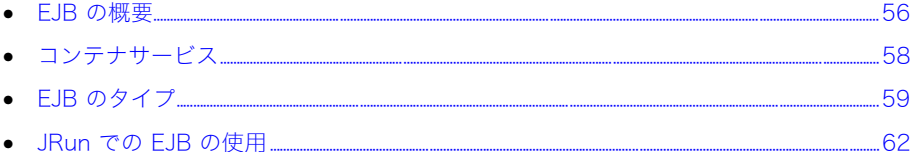

# <span id="page-69-0"></span>EJB の概要

EJB は、分散型コンポーネントベースのエンタープライズレベル J2EE (Java 2 Platform, Enterprise Edition) アプリケーションを構築するアーキテクチャを提供します。エンター プライズ bean と呼ばれる EJB コンポーネントは、拡張性があり、トランザクション処理 が可能で、セキュリティ保護されています。EJB 仕様に規定されている機能だけを使用し て記述した EJB は、他の J2EE アプリケーションサーバーに移植できます。

エンタープライズ bean は、ビジネスロジックのモジュールを実装するフィールドがある コードの本文です。エンタープライズ bean は、J2EE サーバーでビジネスロジックを実行 するときに、単独または他のエンタープライズ bean とともに使用できる構成要素です。

エンタープライズ bean は EJB コンテナがホストします。EJB コンテナは、標準コンテナ サービスだけでなく、幅広いトランザクションおよびパーシスタンスサービスを提供し、 J2EE サービスおよび通信 API (Application Programming Interface) にアクセスします。 EJB コンテナは、コンポーネントのライフサイクル、ステート管理、パーシスタンス、マ ルチスレッド処理、コネクションプール、トランザクション管理、セキュリティなどの複 雑な下位レベルサービスを処理します。

詳細については[、58 ページの「コンテナサービス」](#page-71-0)を参照してください。

EJB をサポートするアプリケーションサーバーを使用すると、Java 開発者は再利用可能な コンポーネントとしてエンタープライズアプリケーションのビジネスロジックを実装する ことに集中できます。EJB プログラミングモデルは、EJB の API を理解している熟練サー バーサイド Java 開発者に最適です。JRun では EJB 開発を容易にするために、スタブレ ス、オープンディレクトリデプロイ、エンタープライズデプロイウィザード、XDoclet サ ポートなどの機能を提供します。詳細については[、62 ページの「JRun での EJB の使用」](#page-75-0) を参照してください。

### EJB の構成

次の表では、EJB の**構成**について説明します。

| 構成                  | 説明                                                                                                   |
|---------------------|----------------------------------------------------------------------------------------------------|
| ホームインターフェイス         | EJB インスタンスの作成、削除、および検索を含む、EJB<br>ライフサイクルオペレーションを制御するメソッドを提供<br>します。ホームインターフェイスには次の 2 つのタイプが<br>あります。 |
|                     | ● リモートホーム リモートクライアントによって使用され<br>ます。                                                                  |
|                     | ● ローカルホーム 同じ JRun サーバー上で動作するクライ<br>アントによって使用されます。                                                    |
| コンポーネント<br>インターフェイス | EJB クライアントに公開されるビジネスメソッドを定義し<br>ます。コンポーネントインターフェイスには次の 2 つのタ<br>イプがあります。                             |
|                     | ● リモート リモートクライアントによって使用されます。                                                                         |
|                     | ● ローカル 同じ JRun サーバー上で動作するクライアン<br>トによって使用されます。                                                       |
| bean 実装             | ビジネスロジックを実行するメソッドが含まれています。<br>また、EJB 開発者が必要に応じて実装するコールバックメ<br>ソッドも含まれています。                           |
| デプロイメント<br>ディスクリプタ  | EJB を記述する宣言セマンティクスと、それに必要なサー<br>ビスを指定します。                                                            |

詳細については、『JRun プログラマーガイド』を参照してください。

# <span id="page-71-0"></span>コンテナサービス

EJB 仕様では、コーディングをあまり必要としない高度な機能を提供する各種サービスが、 EJB コンテナによってサポートされている必要があります。次の表では、EJB コンテナサー ビスについて説明します。

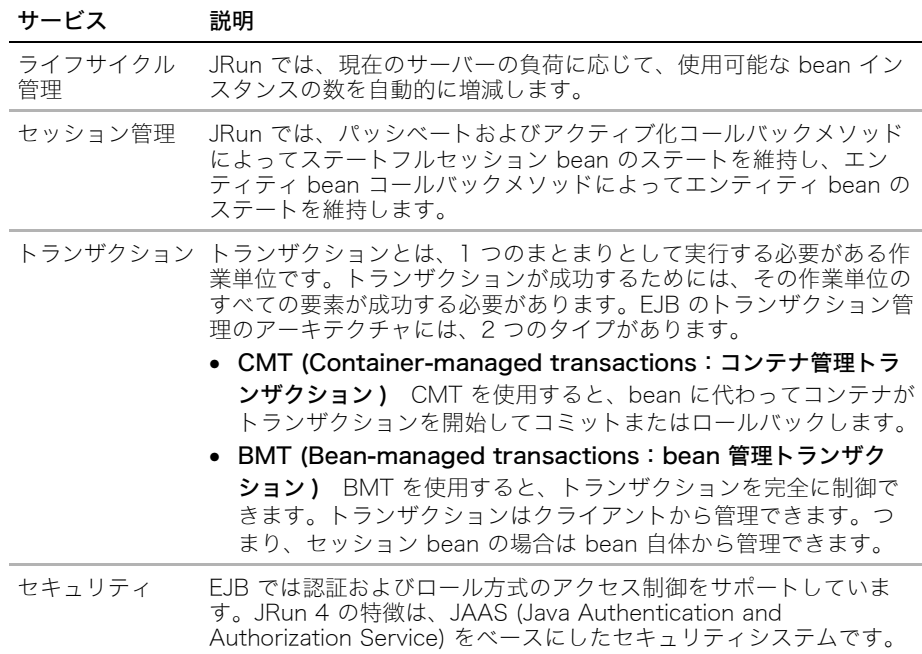
## EJB のタイプ

EJB 仕様ではエンタープライズ bean の 3 つのタイプ、セッション bean、エンティティ bean、および メッセージ駆動型 bean (Message Driven Beans) を定義します。次のセク ションでは、これらのタイプについて説明します。詳細については、『JRun プログラマー ガイド』を参照してください。

#### セッション bean

セッション bean は、アプリケーションにおけるビジネスロジックの管理に使用します。 セッション bean を使用して、EJB 間の対話の調整や、製品の価格の生成、ATM との対 話、旅行の予約などのタスクを実行するために複雑な操作を行うことがよくあります。

セッション bean には、次の 2 つのタイプがあります。

- ステートレスセッション bean
- ステートフルセッション bean

#### ステートレスセッション bean

ステートレスセッション bean では会話型ステートを維持しません。シングルリクエスト ビジネスプロセスは、ステートを維持する必要がないプロセスです。ステートレスセッショ ン bean は、これらのタイプのシングルリクエストビジネスプロセスに対応できます。

ステートレスセッション bean は、特にセッションエンティティファサードパターンで有 効です。ファサードは、低レベルサブシステムをマスクする高レベルインターフェイスで す。ステートレスセッション bean では、ビジネスプロセスに高レベルインターフェイス ファサードを提供できます。ビジネスプロセスでは、セッション bean メソッドが 1 つ以 上のエンティティ bean で 1 つ以上のメソッドを呼び出して作業単位を実行します。

詳細については、『JRun プログラマーガイド』を参照してください。

#### ステートフルセッション bean

シングルビジネスリクエストでは、商品の価格の計算やクレジットカード口座の検証と いった複数のビジネスプロセスを実行できます。さらに他のビジネスプロセスも取り出さ れ、複数のリクエストおよびトランザクションの処理が継続されます。たとえば、電子商 取引の Web サイトでは、オンラインショッピングカートに商品が追加されることによっ て、メソッドリクエストが複数になります。ビジネスプロセスでは、リクエスト間のユー ザーのステートを追跡する必要があります。ステートフルセッション bean では、クライ アントに代わって会話型ステートを維持します。メソッドを呼び出すときにステートフル セッション bean が変更されると、クライアントでは次の呼び出し時にその同じステート を使用することができます。

クラスタ環境で JRun を使用すると、JRun は、クラスタ全体でステートフルセッション bean ステートを維持することによってフェイルオーバーをサポートします。

詳細については、『JRun プログラマーガイド』を参照してください。

## エンティティ bean

エンティティ bean は、サーバーのシャットダウン中に存続させるオブジェクトを表しま す。通常、エンティティ bean のインスタンスを表現するデータはリレーショナルデータ ベースのテーブルの行に保管されています。このデータベースには、JDBC データストア からアクセスします。テーブルは、複数のデータベースに及ぶ場合もあります。

エンティティ bean のパーシスタンスには、次の 2 つのタイプがあります。

- BMP (Bean-managed persistence:bean 管理パーシスタンス) データベースアクセ スおよびコールバックメソッドのステートメントの更新をコーディングすることに よって、エンティティ bean の実装がパーシスタンスを管理します。
- CMP (Container-managed persistence: コンテナ管理パーシスタンス) デプロイメ ントディスクリプタに作成された仕様をコンテナが使用して、データベースアクセスを 実行し、自動的にステートメントを更新します。

#### BMP

BMP では、コールバックメソッドの適切なデータベースの更新をコーディングすることに よって、開発者がパーシスタンスを管理します。たとえば、ejbUpdate メソッドはデー タベースを更新し、ejbFindByPrimaryKey メソッドはプライマリキーを使用してデー タベース行を検索します。

詳細については、samples サーバーの compass-ear ディレクトリにある CreditCard お よび Reservation EJB を参照してください。

### CMP

CMP では、ライフサイクルのある時点でデータベースと bean を自動的に同期をとること によって、コンテナがパーシスタンスを管理します。CMP を使用すると、bean 実装コー ディングがより簡単になるので、ビジネスロジックに焦点を合わせることができます。

EJB 2.0 仕様では、アプリケーションサーバーで EJB 1.1 CMP および EJB 2.0 CMP がサ ポートされている必要があります。

#### EJB 2.0 CMP のサポート

EJB 2.0 仕様は CMP に対する主要な変更を特徴としており、次の機能が含まれています。

- EJB 実装クラスはアブストラクトクラスとして定義されます。
- パーシスタンスは EJBQL (EJB クエリ言語 ) を使用して管理されます。
- リレーションシップではエンティティ bean 間のリレーションシップを維持できます。
- CMP bean では finder メソッドだけでなく、select メソッドも使用できます。

CMP の拡張が EJB 2.0 の主な特徴になっています。このマニュアルのリソースおよび例 を使用するだけでなく、EJB 2.0 に関する業界誌も参照してください。このマニュアルの 序章にはこれらの本のリストが記載されています。

EJB 2.0 サポートの詳細については、『JRun プログラマーガイド』を参照してください。

#### EJB 1.1 CMP のサポート

JRun 4 での EJB 1.1 CMP サポートは、JRun の初期バージョンの CMP サポートとは異 なります。以前は、ejb-jar.xml ファイルの環境エントリを使用してパーシスタンス情 報を指定していました。JRun 4 では、jrun-ejb-jar.xml ファイルの要素を使用して パーシスタンス情報を指定します。これらの要素では、store、load、findByPrimaryKey などの適切なパーシスタンスアクションのパーシスタンス管理を実行する方法を EJB コ ンテナに通知します。

メモ:JRun 4 では、JRun 3.1 スタイルの CMP bean のオートデプロイもサポートしてい ます。

EJB 1.1 サポートの詳細については、『JRun プログラマーガイド』を参照してください。

### メッセージ駆動型 bean

MDB (Message Driven Beans:メッセージ駆動型 bean) は JMS メッセージリスナとし ての役割を果たします。MDB にはリモート、リモートホーム、ローカル、またはローカル ホームインターフェイスがない点で、セッション bean およびエンティティ bean とは異 なります。MDB は、bean 実装があるという点で他の bean タイプと同じであり、 ejb-jar.xml ファイルで定義されます。トランザクション、セキュリティ、ライフサイクル 管理などの EJB 機能を利用できます。

MDB は、セッション bean のように、他のセッションおよびエンティティ bean に関連す るタスクを調整する責任があります。メッセージ駆動型 bean とセッション bean の主な 違いはそのアクセス方法です。セッション bean では、ユーザーが起動できるメソッドを 定義するリモートインターフェイスが提供されますが、メッセージ駆動型 bean では提供 されません。MDB は、特定の非同期メッセージを引用またはリスンします。MDB は、メッ セージを処理し、それらのメッセージに応じて他の bean が行うアクションを管理するこ とによってレスポンスします。

単純な JMS メッセージコンシューマに対する MDB の主な利点は、EJB コンテナで複数の MDB インスタンスをインスタンス化して複数のメッセージを同時に処理できることです。

MDB の詳細については、『JRun プログラマーガイド』を参照してください。

## JRun での EJB の使用

このセクションでは、JRun の EJB アーキテクチャに固有の機能について説明します。

## スタブレスデプロイ

JRun の主要な EJB 機能の 1 つは、スタブレスデプロイです。JRun の EJB デプロイツー ルはありません。EJB をコンパイルし、オプションでそれらを JAR ファイルにパッケージ します。コンパイルされた EJB インターフェイスをクライアントにコピーし、クライアン トクラスパスでこの場所を定義します。JRun インスタンスプロキシでは、以前はスタブで 管理されていた機能を処理します。

## デプロイオプション

JRun には、bean の開発およびデプロイを容易にする柔軟な EJB デプロイモデルがあり ます。次の表では、このデプロイモデルの機能について説明します。

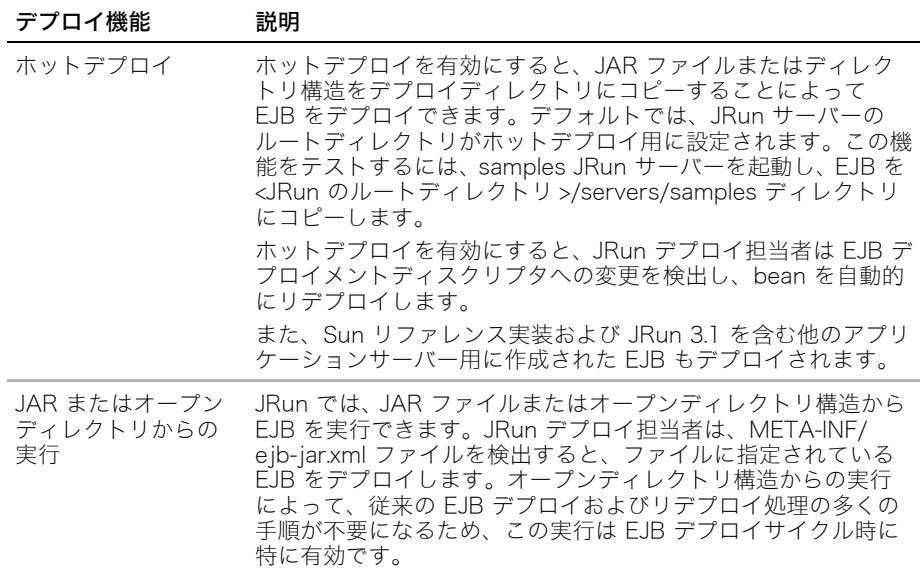

### EJB のクラスタリング

クラスタの一部である JRun サーバーで EJB を実行すると、ロードバランスおよびフェイ ルオーバーが有効になり、性能および信頼性が高くなります。

また、JRun ではデフォルトで EJB クラスタリングが有効になっています。EJB クラスタ リングを無効にするには、jrun-ejb-jar.xml ファイルの cluster-home および cluster-object 要素を false に設定します。

メモ:JRun ではローカル bean の EJB クラスタリングを使用できません。

詳細については、『JRun 管理者ガイド』を参照してください。

## XDoclet

JRun は XDoclet と統合することができます。XDoclet は、EJB、Web アプリケーション、 および JSP タグライブラリのコードおよびデプロイメントディスクリプタを生成する オープンソースツールです。多くのアプリケーションサーバーでは、基本的な XDoclet タ グで記述されている XDoclet および EJB のサポートを追加しています。XDoclet タグは サーバー間で移植可能です。

EJB では、XDoclet を使用して次のタスクを実行できます。

- 入力としてビジネスメソッドを含んでいるアブストラクトクラスを使用して、bean 実 装に必要な EJB コールバックメソッドを生成します。
- bean 実装クラスからリモート、ローカル、ホーム、およびローカルホームインター フェイスを生成します。
- デプロイメントディスクリプタを生成します。

XDoclet が実行する処理を制御するには、bean 実装で jrun.xml 属性と JavaDoc スタイル のコメントを組み合わせて使用します。

EJB とともに XDoclet を使用する方法の詳細については、『JRun プログラマーガイド』を 参照してください。

## エンタープライズデプロイウィザード

JRun エンタープライズデプロイウィザードによって、EJB の開発およびデプロイ処理が 簡素化されています。Swing ベースのグラフィカルユーザーインタフェースを使用すると、 あらゆるタイプの EJB を作成したり、既存の EJB のデプロイメントディスクリプタを編 集して JAR ファイルにパッケージし、JRun にデプロイしたりすることができます。とく に、エンタープライズデプロイウィザードのオブジェクト関係マッピング機能を使用する と、エンティティ bean 開発処理を簡素化できます。

エンタープライズデプロイウィザードは、スタンドアローンツールとして実行したり、IDE の上部でプラグインとして実行することができます。

エンタープライズデプロイウィザードを起動するには、<JRun のルートディレクトリ >/bin/ jrunwizard.exe (Windows) または <JRun のルートディレクトリ >/bin/jrunwizard (UNIX) を実行します。

IDE にエンタープライズデプロイウィザードをインストールするには、<JRun のルート ディレクトリ >/lib ディレクトリをコンソールウィンドウに表示し、次のコマンドを実行し ます。

java -jar jrunwizard-installer.jar

現在サポートされている IDE のリストについては、リリースノートを参照してください。

エンタープライズデプロイウィザードの特徴は、状況に応じて表示内容が変わるオンライ ンヘルプシステムです。使用法については、オンラインヘルプを参照してください。

# 第6章 Web アプリケーションの開発

この章では、 最初に Web アプリケーションの構造について説明し、 次に JRun で Web ア<br>プリケーションおよびそのリソースを処理する方法について説明します。 Web アプリケー ションの作成、パッケージ、およびデプロイの方法についても説明します。

## 目次

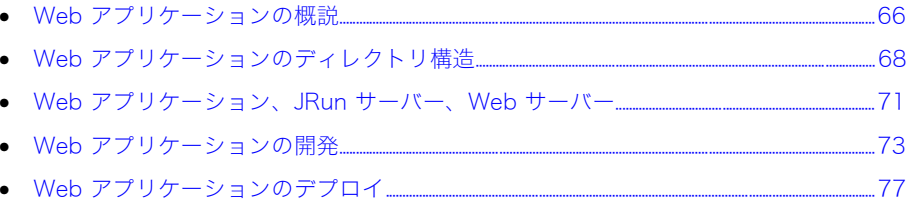

## <span id="page-79-0"></span>Web アプリケーションの概説

Web アプリケーションは、サーブレット、JSP、HTML ページ、イメージ、標準デプロイ メントディスクリプタで構成されます。また、オプションで JavaBeans、カスタムタグク ラスなどの Web コンポーネントが含まれます。任意の Web アプリケーションサーバーへ デプロイできるように、これらのリソースを標準化されたディレクトリ構造に配置します。

このセクションでは、Web アプリケーションの重要な機能と利点について説明します。

### Web アプリケーションの利点

Java サーブレット 2.3 仕様では、Web アプリケーションが定義されています。この仕様 は次の利点を提供します。

- アプリケーションのディレクトリ構造や、アプリケーションの定義に必要な情報など、 Web アプリケーション表現の標準定義
- アプリケーションサーバーへの Web アプリケーションデプロイの標準定義。アプリ ケーションサーバー用に記述された Web アプリケーションは、Java サーブレットの 仕様に準拠するほかのアプリケーションサーバーに移植することができます。
- アプリケーション内のアプリケーションリソースへの相対リンクが使用可能。Web ア プリケーションでは絶対リファレンスを使用しないので、アプリケーションサーバー上 のアプリケーションの位置は重要ではありません。そのため、開発した場所とは異なる 別のディレクトリ、URL、または別のサーバーに Web アプリケーションをデプロイで きます。

JRun は、Java サーブレット 2.3 の仕様に完全に従った Web アプリケーションアーキテ クチャを実装します。Web アプリケーションは JRun を使用して開発でき、Java サーブ レット 2.3 の仕様をサポートする Web アプリケーションサーバーにデプロイすることが できます。また、JRun はエンタープライズ向けの J2EE アプリケーションの開発に必要な 最新の業界標準を完全にサポートしているため、Web アプリケーションでエンタープライ ズ向け J2EE リソースおよびコンポーネントを利用したり相互運用することが可能です。

## Web アプリケーションとエンタープライズアプリケーションの比較

エンタープライズアプリケーションは、1 つ以上の J2EE モジュール、Web アプリケー ション、リソースアダプタ、および EJB から構成されます。Web でのエンタープライズ アプリケーション開発の標準は、J2EE 仕様に基づいています。JRun は、J2EE アプリケー ションモデルをサポートし、エンタープライズアプリケーションを実行する実行時環境を 提供します。

エンタープライズアプリケーションには、エンタープライズアプリケーションのデプロイ メントディスクリプタである application.xml も含まれており、通常は EAR (Enterprise ARchive) ファイルと呼ばれる 1 つのファイルに圧縮されてパッケージされます。

詳細は[、18 ページの「エンタープライズアプリケーションのアーキテクチャ」を](#page-31-0)参照して ください。

Web アプリケーションは、エンタープライズアプリケーションのサブセットです。ただ し、スタンドアローン Web アプリケーションをデプロイできます。

Web アプリケーションの設定は web.xml ファイルのコンテンツによって定義されます。こ のファイルは標準 Web アプリケーションのデプロイメントディスクリプタファイルで す。このファイルには、アプリケーションサーバーがアプリケーションを実行するために 必要なすべての情報が含まれています。

Web アプリケーションを JRun で配布する場合は、展開したディレクトリ構造として配布 するか、または WAR (Web ARchive) ファイルと呼ばれる 1 つのファイルに圧縮して配布 することができます。WAR ファイルには、すべてのディレクトリ構造とアプリケーショ ンを定義するすべてのファイルが含まれます。

Web アプリケーションとエンタープライズアプリケーションの開発およびデプロイの詳 細については[、73 ページの「Web アプリケーションの開発」お](#page-86-0)よび [77 ページの「Web](#page-90-0) [アプリケーションのデプロイ」を](#page-90-0)参照してください。『JRun プログラマーガイド』および 『JRun アセンブルとデプロイガイド』も参照してください。

### Web アプリケーションの使用

1 つの JRun サーバーでは複数の Web アプリケーションをサポートできます。Web アプ リケーションでは、同じサーバー上のほかのアプリケーション内のリソースのリファレン スや、一般的なリソースの共有が可能です。共有することによって、Web アプリケーショ ンは EJB やデータベースドライバクラスなど、多くのアプリケーションで一般的に使用さ れているリソースにアクセスできます。

Web アプリケーションでは、データベースや EJB を使用してデータを共有することもで きます。たとえば、電子商取引 Web サイトが、複数のアプリケーションから構成されて いるとします。このタイプの Web サイトの顧客は、ログイン名とパスワードによって識 別できます。そのため、各 Web アプリケーションではログイン名を使用して、ショッピ ングカート情報、購入履歴、住所などの共有データベース内のユーザーの情報にアクセス します。

Web アプリケーションを開発するときは、アプリケーションを複数の JRun サーバーに分 割するか、1 つの JRun サーバーですべてのアプリケーションをホストするか、またはサー バーをクラスタ定義してアプリケーションを処理するかを決定する必要があります。クラ スタはサーバーの集合で、イメージ的には 1 つのシステムと見なされ、そのクラスタに割 当てられたサーバー間で、アプリケーション負荷やサーバー負荷が管理されます。クラス タの詳細については、『JRun 管理者ガイド』を参照してください。

複数の JRun サーバーを作成する理由の 1 つは、個別の Java Virtual Machine (JVM) の プロセス内でアプリケーションを分離するためです。JVM は JRE とも呼ばるもので、ソ フトウェア的に実装された CPU です。これには、Java プラットフォーム用に作成された プログラムを実行するのに必要なすべての機能が含まれています。各 JRun サーバーは、 その JRun サーバーに対するすべてのサーブレット、JSP、および EJB を実行する 1 つの JVM と関連付けられています。アプリケーションを複数の JRun サーバー、すなわち独自 の JVM に分離することで、別のアプリケーションが悪影響を与えないようにできます。さ らに、各アプリケーションのクラスパス、データソース、EJB、およびその他のリソース をサーバーレベルで定義できます。

Web アプリケーションを異なる JRun サーバーで実行するもう 1 つの理由は、各 JRun サーバーが独自のユーザー認証メカニズムまたは一連のユーザー認証ルールを実装できる ようにするためです。異なる JRun サーバーでアプリケーションを実行することによって、 サーバーの認証設定を利用できます。認証の詳細については、『JRun 管理者ガイド』を参 照してください。

## <span id="page-81-0"></span>Web アプリケーションのディレクトリ構造

次の図は、Web アプリケーションのディレクトリ構造を示します。

<Web アプリケーション><br>(ルートディレクトリまたは WAR ルート)  $-$  WEB-INF - classes lib jsp sessions その他のディレクトリ

アプリケーションルートディレクトリ (<Web アプリケーション >) は、アプリケーション ファイルを提供するためのドキュメントルートとして機能します。<Web アプリケーショ ン > ディレクトリには、多くの場合 WAR ファイル名が使用されます。このディレクトリ には、Web アプリケーションの一部として開発する JSP および HTML ページが含まれま す。たとえば、Web アプリケーションが <JRun のルートディレクトリ >/servers/<JRun サーバー >/<Web アプリケーション > にある場合、デフォルトのトップページファイルは 通常 <JRun のルートディレクトリ >/servers/<JRun サーバー>/<Web アプリケーション >/ index.html となります。<JRun サーバー > は、JRun サーバーのディレクトリ名で、<Web アプリケーション > は、サーバーによってホストされる Web アプリケーションの名前に 対応するディレクトリの名前です。

Web アプリケーションは、次のディレクトリ構造に従う必要があります。

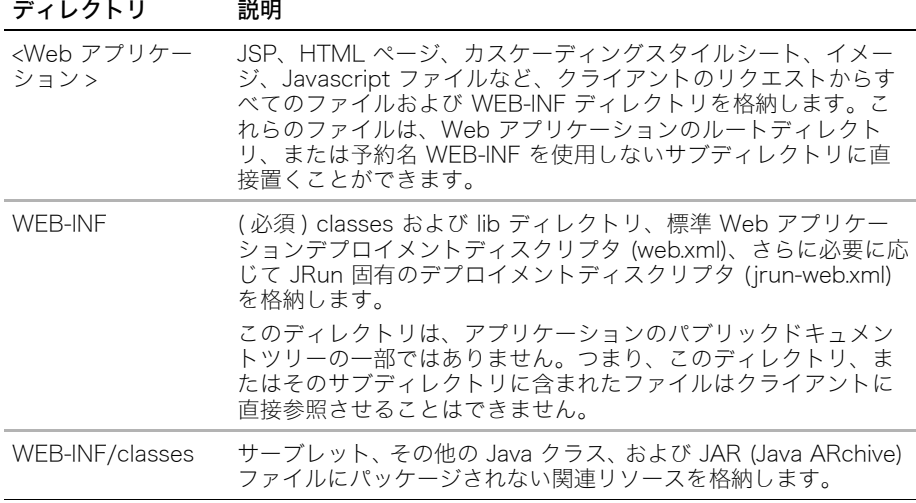

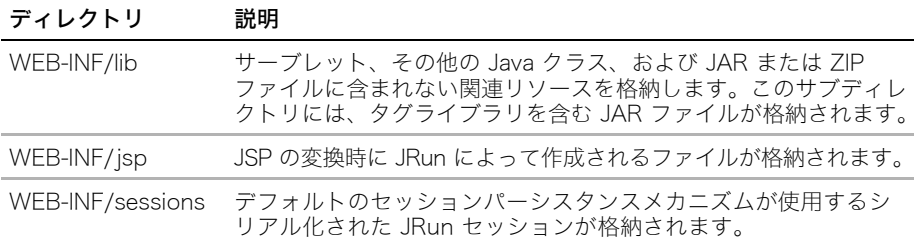

エンタープライズアプリケーションは、Web アプリケーションと同様のディレクトリ構造 に従います。アプリケーションのルートディレクトリである <Web アプリケーション > に は、多くの場合 EAR ファイル名が使用されます。エンタープライズアプリケーションデプ ロイメントディスクリプタである application.xml は、<JRun のルートディレクトリ >/ servers/<JRun サーバー>/<Web アプリケーション>/META-INF ディレクトリに置かれます。

Web アプリケーションは、上記のディレクトリおよびサブディレクトリに制限されませ ん。アプリケーションには、Flash SWF ファイル、HTML ファイル、イメージ、その他の アプリケーションリソース用に、ディレクトリを追加できます。これらのディレクトリは、 クライアントが直接アクセスするリソース用 Web アプリケーションのパブリックドキュ メントツリーの一部になります。アプリケーションへのディレクトリ追加の詳細について は[、73 ページの「ディレクトリの追加」を](#page-86-1)参照してください。

## デプロイメントディスクリプタ (web.xml)

Web アプリケーションは、WEB-INF/web.xml ファイルのコンテンツによって定義されま す。このファイルは、デプロイメントディスクリプタとも呼ばれます。デプロイメントディ スクリプタは、アプリケーションサーバートで実行するためにアプリケーションが使用す る設定情報が格納された XML ファイルです。web.xml のコンテンツは Java サーブレット アプリケーション仕様で定義されているので、このファイルは JRun に固有のものではあ りません。J2EE 準拠の Web アプリケーションをサポートするプラットフォームはすべ て、web.xml ファイルのコンテンツを認識して解釈します。

web.xml ファイルを使用して、Web アプリケーションの次のような設定情報とデプロイ情 報を定義します。

- サーブレット初期化パラメータ
- セッション設定
- サーブレットと JSP の定義
- サーブレットと JSP URL のマッピング
- MIME タイプのマッピング
- welcome-file-list
- エラーページ
- フィルタ
- イベントハンドラ
- タグライブラリ
- セキュリティ情報
- データソースや JMS 接続ファクトリなどのリソース

web.xml ファイルには、Web アプリケーションについての情報だけでなく、Web アプリ ケーションがアクセスする EJB についてのリファレンス情報も含まれています。Web アプ リケーションおよび EJB の標準デプロイメントディスクリプタには、環境エントリ、EJB リファレンス、リソースリファレンス、およびセキュリティロールの共通の要素があります。

標準デプロイメントディスクリプタに加えて、次の JRun 固有のデプロイメントディスク リプタファイルを使用できます。

- WEB-INF/jrun-web.xml JRun アプリケーションサーバーに固有の Web アプリケー ション要素が含まれます。このデプロイメントディスクリプタを使用すると、Web ア プリケーションのコンテキストルートの設定、自動サーブレットコンパイルやリロード 機能の有効 / 無効の設定、仮想パスの設定、サーブレットのセッションパーシスタンス および Cookie の設定、および JNDI 名の設定が可能です。
- SERVER-INF/default-web.xml web.xml ファイルと同じ構造を持ちますが、設定内 容は JRun サーバー内のすべての Web アプリケーションに適用されます。各 Web ア プリケーションの web.xml ファイルのデフォルト値が含まれます。このファイルには、 JRun によって内部使用される、グローバルサーブレット用の定義とマッピングが含ま れます。

web.xml ファイルは標準的なテキストエディタや XML エディタを使用して編集できま す。JRun では、jrun-web.xml ファイルや default-web.xml ファイルに追加要素を指定で きます。標準的な web.xml ファイルのすべてのプロパティが掲載されているリストは、 Java サーブレット 2.3 の仕様書を参照してください。JRun 固有のデプロイメントディス クリプタの詳細については、『JRun アセンブルとデプロイガイド』を参照してください。

## <span id="page-84-0"></span>Web アプリケーション、JRun サーバー、Web サーバー

Web アプリケーション開発時の最初の作業の 1 つとして、アプリケーションを JRun サー バーにデプロイします。

メモ:Web アプリケーションを admin JRun サーバーにデプロイしないでください。この サーバーは主に JRun サーバーの管理に使用します。

JRun サーバーには、複数の Web アプリケーションまたは複数のエンタープライズアプリ ケーションを含めることができます。両方のアプリケーションを組み合わせて含めること もできます。

JRun サーバーをホストとするさまざまな Web アプリケーションにクライアントのリク エストを割り当てるには、異なる URL パターンに対応するように各 Web アプリケーショ ンをマッピングします。この方法で、JRun サーバーは適切な Web アプリケーションにリ クエストを転送できます。

### マッピング

JRun は、リクエストに応えて返すファイルを決定するときに、次のタイプのマッピングを 使用します。

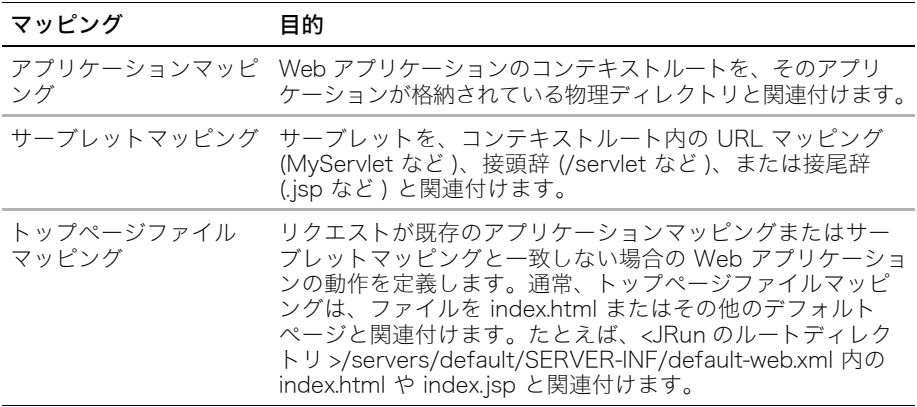

JRun サーバーで実行される各 Web アプリケーションには、1 つのコンテキストルート マッピングと複数のサーブレットマッピングを含めることができます。jrun-web.xml ファ イルでコンテキストルートを定義することも、JRun にコンテキストルートを置き換えさせ るようにもできます。JRun は、次の順序でコンテキストルートを決定します。

- 1 /WEB-INF/jrun-web.xml ファイルでコンテキストルートマッピングを調べます。
- 2 WAR ファイルが圧縮されていない場合、JRun は WAR ファイルのルートディレクト リ名を使用します。たとえば、WAR ファイルが <JRun のルートディレクトリ >/ servers/samples/worldmusic-war/ ディレクトリにデプロイされる場合、JRun は worldmusic-war をコンテキストルートとして使用します。
- 3 WAR ファイルが圧縮されている場合、JRun は WAR ファイル名から ".war" を取り除 いて使用します。たとえば、Web アプリケーションが techniques.war に含まれてい る場合、JRun は "techniques" をコンテキストルートとして使用します。

Web アプリケーションを最適な方法で使用するには、HTML ファイル、JSP、およびサー ブレットに対するリクエストを処理するために JRun がどのようにアプリケーションマッ ピングとサーブレットマッピングを使用するかを理解する必要があります。次の表は、 JRun の設定ファイルが定義するマッピングを示しています。

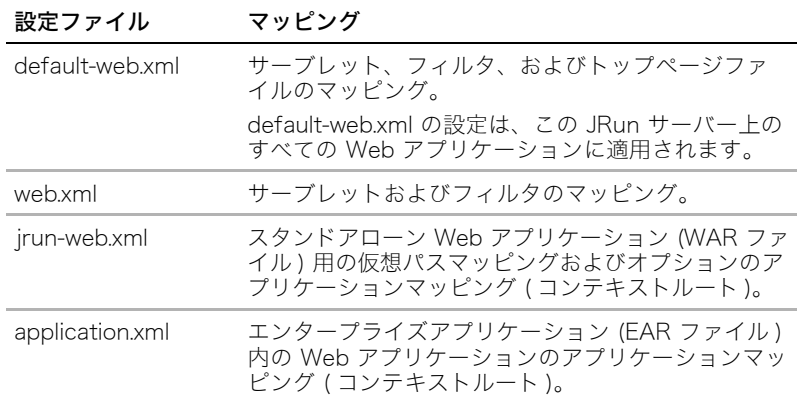

## アプリケーションのマッピング

アプリケーションマッピングは、コンテキストパスを Web アプリケーションの名前およ びディレクトリパスに関連付けます。コンテキストパスは、Web アプリケーションマッピ ングに関連付けられたパス接頭辞を指定します。Web サーバーの URL ネーム空間のルー トディレクトリにあるデフォルトのアプリケーションの場合、コンテキストパスは空の文 字列になります。デフォルト以外のアプリケーションの場合、コンテキストパスは、スラッ シュ (/) で始まりますが、スラッシュで終了しません。次に例を示します。/compass は、 /compass を含むリクエスト URL を compass アプリケーションにマッピングします。

アプリケーションマッピングの詳細については、『JRun プログラマーガイド』を参照して ください。

## <span id="page-86-0"></span>Web アプリケーションの開発

ここでは、Web アプリケーションの作成方法、および Web アプリケーションにリソース とコンポーネントを追加する方法について説明します。

### Web アプリケーションの作成

デフォルトの JRun サーバーには、Web アプリケーション開発に使用できる空の Web ア プリケーションが用意されています。Web アプリケーションルートディレクトリは、 <JRun のルートディレクトリ >/servers/default/default-ear/default-war です。JRun は、 アプリケーションの基本ディレクトリ構造、最小限の情報が格納された web.xml ファイ ル、およびアプリケーションの URL マッピングを作成します。サーブレット、JSP、およ び EJB の開発を開始してから、default-war ディレクトリ構造にそれらを配置できます。

さらに、JMC を使用して JRun サーバーを作成すると、そのサーバー上にデフォルトの Web アプリケーションが作成されます。Web アプリケーションに対して追加する場合と 同じ規則を使用して、コンテンツをデフォルトのアプリケーションに追加します。Web ア プリケーションへのリソースの追加の詳細については[、73 ページの「Web アプリケーショ](#page-86-2) [ンコンポーネントの追加」](#page-86-2)を参照してください。

### <span id="page-86-2"></span>Web アプリケーションコンポーネントの追加

完全な Web アプリケーションは、サーブレット、JSP、HTML ページ、Flash (.swf) ファ イル、イメージ、タグライブラリ、JavaBeans、Enterprise JavaBeans、その他のアプリ ケーションリソースから構成されます。Web アプリケーションの開発作業の一部として、 アプリケーションのディレクトリ構造にこれらのコンポーネントを追加します。

次のセクションでは、Web アプリケーションに各コンポーネントを追加する方法について 説明します。

- [73 ページの「ディレクトリの追加」](#page-86-1)
- [74 ページの「HTML ページの追加」](#page-87-0)
- [74 ページの「JSP の追加」](#page-87-1)
- [74 ページの「Java サーブレットの追加」](#page-87-2)
- [75 ページの「ServletInvoker の使用」](#page-88-0)
- [75 ページの「タグライブラリの追加」](#page-88-1)
- [76 ページの「EJB の追加」](#page-89-0)
- [76 ページの「リソースの追加」](#page-89-1)

#### <span id="page-86-1"></span>ディレクトリの追加

Web アプリケーションのディレクトリ構造では、WEB-INF という名前のサブディレクト リが必ず必要です。このディレクトリについては[、68 ページの「Web アプリケーション](#page-81-0) [のディレクトリ構造」](#page-81-0)を参照してください。

ただし、多くの Web アプリケーションでは、アプリケーションのルートディレクトリの 下に WEB-INF 以外のディレクトリが追加されています。追加のディレクトリに .class や JAR ファイルが含まれておらず、それらがアプリケーションのクラスパスに含まれている 場合は、アプリケーションルートにサブディレクトリを追加する際に特別な作業を行う必 要はありません。

たとえば、通常は、アプリケーションルートディレクトリの下にある images ディレクトリ にイメージ ファイルを配置します。この他の一般的なディレクトリとして、複数のアプリ ケーションリソースで共有するファイルが格納される include ディレクトリがあります。

#### <span id="page-87-0"></span>HTML ページの追加

アプリケーションのルートディレクトリは、アプリケーションファイルを提供するための ドキュメントルートとして機能します。アプリケーションの HTML ページをアプリケー ションルートの下か、または WEB-INF ディレクトリ以外のアプリケーションルートのサ ブディレクトリに追加します。たとえば、Web アプリケーションが <JRun のルートディ レクトリ >/servers/<JRun サーバー>/<Web アプリケーション > にある場合は、デフォル トのトップページファイルを <JRun のルートディレクトリ >/servers/<JRun サーバー >/ <Web アプリケーション >/index.html に配置します。

#### <span id="page-87-1"></span>JSP の追加

JSP は、HTML とスクリプトコードを含んでいます。JSP (.jsp ファイル ) は、クライアン トから最初に要求されたときに、Java ソースコードファイル (.java ファイル ) に変換され、 続いて Java クラスファイル (.class ファイル ) にコンパイルされます。JSP 作成方法の詳 細については[、第 4 章、43 ページの「サーブレットと JSP の使用」を](#page-56-0)参照してください。

Web アプリケーションに JSP を追加するには、アプリケーションのルートディレクトリ か、または WEB-INF にあるディレクトリ以外のアプリケーションルートの下のディレク トリに JSP をコピーします。

メモ:JRun では、JSP のリクエストに応じて作成されるファイルが、WEB-INF/jsp ディ レクトリに書き込まれます。

#### <span id="page-87-2"></span>Java サーブレットの追加

Java サーブレットは .class ファイルによって表されます。Web アプリケーションにサー ブレットを追加する手順は、サーブレットの保管場所によって異なります。通常、サーブ レットは次のいずれかの場所に保管されます。

- WEB-INF/classes または WEB-INF/classes のサブディレクトリ (Java パッケージ名 を反映する ) 内の .class ファイル
- WEB-INF/lib の JAR ファイル内の .class ファイル

ディレクトリ WEB-INF/classes と WEB-INF/lib を Web アプリケーションクラスパスに組 み込みます。これらのディレクトリ内のすべての .class および JAR ファイルはリロード可 能です。

重要な概念は、JRun がサーブレットを提供する方法を知ることです。定義では、アプリ ケーションサーバーは、WEB-INF ディレクトリまたは WEB-INF のサブディレクトリの ファイルを直接提供できません。しかし、サーブレット .class ファイルは通常、JAR ファ イル内の WEB-INF/classes、WEB-INF/classes のサブディレクトリ、または WEB-INF/ lib に格納されます。次の手順は、サーブレットがクライアントにデータを提供する方法を 示したものです。

#### アプリケーションにサーブレットを追加するには

- 1 サーブレット .class ファイル、またはサーブレット .class ファイルが含まれている JAR ファイルを、適切なディレクトリにコピーします。
	- WEB-INF/classes 内の .class ファイル
	- WEB-INF/lib 内の JAR ファイル
- 2 web.xml または default-web.xml ファイルでサーブレットを定義します。
	- a web.xml でサーブレット要素を作成します。
	- b web.xml でサーブレット URL マッピングを作成します。

サーブレットマッピングは、サーブレットを URL パターンと関連付けます。

指定された URL パターンに一致するサーブレットパスがリクエスト URI に含まれる場 合、JRun は関連するサーブレットを呼び出します。サーブレットを明示的に定義しない場 合は、暗黙のマッピング /servlet を使用して WEB-INF/classes ディレクトリに格納する サーブレットを要求できます。

#### <span id="page-88-0"></span>ServletInvoker の使用

JRun は暗黙で /servlet を ServletInvoker サーブレットにマッピングします。これは、 web.xml または default-web.xml ファイルで明示的に定義されていないサーブレットに対 する、汎用的な呼び出しメカニズムです。定義されていないサーブレットを参照するには、 http://<Web サーバー >:< ポート番号 >/<Web アプリケーション >/servlet/< サーブレット クラス名 > のように、リクエストする URL に /servlet を指定します。

メモ:サーブレットクラス名には .class を含めないようにしてください。

サーブレットを処理するためにサーブレット要素を明示的に定義する必要はありません。 ServletInvoker サーブレットは、サーブレットクラス名を使用して仮のサーブレット 登録を作成するからです。

ServletInvoker サーブレットは、主に開発およびテスト中に使用します。ただし、セ キュリティとパフォーマンス上の理由から、すべてのサーブレットに対して明示的マッピ ングを定義して、運用システムのデフォルトの ServletInvoker マッピングを上書きす る必要があります。

### <span id="page-88-1"></span>タグライブラリの追加

JavaServer Pages の仕様書には、タグライブラリに関するフレームワークが記述されてい ます。開発者は、タグライブラリを使用して関連する機能セットを 1 つのカスタムタグ セットにカプセル化できます。JSP では、これらのタグを使用して、ライブラリに組み込 まれている機能を利用できます。たとえば、タグライブラリを作成してデータベースアク セスの簡略化、電子商取引のオペレーションの実行、URL の書き換え、または XML のト ランスフォームを行うことができます。

タブライブラリは、タグまたはカスタムタグと呼ばれる 1 つ以上のアクションから構成さ れます。各アプリケーションは、関連付けられた Java タグハンドラクラスにコーディン グされている処理を実行します。ユーザーは、カスタムタグを定義し、タグハンドラをコー ディングするとともに、TLD ( タグライブラリディスクリプタ ) ファイルで各カスタムタ グの機能 ( 属性を含む ) を定義します。

デプロイ可能なタグライブラリでは、タグハンドラ、TLD ファイル、TEI (Tag Extra Information) クラス、およびその他のサポートクラスを JAR ファイルに組み込みます。こ の JAR ファイルは、通常 Web アプリケーションの WEB-INF/lib ディレクトリに配置さ れます。

タグライブラリの詳細については、『JRun プログラマーガイド』を参照してください。

### <span id="page-89-0"></span>EJB の追加

Web アプリケーションが EJB にアクセスできるようにするには、EJB を Web アプリケー ションのホストである JRun サーバーか、または Web アプリケーションにアクセス可能 な JRun サーバーにデプロイしなければなりません。

JRun での EJB の開発とデプロイの詳細については[、55 ページの「EJB の概要」を](#page-68-0)参照 してください。

#### <span id="page-89-1"></span>リソースの追加

追加可能なリソースには、イメージディレクトリや JavaBeans の他、データベースドライ バなどのリソース用のクラスファイルなどがあります。これらのリソースを Web アプリ ケーションに追加するときは、Web アプリケーションディレクトリ構造内の正しい場所に 配置する必要があります。.class ファイルや JAR ファイルによってリソースを提供する場 合は、Web アプリケーションクラスパス ( 通常は WEB-INF/classes または WEB-INF/lib) に含まれているディレクトリにファイルを配置する必要があります。

## <span id="page-90-0"></span>Web アプリケーションのデプロイ

JRun は、次のモジュールアーカイブファイルまたは展開したディレクトリから、Web ア プリケーション、エンタープライズアプリケーション、および EJB やエンタープライズリ ソースアダプタなどの他の J2EE モジュールのダイナミックデプロイを行うためのオート デプロイおよびホットデプロイ機能を提供します。

- Web アプリケーション (WAR ファイルまたはディレクトリ )
- エンタープライズアプリケーション (EAR ファイルまたはディレクトリ )
- Enterprise JavaBeans (JAR ファイルまたはディレクトリ )
- エンタープライズリソースアダプタ (RAR ファイルまたはディレクトリ )

モジュールアーカイブファイルまたは展開したディレクトリをデプロイディレクトリ ( デ フォルトでは、<JRun のルートディレクトリ >/servers/<JRun サーバー >) にコピーする と、JRun はアプリケーションまたはモジュールを自動的にデプロイする ( サーバーが実行 中の場合 ) か、サーバーの次回起動時にデプロイします。モジュールアーカイブファイル またはデプロイメントディスクリプタを変更すると、デプロイはダイナミックに更新され ます。

運用環境では、移植性を高めるためにアーカイブファイルをデプロイするのが最適です。 開発時は、展開したディレクトリをデプロイすると、柔軟性と使いやすさを最大に高める ことができます。詳細については、『JRun アセンブルとデプロイガイド』を参照してくだ さい。

## クラスタ全体への Web アプリケーションのデプロイ

また、クラスタデプロイディレクトリでアーカイブファイルが検出されると、JRun はサー バークラスタ全体に Web アプリケーションをデプロイします。この機能は、展開したディ レクトリをサポートしません。デフォルトのクラスタデプロイディレクトリは、<JRun の ルートディレクトリ >/servers/<JRun サーバー >/SERVER-INF/cluster ですが、JMC ま たは jrun.xml ファイルを使用してディレクトリを変更できます。JMC を使用してクラス タにアプリケーションをデプロイすると、JRun はクラスタされたいずれかのサーバーのク ラスタデプロイディレクトリに、アーカイブファイルをコピーします。クラスタ全体で Web アプリケーションのデプロイと同期を行うには、サーバーを実行している必要があり ます。

JMS デスティネーション、JMS 接続ファクトリ、JDBC データソース、JavaMail セッショ ンなど、<JRun サーバー>/SERVER-INF/jrun-resources.xml に定義されている Web アプ リケーションリソースが、クラスタ内の各サーバー上に存在するか、アクセス可能である ことを確認する必要があります。

JRun クラスタの詳細については、『JRun 管理者ガイド』を参照してください。

## Web アプリケーションをデプロイ用にパッケージ化

Web アプリケーションをデプロイする前に、アプリケーションのデプロイメントディスク リプタを作成し、Web アプリケーションの構成を適切なディレクトリ構造にパッケージす る必要があります。

デプロイ用に Web アプリケーションを準備する方法は多数ありますが、基本的な Web ア プリケーションのデプロイでは、次の手順を実行します。

- 1 エンドユーザーの Web ブラウザからアクセスする JSP、HTML ファイル、イメージ、 その他のリファレンスファイルを含むステージングディレクトリツリーを作成します。 このディレクトリを Web アプリケーションディレクトリとして簡単に識別できるよ うに、-war で終わるディレクトリ名を使用します。また、リファレンスファイルの元 のディレクトリ構造を維持するようにしてください。
- 2 ステージングディレクトリで WEB-INF というディレクトリを作成します。
- 3 WEB-INF ディレクトリで classes および lib というディレクトリを作成します。
- 4 アプリケーションサーブレットおよびその他のアーカイブされていないクラスファイ ルを WEB-INF/classes ディレクトリにコピーします。
- 5 Web アプリケーションで JSP タグライブラリを使用する場合は、JAR ファイルにパッ ケージしたタグライブラリを WEB-INF/lib ディレクトリにコピーします。アーカイブさ れていないタグライブラリクラスを WEB-INF/classes ディレクトリにコピーします。 JAR ファイル内にデプロイする場合は、TLD ファイルを META-INF ディレクトリまた は META-INF ディレクトリのサブディレクトリに置く必要があります。Web アプリ ケーションに直接デプロイする場合は、TLD ファイルを WEB-INF ディレクトリまた はそのサブディレクトリに置く必要があります。
- 6 Web アプリケーションデプロイメントディスクリプタである web.xml、および必要に 応じて jrun-web.xml を WEB-INF ディレクトリに置きます。
- 7 運用環境向けに Web アプリケーションを準備するには、ステージングディレクトリの 最上位レベルから次の jar ユーティリティコマンドを使用して WAR ファイルにパッ ケージします。

jar cvf <Web アプリケーション >.war

ここで、<Web アプリケーション > は、Web アプリケーションの名前です。 詳細については、『JRun アセンブルとデプロイガイド』を参照してください。

パート II チュートリアル

第 II 部には、簡単な J2EE アプリケーションを構築するチュートリアルが含 まれています。チュートリアルレッスンでは、JRun サーバーを追加して、Java サーブレット、JSP、JavaBeans、および EJB のコードを記述します。これ らを組み合わせて、柔軟性と拡張性を備えた J2EE アプリケーションを生成す る方法を学習します。最後のチュートリアルレッスンでは、Web サービスを 使用して JRun サンプルアプリケーションのデータにアクセスします。

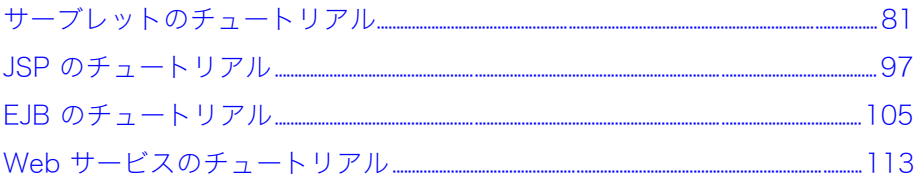

# <span id="page-94-0"></span>レッスン 1 サーブレットのチュートリアル

このチュートリアルレッスンでは、サーブレット、JavaServer Page (JSP)、JavaBeans、 および Enterprise JavaBeans (EJB) から構成されている基本的な J2EE アプリケーショ ンの開発、デプロイ、および実行の方法について説明します。

このレッスンでは、開発環境の設定、チュートリアル用の JRun サーバーの追加、および チュートリアルテンプレートアプリケーションのデプロイを行います。最初の手順では、 ビジネスロジックを提供し、ユーザー ID およびパスワードを確認するログオンサーブレッ トをコーディングします。

## 目次

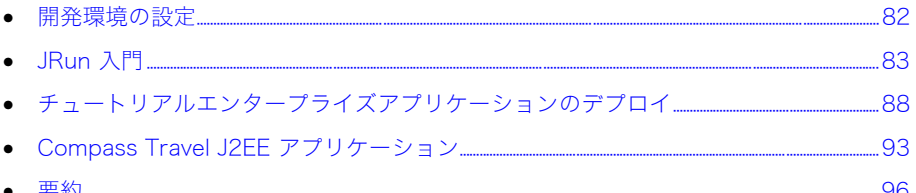

<span id="page-95-0"></span>チュートリアルレッスンを開始する前に、開発環境を正しく設定してください。

#### 開発環境を設定するには

1 次のソフトウェアをインストールします。

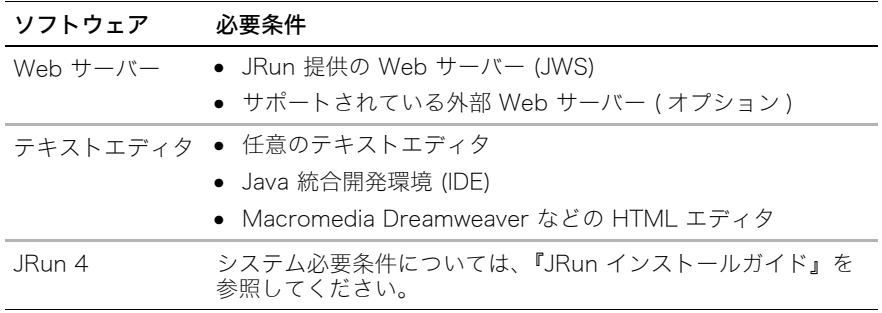

- 2 チュートリアルファイルは、<JRun のルートディレクトリ >/docs/tutorialfiles ディレ クトリにあります。このディレクトリは、< チュートリアルルートディレクトリ > と呼 ばれます。
- 3 ( オプション ) JRun と連動する Java IDE を設定します。 詳細については[、15 ページの「JRun と Java IDE の併用」](#page-28-0)を参照してください。

<span id="page-96-0"></span>admin JRun サーバーを起動して、JRun の操作を開始します。

#### admin JRun サーバーを起動するには

• <JRun のルートディレクトリ >/bin ディレクトリで、JRun コマンドラインユーティリ ティを使用します (<JRun のルートディレクトリ> は JRun がインストールされている ディレクトリです )。

jrun -start admin

• (Windows のみ) [スタート] > [プログラム] > [Macromedia JRun 4] > [JRun ラン チャー ] を選択します。admin サーバーを選択し、[ 起動 ] ボタンをクリックします。

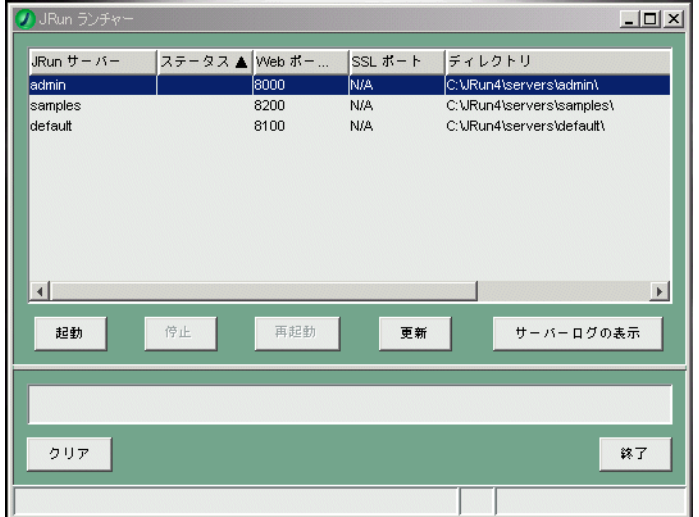

JMC (JRun 管理コンソール ) を使用するには、admin JRun サーバーを実行しておく 必要があります。最初のチュートリアル手順では、JMC を使用して、JRun アプリケー ションサーバーを追加し、JDBC データソースを定義します。

#### JMC を開始するには

- 1 次のいずれかの方法で JMC を起動します。
	- Web ブラウザを開き、次の URL を入力します。 http://localhost:8000

メモ:この手順は、デフォルトの JWS ポート 8000 で JMC に接続している場合を想 定しています。デフォルトのポートを使用しない場合は、8000 を admin Web サー バーのポート番号に変更してください。admin Web サーバーのポート番号は、<JRun のルートディレクトリ>/servers/admin/SERVER-INF/jrun.xml ファイル内の次の行に あります。

<service class="jrun.servlet.http.WebService" name="WebService"> <attribute name="port">8000</attribute> <attribute name="interface">\*</attribute> </service>

• (Windows のみ) [スタート] > [プログラム] > [Macromedia JRun 4] > [JRun 管 理コンソール] を選択します。

JMC のログインウィンドウが表示されます。

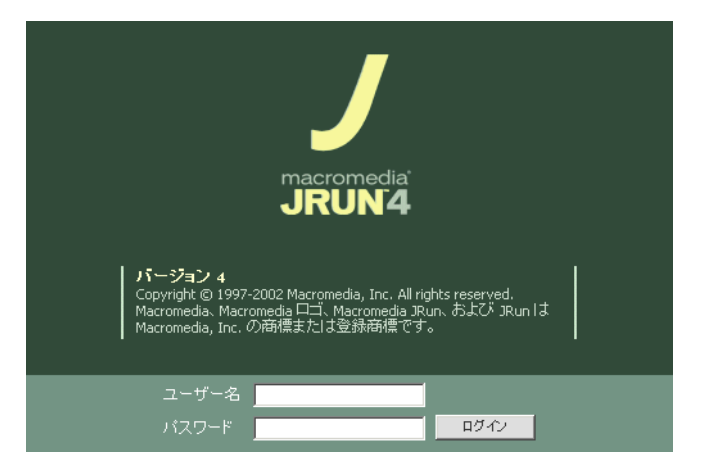

2 ユーザー名とパスワードを入力し、[ ログイン ] をクリックします。

メモ:ユーザー名とパスワードは JRun のインストール時に設定しています。詳細につ いては、『JRun インストールガイド』を参照してください。

JRun のホームページが表示されます。

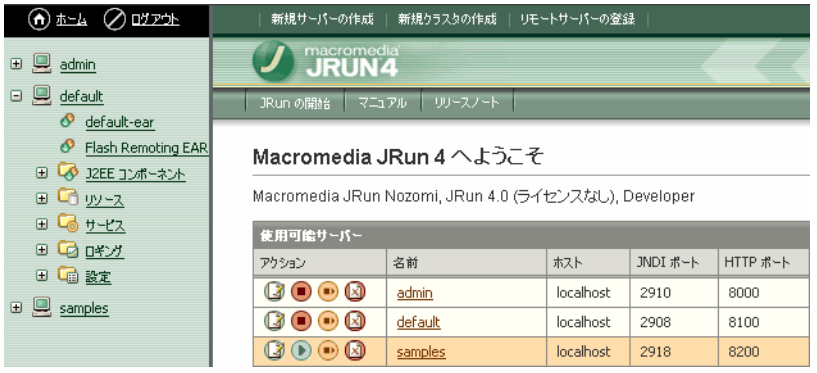

次のセクションでは、JMC を使用してチュートリアルアプリケーションのために JRun サーバーを追加します。

## JRun サーバーの追加

インストール時に、JRun では admin、default、および samples という 3 つの JRun サー バーが作成されます。 admin サーバーはデフォルトで JMC をホスティングします。次の セクションでは、JMC を使用して JRun サーバーを追加する方法について説明します。 JRun サーバーの追加や削除を行う場合は、それぞれのサーバーに固有のポートが必要であ ることに注意してください。JRun ポートの詳細については、『JRun 管理者ガイド』を参 照してください。

JRun サーバーは、次のような理由により追加します。

- 多くの企業では、複数の Web アプリケーションから構成されるサイトを構築していま すが、複数の JRun サーバーを使用すると、これらの Web アプリケーションを分離で きます。いずれかの JRun サーバーが応答しなくなったり再起動が必要になっても、他 のサーバーやそれらのアプリケーションは実行を継続できます。
- ユーザーのタイプによって JRun サーバーを論理的に分けることができます。たとえ ば、生産、品質管理、および管理用に複数の JRun サーバーを使用すると、開発のワー クフローを構築するうえで役立ちます。
- JMC を使用すると、サーバークラスタを簡単に設定および管理できます。JRun はク ラスタのすべてのメンバーにアプリケーションを自動的にデプロイし、コネクタベース のロードバランスおよびフェイルオーバーのサービスを提供して、Web サーバーおよ び JRun サーバーの高い可用性を実現します。

次の手順では、チュートリアルアプリケーション用 JRun サーバーを追加します。

#### JRun サーバーを追加するには。

1 JMC の上部メニューバーにある [ 新規サーバーの作成 ] をクリックします。

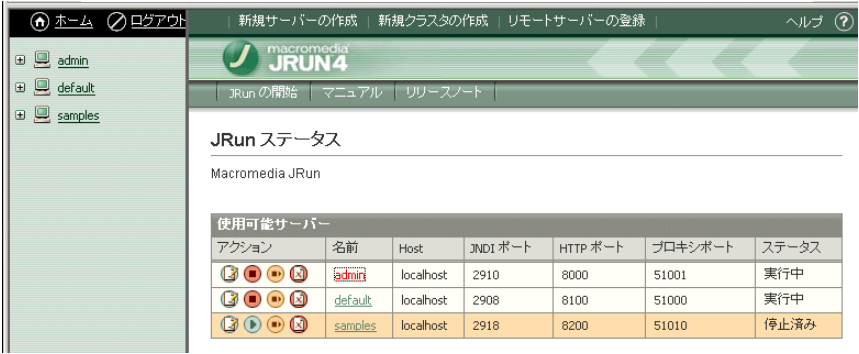

[ 新規 JRun アプリケーションサーバーの作成 ] ウィンドウが表示されます。

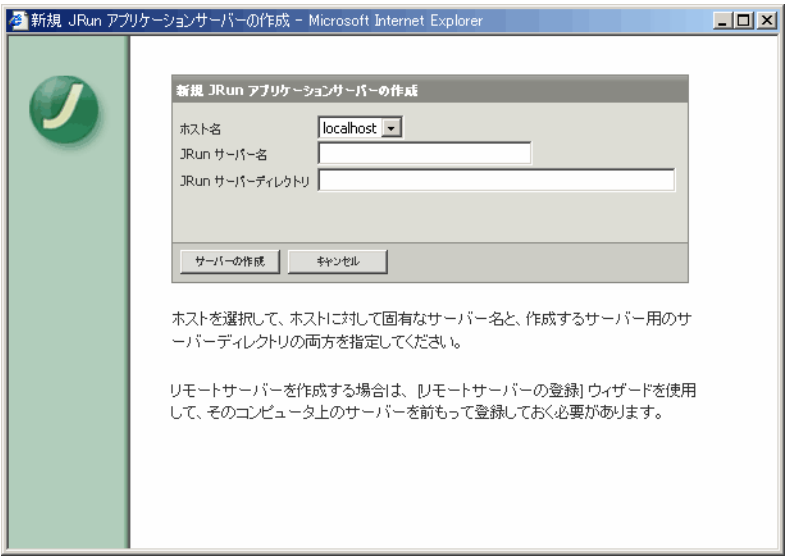

2 デフォルトの [ ホスト名 ] (localhost) はそのままにします。チュートリアルアプリケー ションのサーバー名には tutorial と入力し、サーバーディレクトリにはディレクトリ ( デフォルトでは {jrun.home}/servers/Tutorial が追加されます ) を入力します。

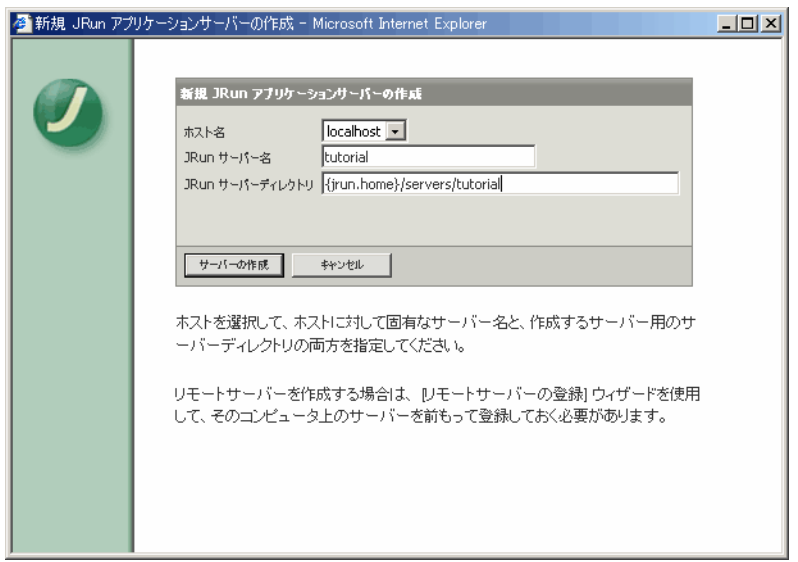

サーバーの作成処理によって、シンボリック変数 {jrun.home} は JRun がインストー ルされているディレクトリに置き換えられます。

3 [ サーバーの作成 ] をクリックします。

ポート設定のウィンドウが表示されます。

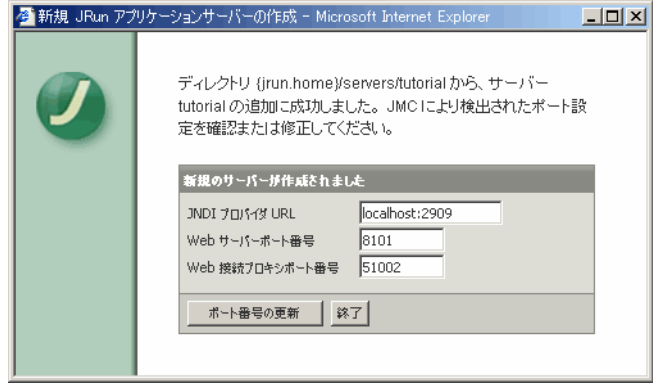

<span id="page-100-0"></span>メモ:Web サーバーのポート番号を書き留めておいてください。このポート番号は、 tutorial サーバーの compass チュートリアルアプリケーションにアクセスするときに 使用します。

- 4 デフォルトのポート設定をそのままにして、[ 終了 ] をクリックします。
- 5 JMC を更新すると、JMC ホームページの「使用可能サーバー」テーブルおよび左側の メニューに tutorial サーバーが表示されます。

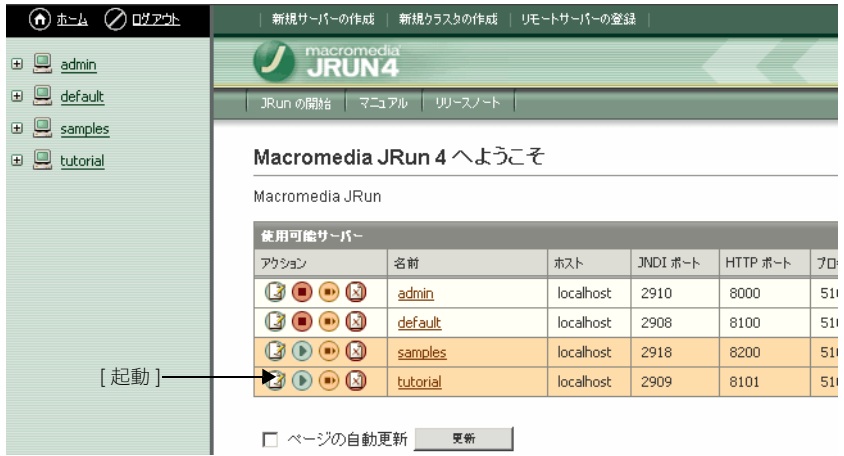

6 [ 起動 ] アイコンをクリックして、tutorial サーバーを起動します。 サーバーのステータスは [ 停止済み ] から [ 実行中 ] に変わります。

## <span id="page-101-0"></span>チュートリアルエンタープライズアプリケーションのデプロイ

エンタープライズアプリケーションには、Web アプリケーションおよび EJB が含まれて います。通常、エンタープライズアプリケーションは 1 つの圧縮されたエンタープライズ アーカイブ (EAR) ファイルとしてデプロイします。EAR ファイルには、すべてのディレ クトリ構造と、アプリケーションを定義するすべてのファイルが含まれています。

JRun では、次のいずれかの方法で EAR ファイルをデプロイします。

- オートデプロイ オートデプロイ EAR ファイルをターゲットサーバーのオートデプロ イ先ディレクトリにデプロイします。デフォルトのオートデプロイ先は、<JRun のルー トディレクトリ >/servers/<JRun サーバー > です。アプリケーションをデプロイする JRun サーバー名は tutorial です。
- JMC デプロイ JMC で、左側のペインにある JRun サーバー名をクリックしてサーバー デプロイウィンドウにアクセスします。「エンタープライズアプリケーション」テーブル で [ 追加 ] ボタンをクリックし、EAR ファイルへのパスを参照するかまたは直接入力 して、[ デプロイ ] をクリックします。

また、JRun を使用すると、オープンディレクトリ構造からエンタープライズアプリケー ションをデプロイできます。通常、アプリケーションの開発時にはこの方法を使用します。

次の手順では、tutorial サーバーに compass チュートリアルアプリケーションのオープン ディレクトリをオートデプロイします。次に、JMC を使用して JDBC データソースを追加 し、データベースとの接続を確認します。

#### チュートリアルアプリケーションファイルをデプロイするには

- 1 < チュートリアルのルートディレクトリ > から compass-ear ディレクトリをコピーし ます。
- 2 <JRun のルートディレクトリ >/servers/Tutorial に compass-ear ディレクトリをペー ストします。

JMC で、compass チュートリアルアプリケーションが tutorial サーバーにデプロイさ れたのがわかります。

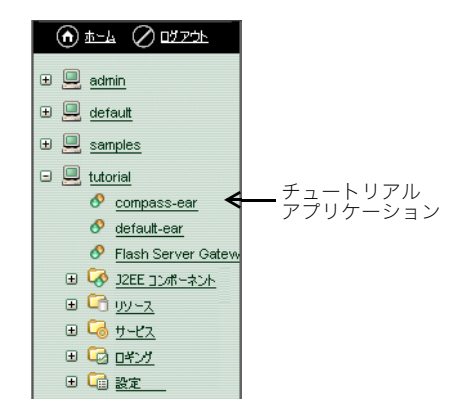

次の図は JRun のディレクトリ構造を示しています。tutorial サーバーの下を展開するとデ プロイ済みチュートリアル (compass) エンタープライズアプリケーションがあります。

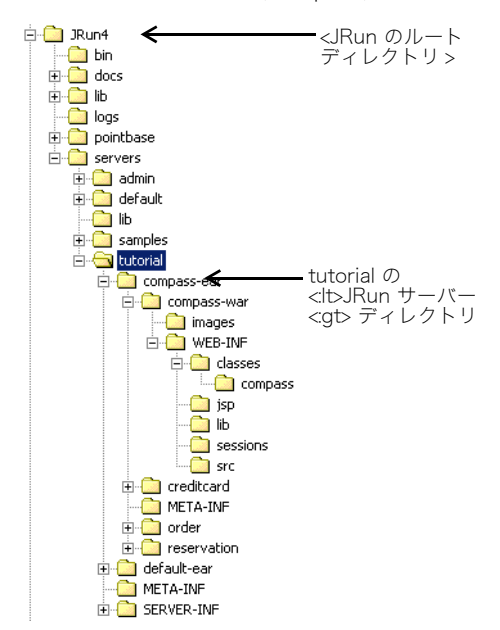

## JDBC データソースの追加

JMC を使用すると、JDBC データソースの追加、削除、編集、およびテストを行うことが できます。JMC はデータソース設定値とのインターフェイスを提供し、ほとんどのドライ バおよび URL を設定します。

次のセクションでは、JMC を使用してチュートリアルアプリケーションのデータソースを 作成します。

#### 新しい JDBC データソースを追加するには

1 JMC の左側のペインで [tutorial] サーバーのメニューを展開し、[ リソース ] を展開し、 [JDBC データソース ] をクリックします。

[JDBC データソース ] ウィンドウが表示されます。

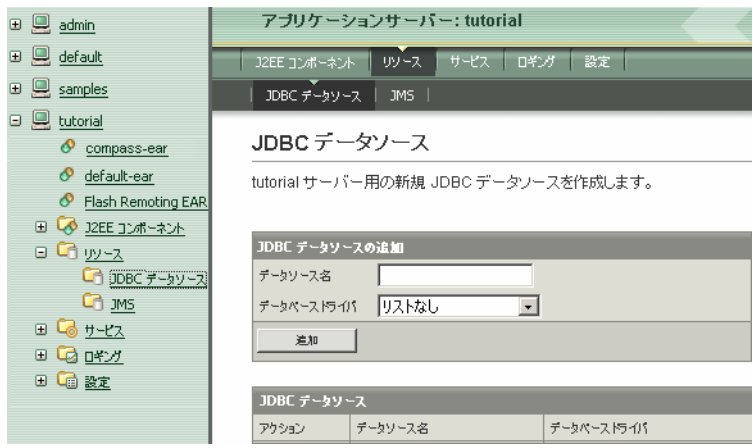

- 2 [ データソース名 ] に、「compass」と入力します。[ データベースドライバ ] ドロップダ ウンリストボックスで、「 Pointbase Server 」を選択します。[ 追加 ] をクリックします。 [ データソース設定 ] ウィンドウが表示されます。
- 3 [ データベース名 ] に「compass」と入力し、[ サーバーポート ] を「 9292 」に変更し、 [ ユーザー名 ]、[ パスワード ]、および [ パスワードの確認 ] フィールドに「PBPUBLIC」 と入力します。

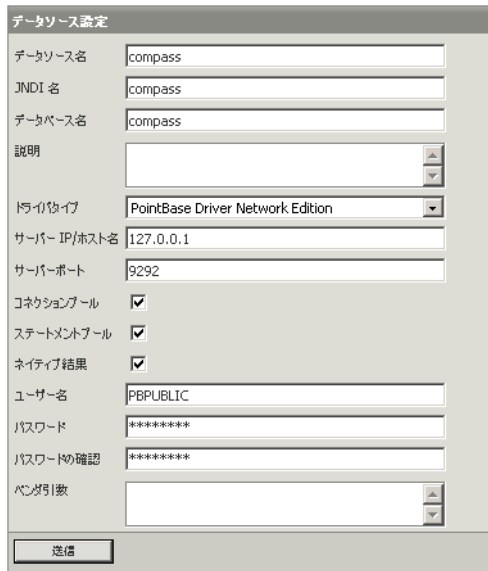

4 [ 送信 ] をクリックします。

compass データソースが「 JDBC データソース」テーブルに追加されます。

JDBC データソース

tutorial サーバー用の新規 JDBC データソースを作成します。 データソース compass が作成されました。

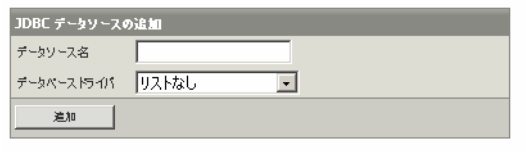

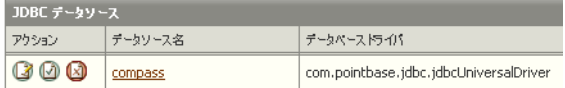

- 5 compass チュートリアルデータベースを起動します。
	- (Windows) <JRun のルートディレクトリ >/pointbase ディレクトリに移動し、 compassdb.bat をダブルクリックします。
	- (Linux/UNIX) compassdb シェルスクリプトを実行します。
- 6 次のいずれかの方法でサーバーを再起動します。
	- JMC で、tutorial サーバーの隣にある [ 再起動 ] アイコンをクリックします。
	- JRun ランチャーで、tutorial サーバーを選択し、[ 再起動 ] ボタンをクリックします。
- 7 JDBC データソース compass の隣にある [ 確認 ] アイコンをクリックして、compass データベースへの接続を確認します。

#### JDBC データソース

tutorialサーバー用の新規 JDBC データソースを作成します。 Create new JDBC data sources for the server.

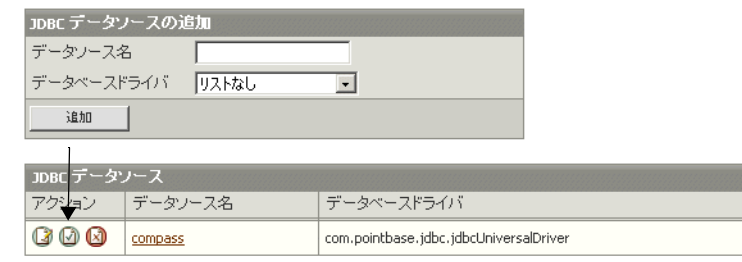

確認メッセージが表示されます。

8 Web ブラウザを開いて次の URL を入力し、アプリケーションのデプロイを確認しま す。http://localhost:8101/compass/logon.jsp

メモ:8101 または tutorial サーバーを作成したときに JRun によって割り当てられた Web サーバーのポート番号を使用します ([87 ページ](#page-100-0) を参照 )。

チュートリアルアプリケーションのログインページを表示します。

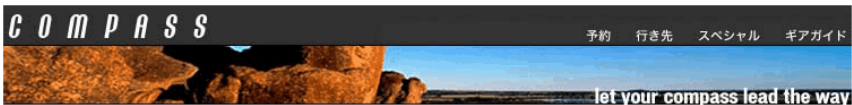

メンバーログイン

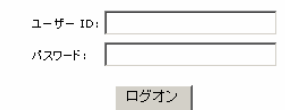

アドベンチャーヘルプ

旅行プランのための情報が必要ですか? 何か見つからない情報がありますか? 次のリンクを活用してください。 アクティビティーからアドベンチャーまで、<br>Compass で様々な情報を見つけることができます。

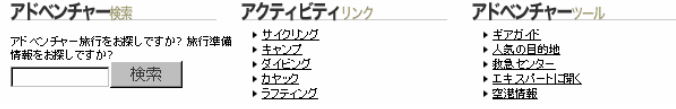

次のチュートリアルレッスンでは、アプリケーションページおよびビジネスロジックを コーディングします。ビジネスロジックには、ログイン、旅行データへのアクセス、旅行 の予約が含まれています。

## <span id="page-106-0"></span>Compass Travel J2EE アプリケーション

Compass Travel チュートリアルアプリケーションでは、アドベンチャー旅コースの説明、 予約情報、旅行予約を参照できます。アプリケーションのスタティックおよびダイナミッ クな部分を作成するには、HTML、サーブレット、JSP、Java Beans、および EJB を使用 します。

## ログインサーブレットのコーディング

サーブレットとは、サーバーサイド Java プログラムで、Web サーバーの機能を拡張しま す。サーブレットを使用してダイナミックなコンテンツやロジックを HTML ページに適用 します。通常は、Java を使用して、データベースへのアクセスなどの複雑なデータ操作を 行うサーブレットを作成します。

サーブレットをテストまたはデプロイするにはサーブレットをコンパイルする必要があり ます。JRun で WEB-INF/classes ディレクトリのサーブレットのソースコードを変更す ると、JRun が呼び出されたときに自動的にサーブレットがリコンパイルおよびリロード されます ( この動作はデフォルトで有効になっています )。

次の手順では、ログオンサーブレットをコーディングします。logon.jsp 内のユーザーが入 力したユーザー ID およびパスワードを確認します。ログインが有効であれば、home.jsp が表示されます。それ以外の場合は、LogonError.htm が表示されます。この手順では、 データベースにアクセスするサーブレットを記述する方法について説明します。

#### ログオンサーブレットをコーディングするには

1 テキストエディタまたは Java IDE を開き、次のコードをコピーしてペーストします。

```
package compass;
import javax.servlet.*;
import javax.servlet.http.*;
import java.io.*;
import java.sql.*;
import javax.sql.DataSource;
import javax.naming.InitialContext;
public class Logon extends HttpServlet {
  private String validLogonPage;
  private String invalidLogonPage;
public void init() throws ServletException {
/* web.xml の初期化パラメータを読み取ります。
  - validLogonPage は、ログオンが有効な場合の移動先ページを指定します。
  - invalidLogonPage は、ログオンが無効な場合の移動先ページを指定します。
  この技法を使用すると、サーブレットにページ名をハードコーディングする必要がなく、
  サーブレットの再利用度が高くなります。 */
validLogonPage = getInitParameter("validLogonPage");
if (validLogonPage==null) throw new ServletException
     ("web.xml エラー:初期化パラメータ 'validLogonPage' が見つかりません。
    ");
invalidLogonPage = getInitParameter("invalidLogonPage");
```

```
if (validLogonPage==null) throw new ServletException
     ("web.xml エラー:初期化パラメータ 'invalidLogonPage' が見つかりません。
     ");
}
protected void doPost(HttpServletRequest request, 
     HttpServletResponse response)
    throws ServletException, IOException {
  String userId = request.getParameter("userId");
  String password = request.getParameter("password");
       String firstName="";
      String lastName="";
  String sql = "SELECT password, first_name, last_name 
     FROM user WHERE user_id=?";
  Connection connection=null;
  PreparedStatement ps=null;
  ResultSet rs=null;
  boolean validLogon=false;
  try {
    InitialContext ctx=new InitialContext();
    DataSource ds=(DataSource) ctx.lookup("compass");
    connection=ds.getConnection();
    ps=connection.prepareStatement(sql);
    ps.setString(1, userId);
    rs = ps.executeQuery();
    if (rs.next()) {
      if (password.equals(rs.getString("password"))) {
                  validLogon=true;
                  firstName=rs.getString("first_name");
                  lastName=rs.getString("last_name");
             }
    }
  } catch (Exception e) {
    System.out.println(e);
    throw new ServletException(e);
  } finally {
    try {
      rs.close();
      ps.close();
      connection.close();
  } catch (Exception e) {
      System.out.println(e);
    }
  }
```
```
if (validLogon) {
    HttpSession session = request.getSession();
    session.setAttribute("userId", userId);
    session.setAttribute("firstName", firstName);
    session.setAttribute("lastName", lastName);
    response.sendRedirect(validLogonPage);
  } else {
    response.sendRedirect(invalidLogonPage);
  }
  }
}
```
- 2 <JRun のルートディレクトリ >/servers/Tutorial/compass-ear/compass-war/ WEB-INF/classes/compass に Logon.java としてファイルを保存します。 次の手順で、ダイナミックサーブレットおよびクラスのコンパイルと再ロードの作業 を有効にします。
- 3 次のコードをコピーして *jrun\_root*/servers/tutorial/compass-ear/compass-war/ WEB-INF/**jrun-web.xml** として保存します。

```
<?xml version="1.0" encoding="ISO-8859-1"?>
<jrun-web-app>
<reload>true</reload>
<compile>true</compile>
</jrun-web-app>
```
- 4 チュートリアルサーバーを次の方法で再起動します。
	- JMC で、tutorial サーバーの隣にある [再起動 ] のアイコンをクリックします。
- 5 Web ブラウザで次の URL を開きます。

http://localhost:8101/compass/logon.jsp

6 登録されているユーザー ID およびパスワードを入力します。

メモ:compass データベースには、john ( パスワード:john) および mary ( パスワー ド:mary) の 2 人が定義されています。

7 [ ログオン ] ボタンをクリックします。

ログインが有効であれば、空白の「アドベンチャー旅コース」ページが表示されます。

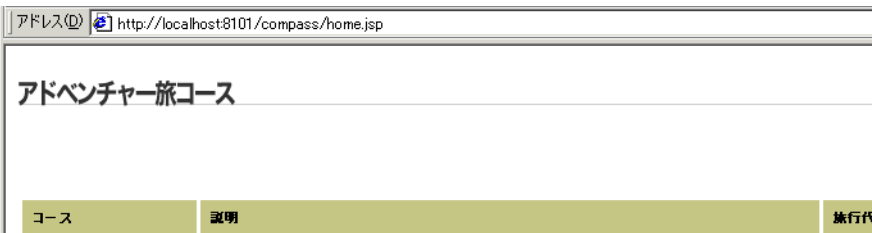

このレッスンでは、JRun を使用して J2EE アプリケーションを記述する開発環境を設定し ました。JMC を使用してチュートリアル用 JRun サーバーを追加し、チュートリアルテン プレートアプリケーションをデプロイし、 JDBC データソースを定義しました。

チュートリアルアプリケーションを起動するために、compass データベースにアクセスす るログオンサーブレットをコーディングし、ユーザー ID およびパスワードを確認しまし た。ログインに成功すると、Compass の「アドベンチャー旅コース」ホームページが表示 されます。

### 次のステップ

次のレッスンでは、JSP コードを Compass の「アドベンチャー旅コース」ホームページに 追加します。詳細については[、97 ページのレッスン 2 の「JSP のチュートリアル」](#page-110-0)を参 照してください。

# <span id="page-110-0"></span>レッスン 2 JSP のチュートリアル

このレッスンでは、Compass Travel チュートリアルアプリケーションの本体を構成する<br>JavaServer Page (JSP) をコーディングします。データベース情報にアクセスする Java コードを埋め込んだ JSP を構築し、JavaBeans を使用する JSP を開発します。

## 目次

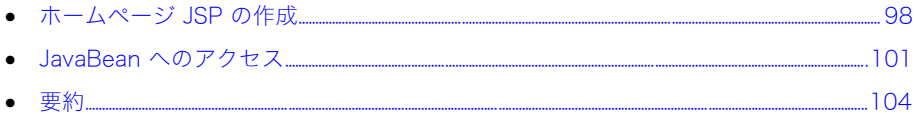

## <span id="page-111-0"></span>ホームページ JSP の作成

JSP を使用すると、HTML、Java、およびスクリプトコードを含むダイナミックページを 作成できます。初めてクライアントが JSP を要求するときにページは Java サーブレット に変換およびコンパイルされるので、JSP は高いパフォーマンスを実現します。実行時に は、コンパイル済みサーブレットを実行します。

## Compass Travel チュートリアルアプリケーション

Compass Travel チュートリアルアプリケーションでは、アドベンチャー旅コースの説明、 予約情報、旅行予約を参照できます。アプリケーションのスタティックおよびダイナミッ クな部分を作成するには、HTML、サーブレット、JSP、Java Beans、および EJB を使用 します。

チュートリアルレッスンを開始するには[、81 ページのレッスン 1 の「サーブレットの](#page-94-0) [チュートリアル」](#page-94-0)を参照してください。この章では、チュートリアルのホームページに JSP コードを追加し、JSP を使用してデータベースから情報を検索する JavaBeans にアクセ スします。

チュートリアルアプリケーションのホームページである home.jsp では、次の JSP 要素を コーディングします。

- ページ全体の属性を定義し、JSP ページにテキストを挿入する JSP ディレクティブ
- ページ出力をクライアントに送信する前に、データベースにクエリを実行し、サーバー で評価される文を定義する JSP スクリプト要素

home.jsp では、顧客が予約できる旅行のリストを表示します。このレッスンでは、データ ベース情報にアクセスする、Java コードが埋め込まれた JSP の構築方法について説明し ます。

#### JSP コードを Compass Adventures ホームページに追加するには

- 1 テキストエディタまたは Java IDE で、<JRun のルートディレクトリ >/servers/ Tutorial/compass-ear/compass-war にあるファイル home.jsp を開きます。
- 2 ファイルの所定の場所に、次のコードを追加します。
	- JSP ページの import ディレクティブ

<%@ page import="java.sql.\*,javax.sql.\*,javax.naming.\*"%>

● ヘッダーおよび Welcome ページを呼び出す JSP include アクション

<jsp:include page="header.jsp" flush="true"/>

<jsp:include page="welcome.jsp" flush="true"/>

• フッターファイルテキストを挿入する JSP include ディレクティブ

<%@ include file="footer.htm"%>

• アドベンチャー旅コースに関する情報のデータベースに対してクエリを実行する JSP スクリプトレットコード <%  $i$ ava.text.NumberFormat nf =

```
java.text.NumberFormat.getCurrencyInstance();
String sql="SELECT trip_id, name, teaser, price FROM trip";
Connection connection=null;
Statement stmt=null;
ResultSet trips=null;
```

```
try {
       InitialContext ctx=new InitialContext();
       DataSource ds=(DataSource) ctx.lookup("compass");
       connection=ds.getConnection();
       stmt=connection.createStatement();
       trips=stmt.executeQuery(sql);
       while (trips.next()){
    %>
  <!-- 旅行情報の出力 (tripID はリンクに使用されていますが、名前は表示されているもの
       です。)-->
     <tr>
       <td class="contentBG">
       <a href="tripdetail.jsp?tripId=<%=trips.getInt("trip_id") 
       %>">
       <%=trips.getString("name") %></a></td>
       <td class="contentBG"><%=trips.getString("teaser") %></td>
       <td class="contentBG"><%=nf.format(trips.getDouble("price")) 
       %></td>
     \langletr>
     <%
       }
     } catch (Exception e) {
       out.println(e);
     } finally {
       connection.close();
     }
  %>
3 home.jsp を保存し、Web ブラウザで次の URL を開きます。
```

```
http://localhost:8101/compass/home.jsp
```
メモ:8101 または tutorial サーバーを作成したときに JRun によって割り当てられた Web サーバーのポート番号を使用します ([87 ページ](#page-100-0) を参照 )。

アドベンチャー旅コース情報のテーブルが表示されます。

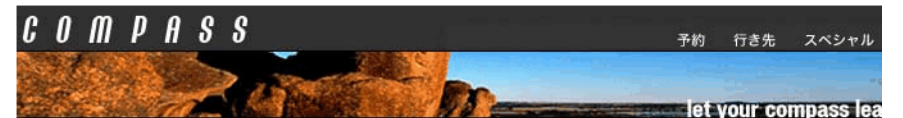

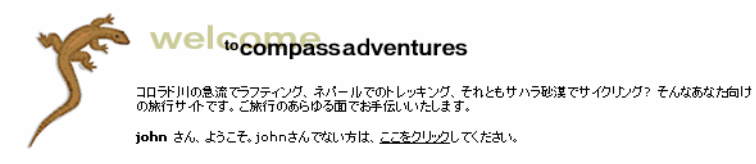

## アドベンチャー旅コース

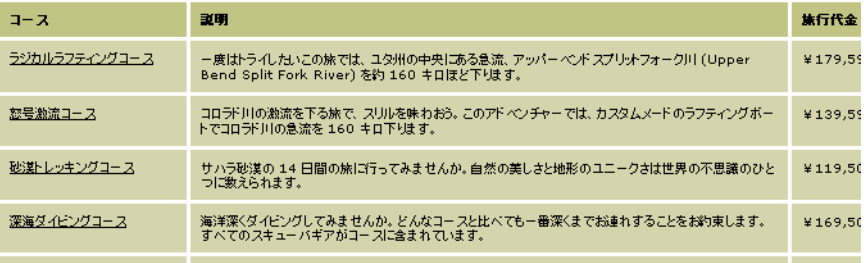

次のセッションでは、JavaBeans を使用する JSP の開発方法について説明します。

## <span id="page-114-0"></span>JavaBean へのアクセス

JavaBeans は JavaBeans API で指定された一連の設計基準に従う特定のタイプの Java クラスです。JavaBeans は特定のベースクラスまたはインターフェイスを継承しません が、プロパティにアクセスするメソッドを提供する必要があります。JavaBean は EJB と は異なります。

Java 技術には、次に示す方法など、JavaBeans を使用できる方法にはいくつかあります。

- JSP またはサーブレットは bean のインスタンスを作成し、そのメソッドを直接呼び 出します。
- JSP は useBean アクションを使用して、JavaBeans プロパティを取得および設定し、 オプションでそのメソッドを直接呼び出します。

次のチュートリアル手順では、JSP はビジネスロジックをカプセル化した JavaBeans に アクセスして、データベースからデータを検索します。JSP アクションをコーディングし、 詳細な旅行情報を検索する JavaBeans のインスタンスの作成および参照を行います。

この手順では、次の JSP アクションを使用します。

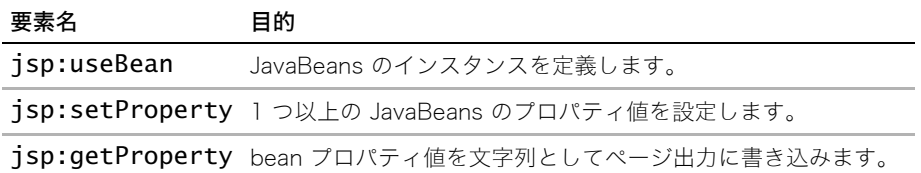

tripdetail.jsp では、TripBean JavaBeans のインスタンスを作成し、それを使用して選択 した旅行の詳細情報にアクセスします。

### JavaBeans のインスタンスを作成するには

- 1 <JRun のルートディレクトリ >/servers/Tutorial/compass-ear/compass-war にある tripdetail.jsp ファイルを開きます。
- 2 ファイルの所定の場所に、次の JSP コードを追加します。

<jsp:useBean id="trip" scope="session" class="compass.TripBean"/> <jsp:setProperty name="trip" property="tripId"/>

3 isp:getProperty コードを確認します。このコードは、旅行名、説明、旅行代金、 出発日、お帰り日を出力します。

TripBean JavaBean はデータアクセスロジックを提供し、データベースから旅行に関す る情報を検索します。

このチュートリアルレッスンでは、J2EE アプリケーションの開発におけるアプリケーショ ン分割およびロール分離の例を示しています。JSP のユーザーインターフェイスは Web 開発者が構築します。Java についての知識は不要です。ビジネスロジックは Java 開発者 が記述します。ページがどのように表示されるかを考える必要はありません。このレッス ンでは、useBean、setProperty、および getProperty タグの使用方法についても説 明します。

次の手順では、JSP で使用されている JavaBeans の記述方法について説明します。

### JavaBeans コードを検証するには

- <JRun ルートディレクトリ >/servers/Tutorial/compass-ear/compass-war/ WEB-INF/classes/compass にあるファイル TripBean.java を開き、次の Java コー ドを確認します。
	- − 宣言された複数のプライベートフィールドを持つパブリッククラス TripBean
	- − 宣言されたすべてのプライベートフィールドのパブリック accessor (get) メソッド
	- − 次のような ID フィールド用のパブリック mutator (set) メソッド

```
public void setTripId(int tripId) {
  this.tripId=tripId;
  retrieve(tripId);
  }
```
− データベースにアクセスし、渡された tripID 用の旅行の詳細を検索するパブリック retrieve メソッド

public void retrieve (int id)

次の手順では、TripBean Java コードを再使用し、検索したデータを別の形式で表示し ます。

### 同じ JavaBeans を別の方法で使用するには

1 Compass Adventures ホームページで、旅行の名前をクリックします。

```
「旅行コースの詳細」ページが表示されます。
```
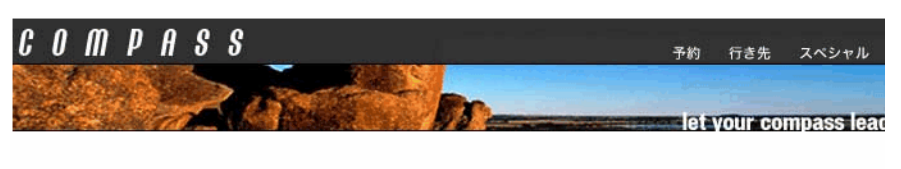

### 旅行コースの詳細

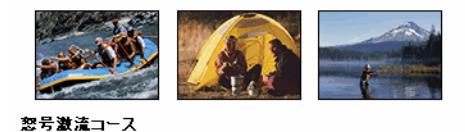

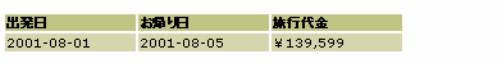

旅の予約

コロラド川の激流を下る旅で、スリルを味わおう。このアドベンチャーでは、カスタムメードのラフティングボートでコロラド川の急流を 160 キロ下ります。人間の女<br>から離れて、息をのむような体験をしながらコロラド川の下流へと向かいます。クラス 2 から 5 の激流を下る間、日頃の悩みなどを考えている余裕はありません。<br>途中のいくつかの地点では、ハイキング、狩、そして古代文明の逸跡を訪ねる子定も組まれています。このコースの準備物は、当社で用意す

- 2 「旅行コースの詳細」ページで、[ 旅の予約 ] ボタンをクリックします。 予約ページが表示されるので、 URL で選択した tripID を参照します。
- 3 <JRun ルートディレクトリ >/servers/Tutorial/compass-ear/compass-war にある reservation.jsp のコードを確認します。 JSP の include アクションがファイル tripsummary.jsp を挿入します。 <jsp:include page="tripsummary.jsp" flush="true"/>
- 4 <JRun ルートディレクトリ L>/servers/Tutorial/compass-ear/compass-war にある tripsummary.jsp のコードも確認します。 このコードは、JSP アクションを使用して TripBean JavaBeans のインスタンスを作 成および参照して、旅行の要約を表示します。 <jsp:useBean id="trip" scope="session" class="compass.TripBean"/>

予約ページでは、TripBean JavaBeans を再利用して旅行名、出発日、お帰り日、お よび旅行代金を取得し、別の形式でデータを表示します。

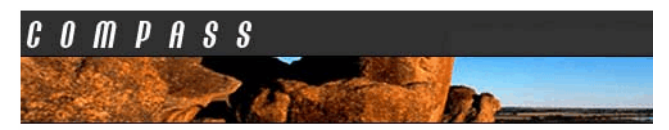

### 旅行コースの予約

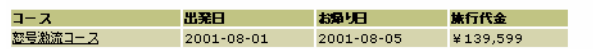

# <span id="page-117-0"></span>要約

このレッスンでは、Compass Travel ホームページに JSP コードを追加しました。これに は、JSP ディレクティブおよびスクリプトコードが含まれています。JavaBeans を使用し てデータベースから詳細な旅行情報を検索する JSP を開発しました。さらに、JavaBeans を再使用して旅行情報を検索し、それを概要テーブル形式で表示しました。

## 次のステップ

次のレッスンでは、EJB を使用してビジネスロジックを提供し、クレジットカードの支払 い確認および旅行予約を行います。

# レッスン 3 EJB のチュートリアル

このレッスンでは、EJB を使用して、クレジットカードの支払いの確認および注文の作成 を含む、旅行の予約手続きを処理します。

JSP から EJB を呼び出す方法および他の EJB を呼び出す EJB を記述する方法について説 明します。

## 目次

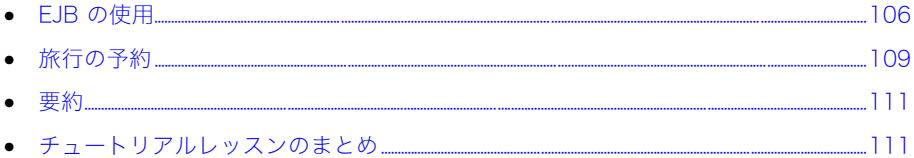

# <span id="page-119-0"></span>EJB の使用

EJB は Java を使用した分散型のオブジェクト指向ビジネスアプリケーションの構築にコ ンポーネントアーキテクチャを提供します。EJB をサポートするアプリケーションサー バーを使用すると、Java 開発者は再利用可能なコンポーネントとしてエンタープライズア プリケーションのビジネスロジックを実装することに集中できます。EJB サーバーは、コ ンポーネントのライフサイクル、状態の管理、パーシスタンス、マルチスレッド処理、コ ネクションプール、トランザクション管理、セキュリティなどの複雑な下位レベルサービ スを処理します。

EJB 仕様では次のタイプの Enterprise JavaBeans を定義しています。

- セッション bean ビジネスプロセスを表します。
- エンティティ bean ソースからのデータのオブジェクト表示を表します。通常はリレー ショナルデータベースの行です。
- メッセージ駆動型 bean (Message Driven Beans) EJB および Java Message Service (JMS) のリスナの機能を結合します。

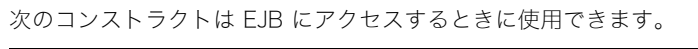

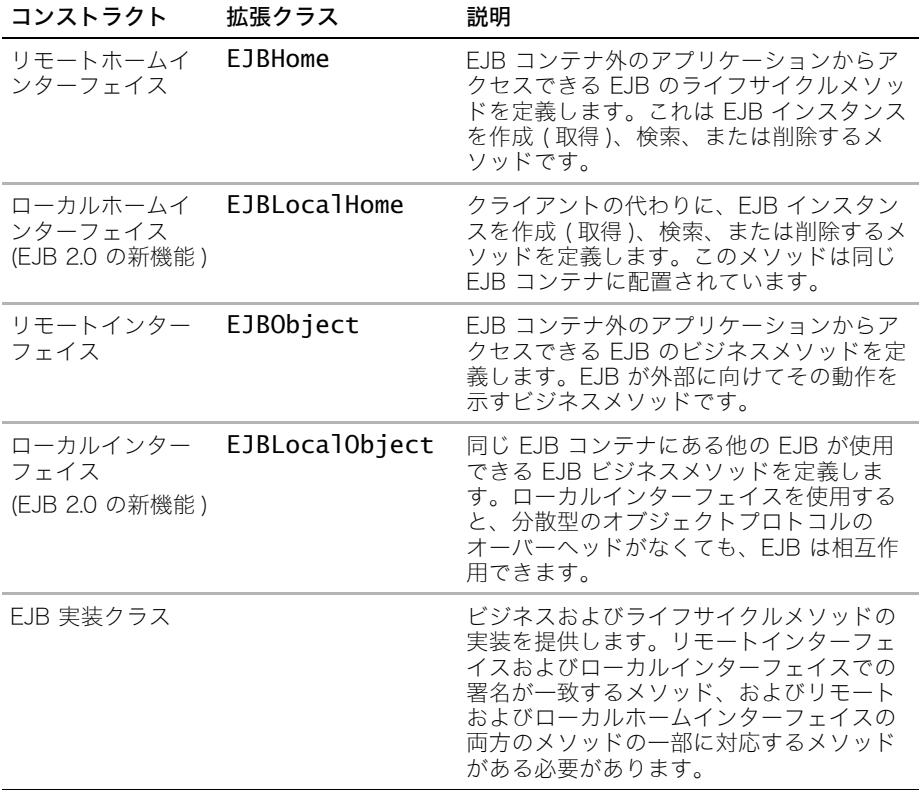

## JSP からの EJB の呼び出し

次の手順では、JSP スクリプトレットをコーディングして、セッション bean である予約 用 EJB にアクセスします。次に、リモートインターフェイス、リモートホームインター フェイス、および bean の実装クラスのコードを検証します。

#### JSP から EJB にアクセスするには

- 1 <JRun のルートディレクトリ >/servers/tutorial/compass-ear/compass-war にある ファイル reservationaction.jsp を開きます。
- 2 ファイル内の所定の場所に、次の JSP コードを入力します。

```
<%
// ログオンサーブレットで設定します。
String type=request.getParameter("type");
String number=request.getParameter("number");
String expiration=request.getParameter("expiration");
String userId=(String) session.getAttribute("userId");
int tripId=trip.getTripId();
double price=trip.getPrice();
try {
 // ネームサーバーと通信する初期コンテキストオブジェクトが必要です。
  javax.naming.InitialContext ctx=new 
    javax.naming.InitialContext();
 //lookup メソッドを使用すると、ネームサーバーを照会して EJB を配置し、
    // ホームインターフェイスへのリファレンスを返します。
 Object obj=ctx.lookup("Reservation");
  // リモートホームインターフェイスのデータタイプのリファレンスを配列します。
  ReservationHomeRemote home=(ReservationHomeRemote)
    javax.rmi.PortableRemoteObject.narrow
    (obj, ReservationHomeRemote.class);
  // リモートインターフェイスへのリファレンスを取得します。
  ReservationRemote reservation=home.create();
 // 旅行を予約する reserve メソッドを呼び出します。
  int id=reservation.reserve(userId, tripId, price, type, number, 
    expiration);
 %>
  ありがとうございます。予約内容は確認されました。<br><br>
  予約番号は次のとおりです:<%= id %><br>
  <%
  } catch (Exception e) {
 %>
  申しわけありません。この旅行を予約できませんでした。
    <br><%= e.getMessage() %>
  <%
    }
 %>
```
3 ファイルを保存し Web ブラウザで Compass Adventures ホームページを開きます。 http://localhost:8101/compass/home.jsp

メモ:8101 または tutorial サーバーを作成したときに JRun が割り当てた Web サー バーのポート番号を使用します [\(87 ページ](#page-100-1) の [手順 3](#page-100-1) を参照 )。

4 旅行を選んで予約します。

メモ:旅行を予約するには、定義済みユーザー ( 名前 john と パスワード john、また は名前 mary とパスワード mary) としてログインする必要があります。

- Visa カードは使用できますが、他のクレジットカードは使用できません。
- 「番号 ] フィールドに番号を入力します。
- [ 有効期限 ] フィールドに MM/YY ( 月 / 年 ) を入力します。

予約ができると Reservation.jsp によって確認 ID が表示され、問題が発生した場合は エラーメッセージが表示されます。

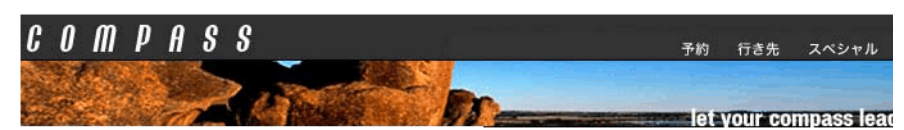

#### 旅行コースの確認

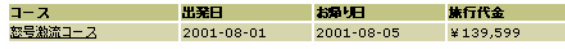

どうもありがとうございました。予約を確認いたしました。

予約番号: 1

#### アドベンチャー

セッション bean を使用して、EJB 間の相互作用の調整や、タスクを実行するために複雑 な操作を行うことはよくあります。旅行リストの検索、ATM との相互作用、予約の作成な ど、アプリケーションでのタスクとロジックを記述するためにセッション bean を使用し ます。次の手順では、予約用セッション bean を使用して、アドベンチャー旅コースを予 約します。

## <span id="page-122-0"></span>旅行の予約

旅行を予約するには、クレジットカードを確認し、旅行の注文を作成する必要があります。 予約用 EJB は旅行の予約手続きを処理するワークフローセッション bean です。予約用 EJB は、クレジットカード用 EJB および注文用 EJB を呼び出します。

- クレジットカード用 EJB は、validate メソッドを持つセッション bean です。
- 注文用 EJB はエンティティ bean です。エンティティ bean はデータベースの行を追 加 (ejbCreate)、削除 (ejbRemove)、更新 (ejbStore)、および検索 (ejbLoad) す るメソッドを提供します。

予約用 EJB は、旅行の予約手続きを処理するステートレスセッション bean です。まず、 クレジットカード用 EJB を呼び出し、ユーザーのクレジットカードを確認します。次に予 約用 EJB が注文用 EJB を呼び出して新規注文を作成します。

事前にデプロイされた次の EJB の Java ソースコードを検証します。

## 予約用 EJB のコードの検証

予約用 EJB の Java ソースコードは、< チュートリアルのルートディレクトリ >/ compass-ear/reservation/compass ディレクトリにあります。次のファイルを開いて、 コードを確認します。

- ReservationRemote.java リモートインターフェイスには、EJB で使用できるビジ ネスメソッドがリストされます。この EJB には、旅行を予約できる reserve と呼ば れるビジネスメソッドが 1 つだけあります。
- ReservationHomeRemote.java この EJB では、引数を取らない create メソッド を使用してインスタンスが生成されます。
- ReservationBean.java EJB 実装クラスは次のタスクを実行します。
	- − ejbRemove、ejbPassivate、ejbActivate のような SessionBean インター フェイスで定義されたメソッドの実装を行います。
	- − ホームインターフェイスで定義された各 create メソッドに対応する eibCreate メソッドを提供します。
	- − リモートインターフェイスに定義された各ビジネスメソッドの実装を行います。
- ejb-jar.xml <JRun のルートディレクトリ>/servers/tutorial/compass-ear/reservation/ META-INF にある予約用 EJB の実行時の属性を含む XML ファイルである、デプロイメン トディスクリプタを確認します。予約用 EJB をステートレスセッション bean として定 義します。

reserve メソッドは旅行の予約手続きを処理します。まずクレジットカード用 EJB のイ ンスタンスを取得し、次にクレジットカード用 EJB validate メソッドを呼び出します。 その後、注文用 EJB のインスタンスを取得し、注文用 EJB の create メソッドを呼び出 して、データベースに新規注文を挿入します。

この手順では、他の EJB を呼び出す EJB を記述する方法について説明し、セッション bean を使用して手続きを処理する方法も示しています。

## クレジットカード用 EJB のコードの検証

クレジットカード用 EJB の Java ソースコードは、< チュートリアルのルートディレクト リ >/compass-ear/creditcard/compass ディレクトリにあります。次のファイルを開い て、コードを確認します。

- CreditCardRemote.java この EJB には、ユーザーのクレジットカードを確認する validate と呼ばれるビジネスメソッドが 1 つだけあります。
- CreditCardHomeRemote.java この EJB では、引数を取らない create メソッド を使用してインスタンスが生成されます。
- CreditCardBean.java この EJB はビジネスロジックを提供してクレジットカード を確認するセッション bean です。この例では、確認のロジックは簡素化されていま す。Visa カードは使用できますが、他のクレジットカードは使用できません。
- eib-iar.xml <JRun のルート ディレクトリ >/servers/tutorial/compass-ear/creditcard /META-INF にあるクレジットカード用 EJB デプロイメントディスクリプタを確認しま す。クレジットカード用 EJB をステートレスセッション bean として定義します。

この手順では、基本的なセッション bean を記述する方法について説明します。

## 注文用 EJB のコードの検証

注文用 EJB の Java ソースコードは、< チュートリアルのルートディレクトリ >/ compass-ear/order/compass ディレクトリにあります。次のファイルを開いて、コード を確認します。

- OrderRemote.java
- OrderHomeRemote.java この EJB には、新規注文の作成方法を定義する create メ ソッドがあります。新規注文を作成するには、customerId、tripId、ccType、ccNumber、 ccExpiration パラメータを提供する必要があります。
- OrderBean.java この EJB は注文を追加 (ejbCreate)、削除 (ejbRemove)、更新 (ejbStore)、および検索 (ejbLoad) するメソッドを提供します。
- ejb-jar.xml <JRun のルートディレクトリ >\servers\tutorial\compass-ear\order\ META-INF にある注文用 EJB デプロイメントディスクリプタを確認します。注文用 EJB を、bean 管理パーシスタンスを持つエンティティ bean として定義します。

この手順では、bean 管理パーシスタンスを使用してエンティティ bean を記述する方法に ついて説明します。

<span id="page-124-0"></span>このチュートリアルレッスンでは、EJB を使用して、クレジットカードの支払いの確認お よび注文の作成を含む、旅行の予約手続きを処理しました。

JSP から EJB を呼び出す方法および他の EJB を呼び出す EJB を記述する方法について学 習しました。また、基本的なセッション bean およびエンティティ bean のコードを検証 しました。セッション bean が手続きを処理する方法についても学習しました。

## <span id="page-124-1"></span>チュートリアルレッスンのまとめ

チュートリアルレッスンでは、旅行を選択し、予約する基本的な J2EE アプリケーションを 作成しました。JRun を使用して、チュートリアル用のアプリケーションサーバーを追加し、 Compass チュートリアルアプリケーション EAR ファイルをデプロイしました。その後の レッスンでは、Java サーブレットをコーディングし、Java コードを JSP (JavaServer Page) に追加しました。JSP から JavaBeans および EJB にアクセスしました。他の EJB を呼び 出して、EJB が手続きを処理する方法について学習しました。基本的で機能的な J2EE Web アプリケーションは、これらすべてのコンポーネントによって構成されています。

### 次のステップ

J2EE アプリケーションのコード作成の詳細については、JRun samples サーバーを起動し、 http://localhost:8200 で Compass Travel のアプリケーションを確認して、jrun\_root/ servers/samples/compass-ear にあるアプリケーションファイルを参照してください。

次のレッスン [113 ページのレッスン 4 の「Web サービスのチュートリアル」](#page-126-0)に進み、Web サービスを使用して Compass Travel サンプルアプリケーションからアドベンチャー旅 コースにアクセスして予約する Web アプリケーションをデプロイしましょう。

# <span id="page-126-0"></span>レッスン 4 Web サービスのチュートリアル

このチュートリアルレッスンでは、TravelNet という Web アプリケーションをデプロイし ます。TravelNet では、Web サービスを使用して Compass Travel サンプルアプリケー ションからアドベンチャー旅コースにアクセスして予約します。

Web サービスチュートリアルレッスンは、前の章のサーブレット、JSP、または EJB の チュートリアルレッスンを終了していなくても行うことができます。

## 目次

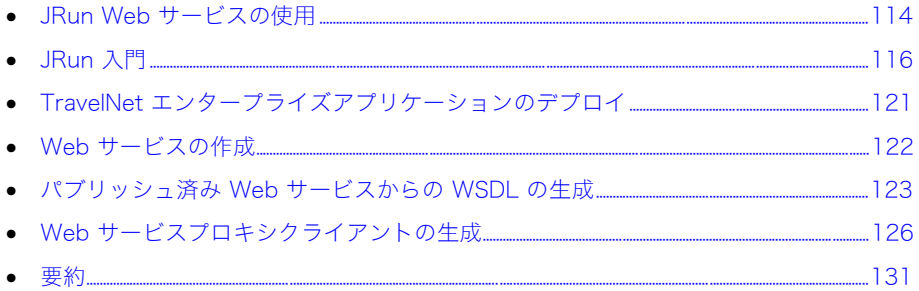

## <span id="page-127-0"></span>JRun Web サービスの使用

JRun を使用すると、Web サービスをパブリッシュして使用することができます。Web サービスは、HTTP などの標準インターネットプロトコルと XML を使用して、プラット フォームや場所に依存しないコンピューティングを行います。以前は互換性のなかったアプ リケーションを、言語、プラットフォーム、またはオペレーティングシステムに関係なく、 Web 上で相互運用できるようにすることで、Web サービスは新しいビジネスチャンスを作 り出し、企業がビジネス関係の変化に適応できるようにします。たとえば、Microsoft .NET コンポーネントは、EJB (Enterprise JavaBean) などの J2EE コンポーネントと通信でき ます。

JRun を使用すると、既存の Java コードを Web サービスとして再利用したり、Web サー ビスとしてパブリッシュするための新規コードを記述したりすることができます。これら のサービスが Java 以外のプラットフォームに存在する場合でも、リモートの Web サービ スでメソッドを呼び出すことができるオブジェクトベースおよびタグベースのクライアン トを作成することもできます。

Web サービスを開発、デプロイ、および使用するユーザーを次に示します。

- 作成者 Web サービスを作成して定義します。Java を使用して Web サービス機能を 作成し、XML を使用して WSDD (Web Services Deployment Descriptor) ファイル に Web サービスを定義します。Java コードを記述する人は、必ずしもそのコードを Web サービスとしてパブリッシュする人ではありません。
- デプロイ担当者 Web サービスデプロイ担当者は、Web サービスパブリッシャでもあ る場合があります。デプロイ担当者は WSDL (Web Services Description Language) ファイルを生成します。このファイルは、Web サービスの目的、場所、およびアクセ ス情報を記述する XML ドキュメントです。Web サービスのエンドポイント URL に アクセスすると、WSDL ファイルをクライアントアプリケーションからダイナミック に生成することもできます。

さらに、Web サービスプロキシを生成し、クライアントコードを記述する人もいます。

• コンシューマ コンシューマはアプリケーションで Web サービス機能を使用します。

JRun Web サービスの詳細については、『JRun プログラマーガイド』を参照してください。

## TravelNet Web サービスアプリケーション

このチュートリアルレッスンでは、旅行代理店がアドベンチャー旅コースの販売および予 約に使用できる Web サービスクライアントアプリケーション TravelNet をデプロイしま す。TravelNet は、独自の旅行データベースを持っていませんが、Compass Travel とい う旅行業者の旅行商品を転売します。TravelNet では、Compass Travel アプリケーショ ンの Web サービスを使用します。

Web サービスチュートリアルレッスンでは、次の作業を行います。

- 1 Compass Travel アプリケーションの WSDD ファイルで Web サービスとして公開さ れる既存の Java クラスを検証します。
- 2 WSDL ファイルを作成して、Web サービスの呼び出しに必要な情報を提供します。
- 3 特定の Web サービスの WSDL からプロキシクライアントを生成します。

Web サービスチュートリアルレッスンは、前の章のサーブレット、JSP、または EJB の チュートリアルレッスンを終了していなくても行うことができます。レッスン 1[、81 ペー](#page-94-0) [ジの「サーブレットのチュートリアル」を](#page-94-0)終了している場合は[、121 ページの「TravelNet](#page-134-0) [エンタープライズアプリケーションのデプロイ」](#page-134-0)に直接進むことができます。

チュートリアルレッスンを開始する前に、開発環境を正しく設定してください。

#### 開発環境を設定するには

1 次のソフトウェアをインストールします。

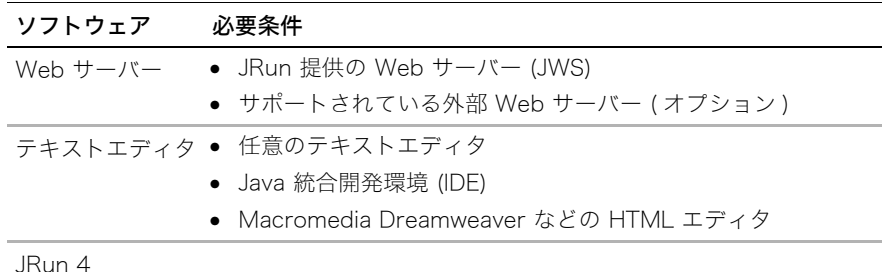

JRun 4 をインストールするためのシステム必要条件については、『JRun インストール ガイド』を参照してください。

- 2 チュートリアルファイルは、<JRun のルートディレクトリ >/docs/tutorialfiles ディレ クトリにあります。このディレクトリは、< チュートリアルのルートディレクトリ > と 呼ばれます。
- 3 ( オプション ) JRun と連動する Java IDE を設定します。

詳細については[、第 1 章の「JRun と Java IDE の併用」](#page-28-0)を参照してください。

<span id="page-129-0"></span>admin JRun サーバーを起動して、JRun の操作を開始します。

### admin JRun サーバーを起動するには

• <JRun のルートディレクトリ >/bin ディレクトリで、JRun コマンドラインユーティリ ティを使用します (<JRun のルートディレクトリ> は JRun がインストールされている ディレクトリです )。

jrun -start admin

• (Windows のみ) [スタート] > [プログラム] > [Macromedia JRun 4] > [JRun ラン チャー ] を選択します。admin サーバーを選択し、[ 起動 ] ボタンをクリックします。

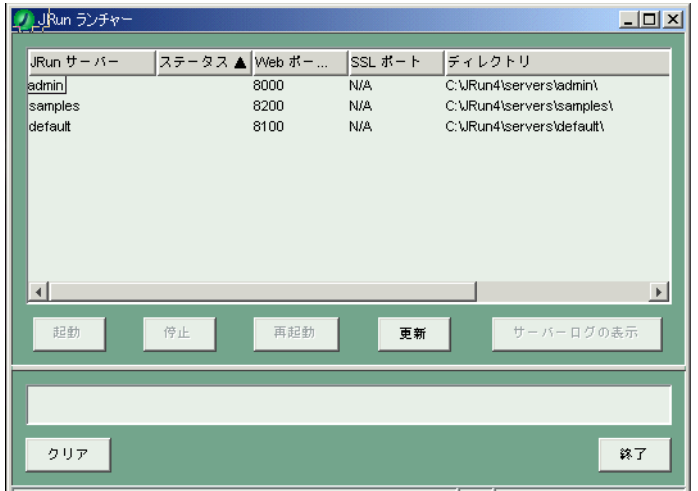

JMC (JRun 管理コンソール ) を使用するには、admin JRun サーバーを実行しておく 必要があります。最初のチュートリアル手順では、JMC を使用して JRun アプリケー ションサーバーを追加します。

### JMC を開始するには

- 1 次のいずれかの方法で JMC を起動します。
	- Web ブラウザを開き、次の URL を入力します。 http://localhost:8000
	- この手順は、デフォルトの JWS ポート 8000 で JMC に接続している場合を想定 しています。デフォルトのポートを使用しない場合は、8000 を admin Web サー バーのポート番号に変更してください。admin Web サーバーのポート番号は、 <JRun のルートディレクトリ >\servers\admin\SERVER-INF\irun.xml ファイル 内の次の行にあります。

```
<service class="jrun.servlet.http.WebService" 
name="WebService">
<attribute name="port">8000</attribute>
<attribute name="interface">*</attribute>
</service>
```
• (Windows のみ ) [ スタート ] > [ プログラム ] > [Macromedia JRun 4] > [JRun 管理コンソール]を選択します。

JMC のログインウィンドウが表示されます。

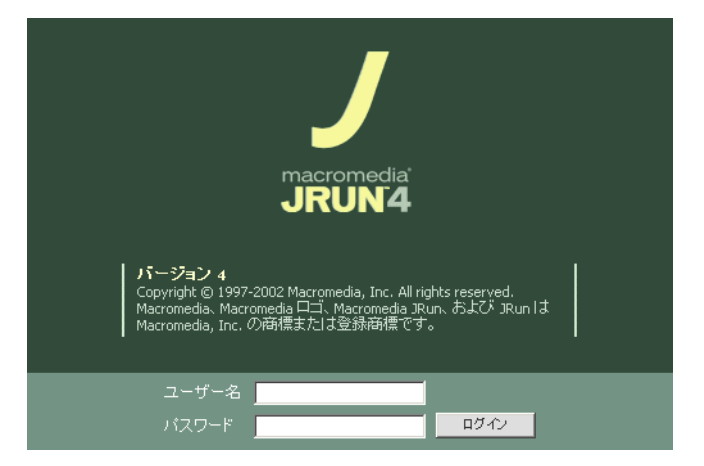

2 ユーザー名とパスワードを入力し、[ ログイン ] をクリックします。

メモ:ユーザー名とパスワードは JRun のインストール時に設定しています。『JRun イ ンストールガイド』を参照してください。

JRun のホームページが表示されます。

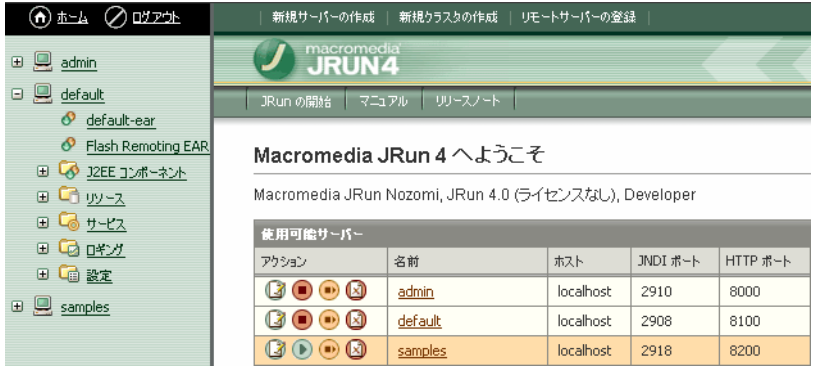

次のセクションでは、JMC を使用してチュートリアルアプリケーションのために JRun サーバーを追加します。

## JRun サーバーの追加

インストール時に、JRun では admin、default、および samples という 3 つの JRun サー バーが作成されます。 admin サーバーはデフォルトで JMC をホスティングします。次の セクションでは、JMC を使用して JRun サーバーを追加する方法について説明します。 JRun サーバーの追加や削除を行う場合は、それぞれのサーバーに固有のポートが必要であ ることに注意してください。JRun ポートの詳細については、『JRun 管理者ガイド』を参 照してください。

次の手順では、チュートリアルアプリケーション用の JRun サーバーを追加します。

### JRun サーバーを追加するには

1 JMC の上部メニューバーにある [ 新規サーバーの作成 ] をクリックします。

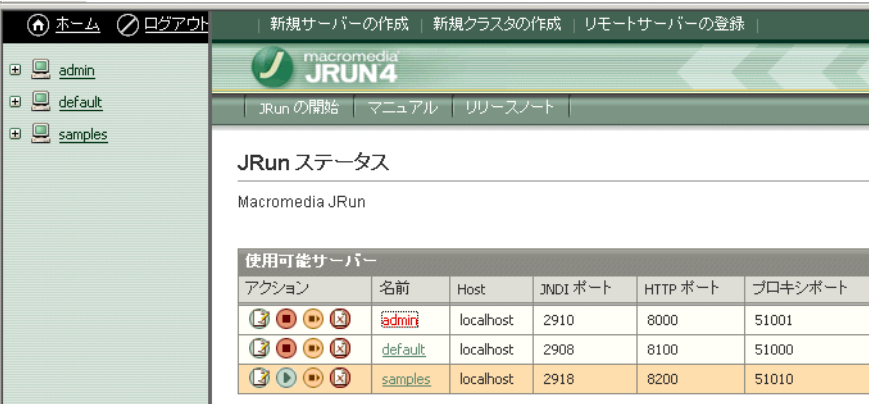

[ 新規 JRun アプリケーションサーバーの作成 ] ウィンドウが表示されます。

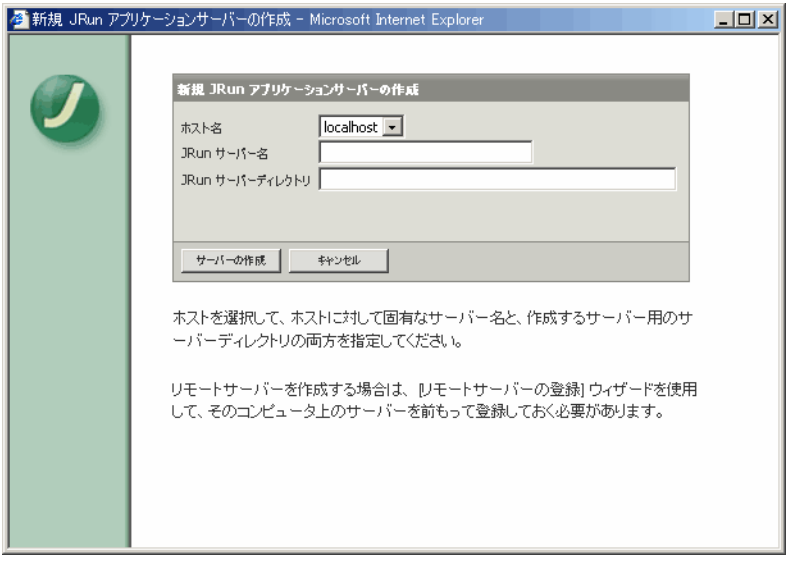

2 デフォルトの [ ホスト名 ] (localhost) はそのままにします。チュートリアルアプリケー ションのサーバー名には tutorial と入力し、サーバーディレクトリにはディレクトリ ( デフォルトでは {jrun.home}/servers/Tutorial が追加されます ) を入力します。

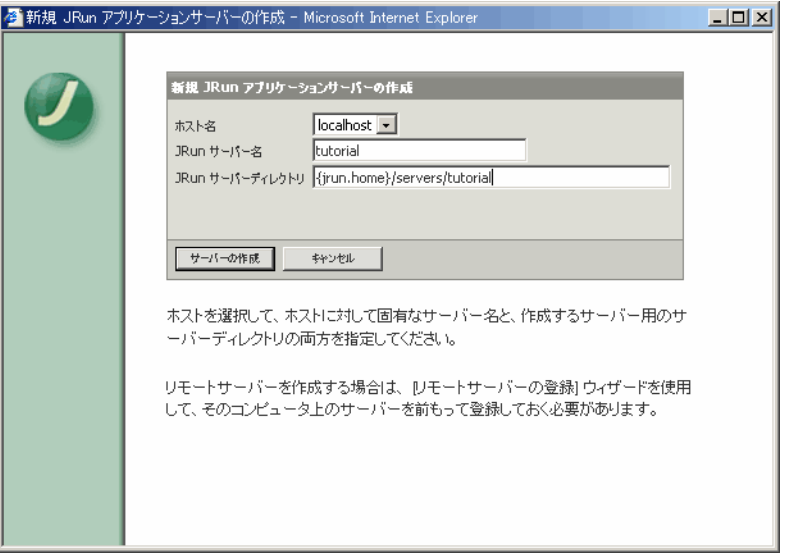

サーバーの作成処理によって、シンボリック変数 {jrun.home} は JRun がインストー ルされているディレクトリに置き換えられます。

3 [ サーバーの作成 ] をクリックします。

ポート設定のウィンドウが表示されます。

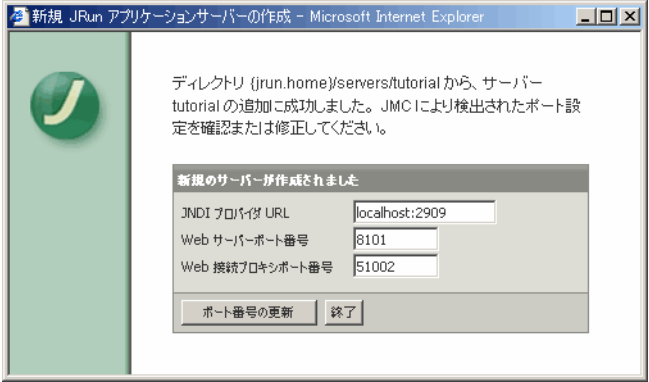

<span id="page-132-0"></span>メモ:Web サーバーのポート番号を書き留めておいてください。このポート番号は、 tutorial サーバーの TravelNet アプリケーションにアクセスするときに使用します。

4 デフォルトのポート設定をそのままにして、[ 終了 ] をクリックします。

5 JMC を更新すると、JRun ホームページの「使用可能サーバー」テーブルおよび左側 のペインに tutorial サーバーが表示されます。

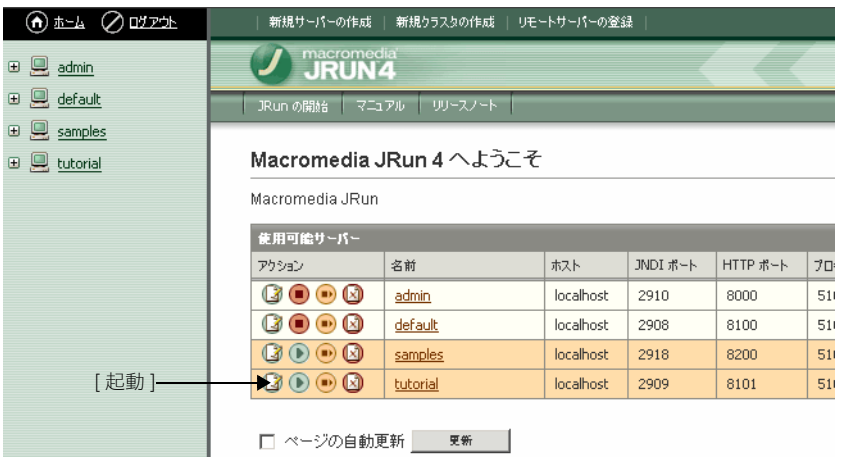

6 [ 起動 ] アイコンをクリックして、tutorial サーバーを起動します。 サーバーのステータスは [ 停止済み ] から [ 実行中 ] に変わります。

## <span id="page-134-0"></span>TravelNet エンタープライズアプリケーションのデプロイ

通常、エンタープライズアプリケーションは 1 つの圧縮されたエンタープライズアーカイ ブ (EAR) ファイルとしてデプロイします。EAR ファイルには、すべてのディレクトリ構 造と、アプリケーションを定義するすべてのファイルが含まれています。

JRun では、次のいずれかの方法で EAR ファイルをデプロイします。

- **オートデプロイ** EAR ファイルをターゲットサーバーのオートデプロイ先ディレクト リにデプロイします。デフォルトのオートデプロイ先は、<JRun のルートディレクト リ >/servers/<JRun サーバー> です。アプリケーションをデプロイする JRun サーバー 名は tutorial です。
- JMC デプロイ JMC で、左側のペインの JRun サーバー名をクリックしてサーバーデ プロイページにアクセスします。「エンタープライズアプリケーション」テーブルで [ 追 加 ] ボタンをクリックし、EAR ファイルへのパスを参照するかまたは入力し、[ デプロ イ ] をクリックします。

また、JRun を使用すると、オープンディレクトリ構造からエンタープライズアプリケー ションをデプロイできます。通常、アプリケーションの開発時にはこの方法を使用します。

次の手順では、tutorial サーバーに TravelNet アプリケーションのオープンディレクトリ をオートデプロイします。

### チュートリアルアプリケーションファイルをデプロイするには

- 1 < チュートリアルのルートディレクトリ > から travelnet-ear ディレクトリをコピーし ます。
- 2 <JRun のルートディレクトリ >/servers/tutorial に travelnet-ear ディレクトリをペー ストします。

TravelNet チュートリアルアプリケーションは tutorial サーバーにオートデプロイさ れました。

3 Web ブラウザを開いて次の URL を入力し、アプリケーションのデプロイを確認しま す。http://localhost:8101/travelnet/home.jsp

メモ:8101 または tutorial サーバーを作成したときに JRun によって割り当てられた Web サーバーのポート番号を使用します ([119 ページ](#page-132-0) を参照 )。

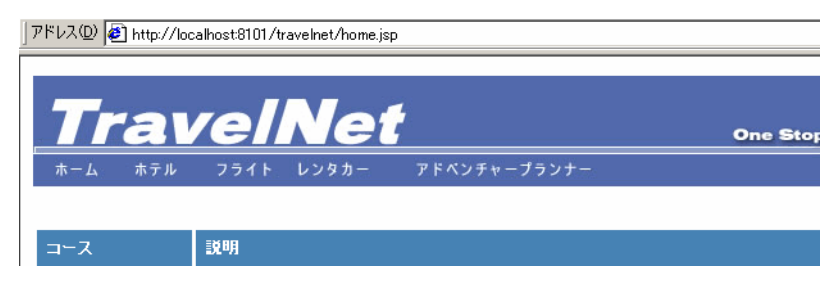

# <span id="page-135-0"></span>Web サービスの作成

Compass Travel サンプルアプリケーションでは、アドベンチャー旅コースの説明や予約 情報を参照したり、旅行を予約したりできる旅行予約システムをシミュレーションします。 Compass Travel では、WSDD ファイルで Trip および Reservation という 2 つの Web サービスを公開します。

JRun での Web サービスのオーサリングは、Web アプリケーションの WEB-INF ディレ クトリで正しく設定された WSDD ファイルと Java クラスの挿入、およびアプリケーショ ンのデプロイから構成されます。次の手順では、Compass Travel アプリケーションの WSDD ファイルで Trip および Reservation Web サービスコードを検証します。

Compass Travel アプリケーションの WSDD ファイルには、一般的な設定情報の他に、 Web サービスとして公開する Trip および Reservation Java クラスの service 要素があ ります。className 要素は Java 実装クラスの名前であり、methodName は許可されたメ ソッドの名前です。tutorial サーバーで実行する TravelNet では、samples サーバーで実行 する Compass Travel アプリケーションからこれらの Web サービスを使用します。

#### WSDD コードを検証するには

• <JRun のルートディレクトリ >/servers/samples/compass-ear/compass-war/ WEB-INF/server-config.wsdd ファイルを開き、次のコードを確認します。 <service name="Trip" provider="java:RPC"> <parameter name="methodName" value="getInfo getList"/> <parameter name="className" value="compass.Trip"/> <beanMapping languageSpecificType="java:compass.TripInfo" qname="ns1:TripInfo" xmlns:ns1="http://compass"/> </service>

```
 <service name="Reservation" provider="java:RPC">
 <parameter name="methodName" value="reserve"/>
  <parameter name="className" value="compass.Reservation"/>
 </service>
```
このコードでは、次の情報に注意します。

- Trip Web サービスでは、Java クラス compass.Trip で getInfo および getList という 2 つのメソッドを公開します。
- Reservation Web サービスでは、Java クラス compass.Reservation で reserve というメソッドを公開します。

```
次の手順では、Web サービスごとに WSDL ファイルを生成します。
```
## <span id="page-136-0"></span>パブリッシュ済み Web サービスからの WSDL の生成

WSDL ファイルを作成することによって、Web サービスの呼び出しに必要な情報を提供 します。この WSDL ファイルとは、目的、場所、および Web サービスへのアクセス方法 に関する情報を記述する XML ドキュメントです。また、WSDL ファイルには、ユーザー が呼び出すメソッドおよびそれに関連するデータタイプも記述されています。

JRun を使用すると、URL の最後に ?WSDL を追加することによって、パブリッシュ済み Web サービスの WSDL ドキュメントを生成できます。次のチュートリアル手順では、 samples サーバー上の Compass Travel アプリケーションから WSDL ファイルを生成 し、そのファイルを tutorial サーバー上の TravelNet アプリケーションに保存します。

### WSDL ファイルを生成するには

- 1 次のいずれかの方法で samples サーバーを起動します。
	- JMC で、samples サーバーの隣にある [ 起動 ] アイコンをクリックします。
	- JRun ランチャーで、samples サーバーを選択し、[ 起動 ] ボタンをクリックします。
- 2 Web ブラウザに次の URL を入力します。

#### http://localhost:8200/compass/services/Trip?WSDL

Trip.wsdl ドキュメントが表示されます。

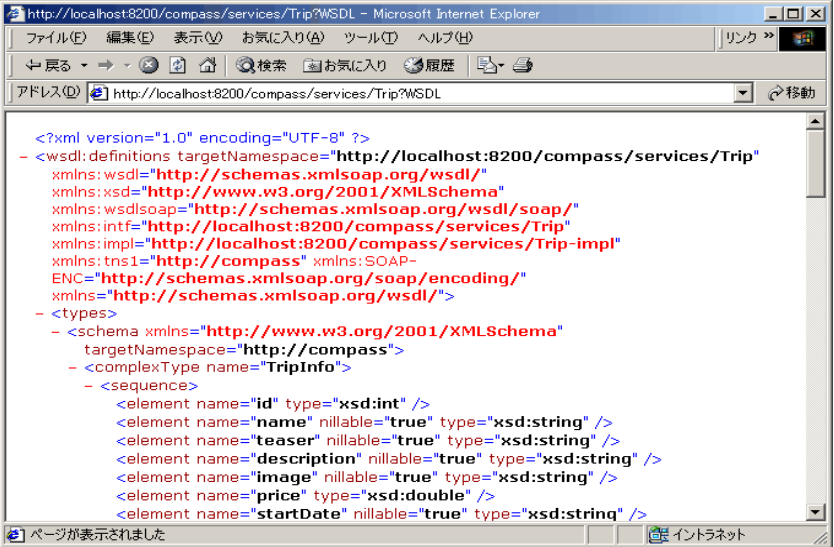

3 Web ブラウザのメニューバーで [ファイル] > [名前を付けて保存] を選択します。

[ 名前を付けて保存 ] ウィンドウが表示されます。

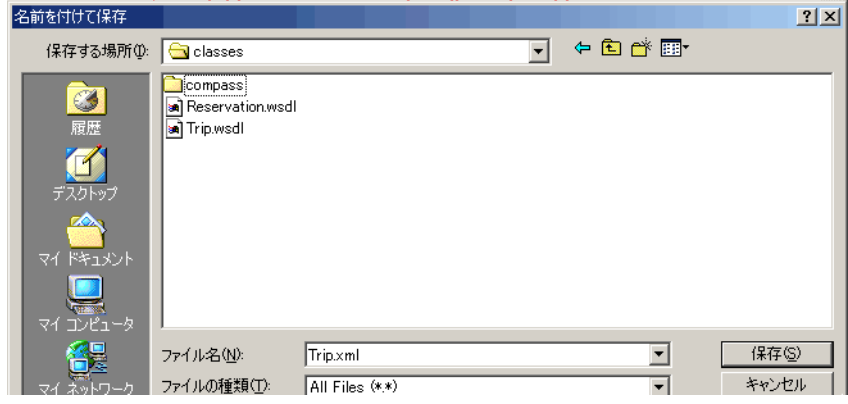

4 ファイル名に Trip.wsdl と入力します。

メモ:[ ファイルの種類 ] ドロップダウンリストボックスで [All Files (\*.\*)] を選択し、 [ 保存 ] をクリックします。ファイル名に .xml が追加されます。

- 5 このファイルを<JRun のルートディレクトリ >\servers\tutorial\travelnet-ear\ travelnet-war¥WEB-INF¥classes ディレクトリに保存します。
- 6 Web ブラウザに次の URL を入力します。

http://localhost:8200/compass/services/Reservation?WSDL

Reservation.wsdl ドキュメントが表示されます。

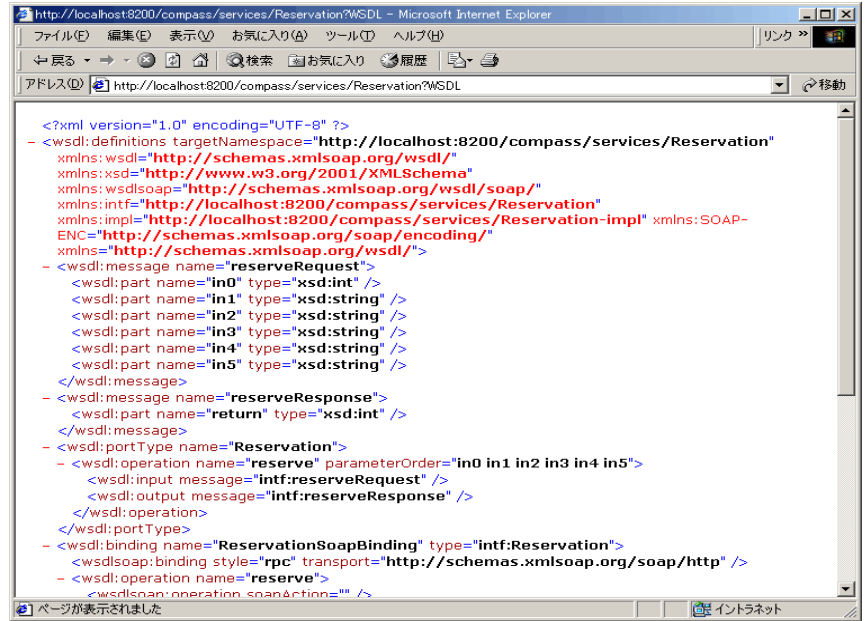

7 Web ブラウザのメニューバーで [ ファイル ] > [ 名前を付けて保存 ] を選択します。

[ 名前を付けて保存 ] ウィンドウが表示されます。

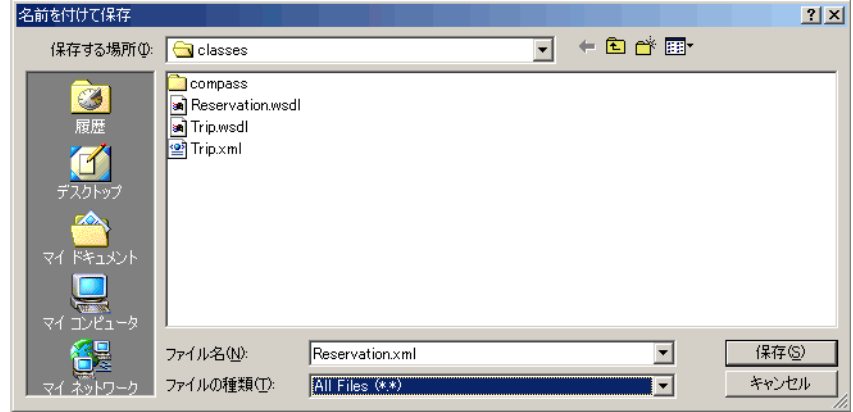

8 ファイル名 Reservation.wsdl を入力します。

メモ:[ ファイルの種類 ] ドロップダウンリストボックスで [All Files (\*.\*)] を選択し、[ 保 存 ] をクリックします。ファイル名に .xml が追加されます。

9 このファイルを <JRun のルートディレクトリ >\\servers\tutorial\travelnet-ear\ travelnet-war¥WEB-INF¥classes ディレクトリに保存します。

WSDL ファイルを使用して Trip および Reservation Web サービスのプロキシクライア ントを生成します。

## <span id="page-139-0"></span>Web サービスプロキシクライアントの生成

プロキシクライアントによって Web サービスオペレーションが呼び出されます。プロキ シクライアントは、特定の Web サービスのために、WSDL ファイルから生成されたロー カルプロキシ上にメソッドを呼び出します。プロキシオブジェクトは、リモート Web サー ビスとの相互作用を処理します。プロキシの生成には WSDL2Java ツールを使用します。

WSDL2Java ツールは、Web サービスの WSDL ドキュメントの情報に基づいて Web サー ビスプロキシを生成します。プロキシとは、実際の Web サービスと同じインターフェイ スを持つローカルオブジェクトのことです。これを使用すると、Web サービスをローカル オブジェクトであるかのように呼び出すことができます。

次の手順では、WSDL2Java ツールを使用して Trip および Reservation Web サービスの プロキシコードを生成します。その後、プロキシコードを使用して、ターゲット Web サー ビスを呼び出すプロキシクライアントを作成します。

#### プロキシコードを生成するには

• コマンドウィンドウを開き、次のコマンドを入力します。

#### >cd <JRun のルートディレクトリ>¥servers¥tutorial¥travelnet-ear¥ travelnet-war\WEB-INF\classes

>setenv

メモ:setenv.bat ファイルでは、JRUN\_HOME がデフォルトの JRun インストール ディレクトリ (<JRun のルートディレクトリ >) に設定されています。デフォルトのディ レクトリ以外の場所に JRun をインストールした場合は、setenv.bat ファイルの JRUN\_HOME を編集してください。

UNIX ユーザー login、profile ファイル、またはシェル rc/profile ファイルに次のよ うに追加してください。

```
JRUN_HOME=/path/to/JRun4
PATH=$PATH:$JRUN_HOME/bin
CLASSPATH=$CLASSPATH:$JRUN_HOME/lib/jrun.jar:$JRUN_HOME/lib/
     webservices.jar
>wsdl2java -p compass Trip.wsdl
>wsdl2java -p compass Reservation.wsdl
>cd compass
```
>javac \*.java

WSDL2Java のコマンドラインスイッチの詳細については、『JRun プログラマーガイド』 を参照してください。

<JRun のルートディレクトリ >\servers\tutorial\travelnet-ear\travelnet-war\ WEB-INF¥classes¥compass ディレクトリには、次の .java および .class ファイルがあり ます。

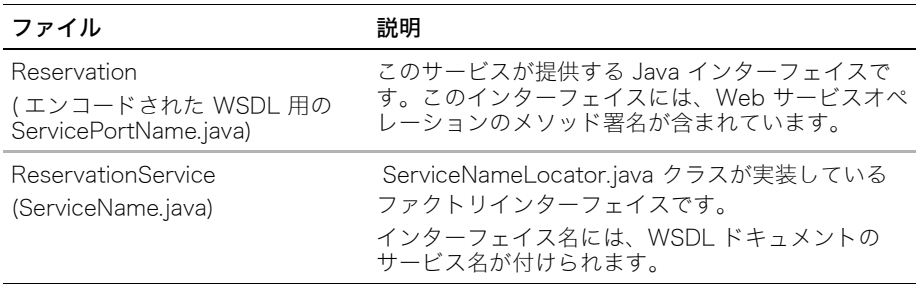

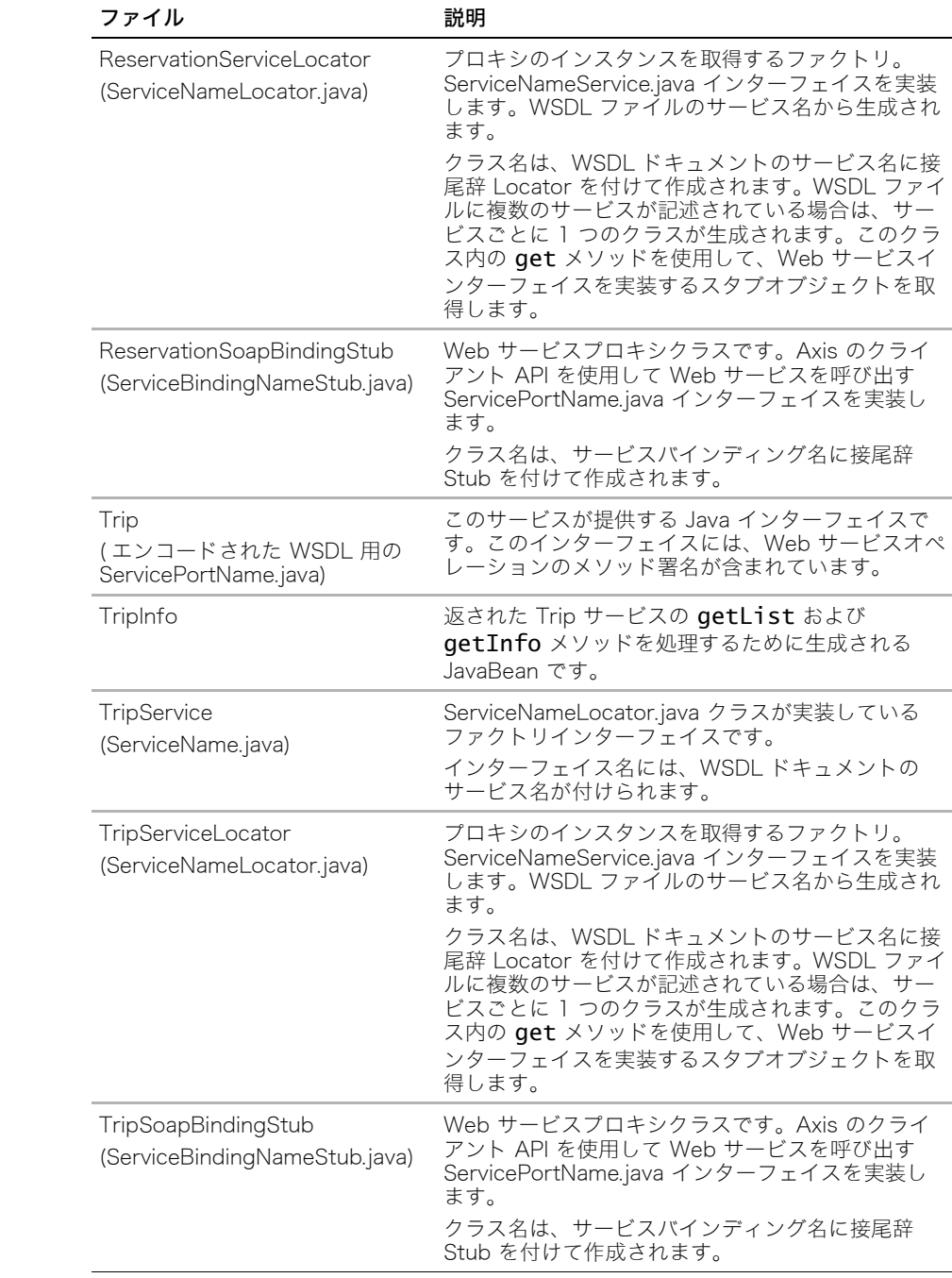

## JSP ベースのプロキシクライアントの作成および使用

プロキシコードを作成したら、Web サービスプロキシオブジェクトをインスタンス化して そのメソッドを呼び出すことによって、ターゲット Web サービスオペレーションを呼び 出すプロキシクライアントを作成する必要があります。

JSP ベースのプロキシクライアントを作成するには次の手順を実行します。

- 1 プロキシファクトリをインスタンス化します。
- 2 プロキシをインスタンス化します。
- 3 Web サービスメソッドを呼び出します。

#### JSP ベースのプロキシクライアントを作成するには

1 ファイル <JRun のルートディレクトリ >\servers\tutorial\travelnet-ear\ travelnet-war¥home.jsp を開きます。ファイルの所定の場所に、次のコードを追加し ます。

```
// 1. プロキシファクトリをインスタンス化します。
TripService factory = new TripServiceLocator();
// 2. プロキシをインスタンス化します。
Trip trip = factory.getTrip();
// 3. Web サービスの getList() メソッドを呼び出します。
Triplnfo[] trips = trip.getList();
int length = trips.length;
for (int i=0; i<length ; i++) {
%>
<tr>
  <td class="contentBG"><a href="tripdetail.jsp?tripId=
   <%= trips[i].getId() %>"><%= trips[i].getName() %></a></td>
  <td class="contentBG"><%= trips[i].getTeaser() %></td>
  <td class="contentBG"><%= trips[i].getPrice() %></td>
\langle/tr>
<%
  }
```
home.jsp には、Compass で提供される Trip Web サービスの getList メソッドを 呼び出すことによって、旅行のリストが表示されます。

2 ファイル <JRun のルートディレクトリ >\servers\tutorial\travelnet-ear\ travelnet-war¥tripdetail.jsp を開きます。ファイルの所定の場所に、次のコードを追 加します。

```
int tripId=Integer.parseInt(request.getParameter("tripId"));
// 1. プロキシファクトリをインスタンス化します。
TripService factory = new TripServiceLocator();
// 2. プロキシをインスタンス化します。
Trip trip = factory.getTrip();
// 3. Web サービスの getInfo() メソッドを呼び出します。
TripInfo info = trip.getInfo(tripId);
```
Tripdetail.jsp には、Compass で提供される Trip Web サービスの getInfo メソッド を呼び出すことによって、home.jsp で選択された旅行の詳細な情報が表示されます。

3 ファイル <JRun のルートディレクトリ >\servers\tutorial\travelnet-ear\ travelnet-war¥reservationaction.jsp を開きます。ファイルの所定の場所に、次の コードを追加します。

// 1. プロキシファクトリをインスタンス化します。 ReservationService factory = new ReservationServiceLocator(); // 2. プロキシをインスタンス化します。 Reservation stub = factory.getReservation(); // 3. Web サービスの reserve() メソッドを呼び出します。 int id = stub.reserve(tripId, firstName, lastName, ccType, ccNumber, ccExpiration);

Reservationaction.jsp では、Compass で提供される Reservation Web サービスの reserve メソッドを呼び出すことによって、旅行が予約されたことを Compass に通 知します。

最後の手順では、Web サービスを使用して Compass Travel と通信する TravelNet で旅 行を予約します。

### 旅行を予約するには

1 Web ブラウザで次の URL を開きます。

http://localhost:8101/travelnet/home.jsp

メモ:samples JRun サーバーを実行しておく必要があります。

旅行情報が含まれている TravelNet ホームページが表示されます。

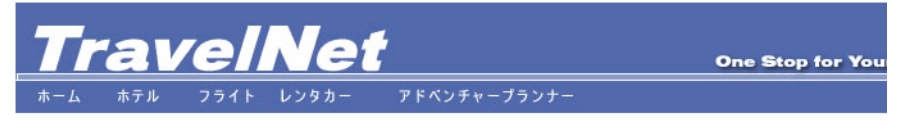

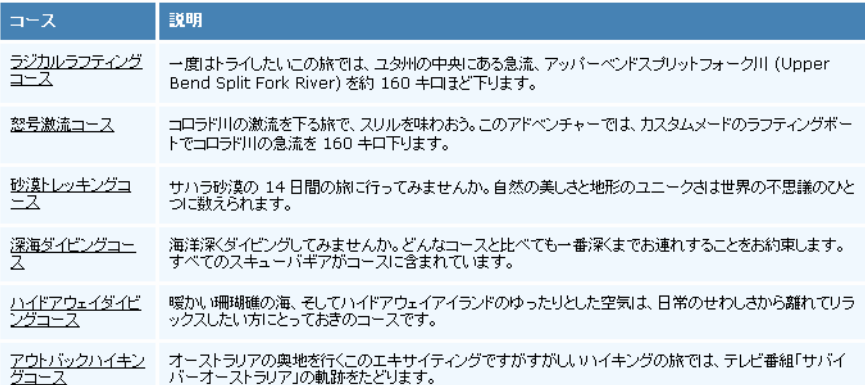

- 2 旅行を選んで予約します。
	- 名前を入力します。
	- 姓を入力します。
	- クレジットカードを選択します。
	- [番号]フィールドに番号を入力します。
	- 「有効期限1フィールドに MM/YY (月 / 年) を入力します。

予約ができると Reservation.jsp によって確認 ID が表示され、問題が発生した場合は エラーメッセージが表示されます。

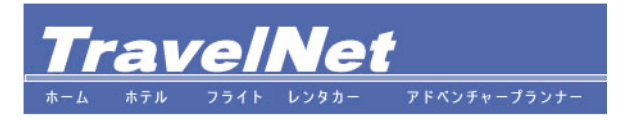

どうもありがとうございました。予約を確認いたしました。

予約番号: 3
このチュートリアルレッスンでは、tutorial JRun サーバーの TravelNet という Web サー ビスクライアントアプリケーションを使用して、samples サーバー上の Compass Travel アプリケーションの Web サービスを使用しました。

このチュートリアルでは、次の実行方法について学習しました。

- WSDD ファイルでの Web サービス作成
- Web サービスの WSDL ファイル生成
- WSDL ファイルからの Java プロキシコード生成
- JSP ベースのプロキシクライアント作成による Web サービスメソッドの呼び出し

Web サービスを使用した演習については、http://localhost:8200 の samples サーバー上 にある JRun Web サービスのサンプルをご覧ください。

Web サービスの詳細については、『JRun プログラマーガイド』を参照してください。

索 引

#### A

admin JRun サーバー [26](#page-39-0)

#### B

[bean 管理パーシスタンス \(BMP\)、](#page-73-0) 「BMP」を参照 BMP 定義 [60](#page-73-1)

# $\mathbf{C}$

CMP 定義 [60](#page-73-2) config オブジェクト [51](#page-64-0) [「ServletConfig オブジェクト」も](#page-64-0) 参照

## D

default JRun サーバー [26](#page-39-1) E EAR ファイル [66](#page-79-0) EJB JRun アーキテクチャ [62](#page-75-0) XDoclet、併用 [31](#page-44-0) インターフェイス [57](#page-70-0), [106](#page-119-0) エンタープライズデプロイ ウィザード、併用 [31](#page-44-1) エンティティ bean [60](#page-73-3) 概要 [56](#page-69-0) 構成 [57](#page-70-1) 仕様 [37](#page-50-0) セッション bean [59](#page-72-0) デプロイモデル [62](#page-75-1) 呼び出し [107](#page-120-0) EJB コンテナ [56](#page-69-1) EJB のチュートリアル [105](#page-118-0) [Enterprise ARchive \(EAR\) ファイル、](#page-44-2) 「EAR ファイル」を参照 [Enterprise JavaBeans、「EJB」を参照](#page-43-0)

# H

**HttpServletRequest** オブジェクト [48](#page-61-0) HttpServletResponse オブジェクト [48](#page-61-1) [HttpSession オブジェクト、「セッ](#page-63-0) ションオブジェクト」を参照 HTTP リクエスト / レスポンス アクセス [47](#page-60-0) サポート [44](#page-57-0)

# I

IDE [15](#page-28-0) invoker サーブレット Web アプリケーション [75](#page-88-0)

# J

J2EE API [37](#page-50-1) コンテナ [35](#page-48-0) コンポーネント [35](#page-48-1) 準拠 [6](#page-19-0) 新機能 [6](#page-19-1) 通信テクノロジー [36](#page-49-0) プラットフォーム [34](#page-47-0) 利点 [5](#page-18-0) [J2EE Connector API \(JCA\)、「JCA」](#page-53-0) を参照 J2EE アプリケーション 3 階層モデル [18](#page-31-0) JRun によるサポート [29](#page-42-0) J2EE プラットフォーム 階層 [34](#page-47-1) テクノロジー [35](#page-48-2) JAAS [40](#page-53-1) Java サーバーサイド [4](#page-17-0) 利点 [45](#page-58-0) [Java 2 Platform Enterprise Edition](#page-17-1)  (J2EE)、「J2EE」を参照 [Java Authentication and](#page-53-2)  Authorization Service 、 「JAAS」を参照

[Java Database Connectivity、](#page-51-0) 「JDBC」を参照 [Java Management Extensions \(JMX\)、](#page-21-0) 「JMX」を参照 [Java Message Service、「JMS」を](#page-51-1) 参照 [Java Naming and Directory](#page-53-3)  Interface、「JNDI」を参照 **JavaBeans** アクセス [101](#page-114-0) インスタンス作成 [101](#page-114-1) [JavaServer Pages、「JSP」を参照](#page-51-2) [Java サーブレット、「サーブレット」](#page-57-1) を参照 [Java 統合開発環境、「IDE」を参照](#page-28-0) JDBC JMC、データソース、追加 [89](#page-102-0) 仕様 [38](#page-51-0) JMC JDBC データソース、追加 [89](#page-102-0) JRun サーバー、追加 [85](#page-98-0) 起動 [83](#page-96-0) JMS [38](#page-51-3) JMX JRun アーキテクチャ [8](#page-21-0) JNDI [40](#page-53-4) JRun Web サーバー [28](#page-41-0) Web サーバーのサポート [4](#page-17-2) アーキテクチャ [8](#page-21-1) カーネル [8](#page-21-2) 概要 [4](#page-17-1) 起動と停止 [24](#page-37-0) 新機能 [9](#page-22-0) プログラミングモデル [21](#page-34-0) ユーザータイプ [16](#page-29-0) ランチャー [24](#page-37-1) JRun Web サーバー (JWS) 使用 [28](#page-41-1) 定義 [21](#page-34-1) jrun.exe (Windows) [24](#page-37-1)

[JRun 管理コンソール \(JMC\)、「JMC」](#page-96-1) を参照 jrun コマンド [24](#page-37-2) JRun サーバー admin [26](#page-39-0) default [26](#page-39-1) samples [27](#page-40-0) Web アプリケーション [71](#page-84-0) Web サーバー [21](#page-34-2) 概要 [25](#page-38-0) 起動と停止 [24](#page-37-3) クラスタリング [67](#page-80-0) 使用 [23](#page-36-0) 追加 [85](#page-98-0) 複数の Web アプリケーション [67](#page-80-0) ランチャーでの制御 [24](#page-37-1) jrun 実行可能ファイル (UNIX) [24](#page-37-1) JRun の起動 [24](#page-37-1) JRun ランチャー [24](#page-37-4) JSP JSP アクション [101](#page-114-2) Web アプリケーション、追加 [74](#page-87-0) スクリプト要素 [98](#page-111-0) ディレクティブ [98](#page-111-0) JSP のチュートリアル [97](#page-110-0)

### M

Macromedia 日本オフィス [xiii](#page-12-0) 販売 (米国) [xiii](#page-12-1) MDB 概要 [61](#page-74-0)

### N

NT サービス アプリケーション、相違 [23](#page-36-1)

# P

PrintWriter インターフェイス [48](#page-61-2)

# S

samples JRun サーバー [27](#page-40-0) ServletConfig オブジェクト [51](#page-64-1) [「アプリケーションオブジェクト」](#page-64-1) も参照 ServletContext オブジェクト [51](#page-64-2) [「アプリケーションオブジェクト」](#page-64-2) も参照 ServletOutputStream インターフェイス [48](#page-61-2) session オブジェクト [50](#page-63-1) [「HttpSession オブジェクト」も](#page-63-2) 参照

### T

tutorial サーバー [87](#page-100-0)

#### U URL パターン [75](#page-88-1)

## W

WAR ファイル [67](#page-80-1) Web アプリケーション [30](#page-43-1), [67](#page-80-1) Web ARchive ファイル、 [「WAR ファイル」を参照](#page-80-1) [Web Services Deployment](#page-127-0)  Descriptor、「WSDD」を 参照 [Web Services Description Language](#page-127-1)  ファイル、「WSDL」を参照 web.xml ファイル [69](#page-82-0) Web アプリケーション [30](#page-43-2) Web アプリケーション EJB、追加 [76](#page-89-0) HTML ファイル、追加 [74](#page-87-1) invoker サーブレット [75](#page-88-2) JRun サーバー [67](#page-80-0) JSP、追加 [74](#page-87-0) WAR ファイル [30](#page-43-1) web.xml ファイル [30](#page-43-2), [69](#page-82-0) WEB-INF ディレクトリ [68](#page-81-0) アプリケーションマッピング [71](#page-84-1) 概要 [30](#page-43-3) クラスタ、全体へデプロイ [77](#page-90-0) コンポーネント、追加 [73](#page-86-0) サーブレット [74](#page-87-2) 作成 [73](#page-86-1) 使用 [67](#page-80-2) タグライブラリ、追加 [75](#page-88-3) 定義 [22](#page-35-0) ディレクトリ構造 [68](#page-81-1) ディレクトリ、追加 [73](#page-86-2) デプロイメント ディスクリプタ [30](#page-43-2), [69](#page-82-0) パッケージ化 [78](#page-91-0) 利点 [66](#page-79-1) ルートディレクトリ [68](#page-81-2) Web サーバー JRun サーバー [21](#page-34-2) JRun への接続 [28](#page-41-0) 概要 [28](#page-41-0) 定義 [21](#page-34-2) Web サーバー設定ツール 概要 [10](#page-23-0) Web サービス WSDD [122](#page-135-0) WSDL2Java [126](#page-139-0) WSDL ファイル、生成 [123](#page-136-0) 概要 [14](#page-27-0) クライアント アプリケーション [114](#page-127-2) 作成 [122](#page-135-1)

プロキシクライアント、 生成 [126](#page-139-1) ユーザー [114](#page-127-3) Web サービスの チュートリアル [113](#page-126-0) WSDD [122](#page-135-0) WSDL ファイル [123](#page-136-1)

# X

XDoclet [12](#page-25-0) EJB、併用 [31](#page-44-3), [63](#page-76-0)

#### あ

アプリケーションオブジェクト [51](#page-64-3) [「ServletContext オブジェクト」も](#page-64-3) 参照 アプリケーションマッピング [71](#page-84-2)

### い

[イベントハンドラ、「イベントリスナ」](#page-62-0) を参照 イベントリスナ 使用 [49](#page-62-1)

# え

エンタープライズ bean [37](#page-50-2), [56](#page-69-0) エンタープライズアプリケーション JRun によるサポート [20](#page-33-0), [31](#page-44-2) 設計 [18](#page-31-1) 定義 [22](#page-35-1) エンタープライズデプロイウィザード EJB、併用 [31](#page-44-1), [63](#page-76-1) 起動 [11](#page-24-0) エンティティ bean [60](#page-73-3) パーシスタンス [60](#page-73-4)

### お

オートデプロイ 概要 [9](#page-22-1) チュートリアル アプリケーション [88](#page-101-0)

# か

開発ツール Dreamweaver MX [15](#page-28-1) IDE [15](#page-28-0)

# く

クライアントクラスパス [62](#page-75-2) クラスタリング JRun サーバー [67](#page-80-0) サーバーオブジェクト [10](#page-23-1)

### こ

コネクタ [28](#page-41-2) コマンドライン JRun の起動と停止 [24](#page-37-5) コンテキストオブジェクト [51](#page-64-4) コンテキストパス [72](#page-85-0)

コンテキストルート [71](#page-84-3) [コンテナ管理パーシスタンス \(CMP\)、](#page-73-5) 「CMP」を参照

### さ

サーブレット ServletInvoker [75](#page-88-2) Web アプリケーション、定義 [75](#page-88-4) Web アプリケーション、への 追加 [74](#page-87-2) 概要 [44](#page-57-1) 作成 [46](#page-59-0), [93](#page-106-0) 呼び出し [44](#page-57-2) リクエスト / レスポンス プロセス [44](#page-57-0) 利点 [45](#page-58-1) サーブレットのチュートリアル [81](#page-94-0) サーブレットフィルタ、使用 [48](#page-61-3) サーブレットマッピング [71](#page-84-4) サンプルアプリケーション [12](#page-25-1)

### す

スタブレスデプロイ [62](#page-75-2)

### せ

セキュリティ 明示的サーブレット マッピング [75](#page-88-5) セッション bean [59](#page-72-0) 使用 [108](#page-121-0) ステートフル [59](#page-72-1) ステートレス [59](#page-72-2)

# ち

チュートリアル [79](#page-92-0) Compass Travel アプリケーション [93](#page-106-1) EJB のチュートリアル [105](#page-118-0) EJB、ソースコード [109](#page-122-0) J2EE アプリケーション、 開発 [81](#page-94-0) JavaBeans [101](#page-114-1) JRun サーバー、追加 [85](#page-98-1) JSP、コーディング [98](#page-111-1) JSP のチュートリアル [97](#page-110-0) TravelNet アプリケーション [114](#page-127-2) Web サービスの チュートリアル [113](#page-126-0) WSDL2Java [126](#page-139-0) アプリケーション、デプロイ [88](#page-101-1) サーブレット、コーディング [93](#page-106-2) サーブレットの チュートリアル [81](#page-94-0) ファイル [82](#page-95-0) プロキシクライアント、 生成 [126](#page-139-2)

### て

ディレクトリ構造 Web アプリケーション [68](#page-81-1) エンタープライズ アプリケーション [69](#page-82-1) データベースアクセス、JDBC [89](#page-102-0) デフォルトの Web アプリケーション 使用 [73](#page-86-3) デプロイ EJB クライアントクラスパス [62](#page-75-2) アーカイブファイル [77](#page-90-1) オープンディレクトリ [77](#page-90-1) クラスタ全体 [77](#page-90-0) スタブレス [62](#page-75-2) デプロイメントディスクリプタ application.xml ファイル [69](#page-82-1) JRun 固有 [70](#page-83-0) web.xml ファイル [69](#page-82-0) 定義 [69](#page-82-0)

### ふ

プロキシクライアント [126](#page-139-1) JSP ベース [128](#page-141-0) プログラミングモデル [21](#page-34-0)

へ

ページコンテキスト情報 [50](#page-63-3)

# ほ

ホットデプロイ [9](#page-22-1), [62](#page-75-3)

### ましい まいしゅう

マッピング アプリケーション [71](#page-84-5) servlet [71](#page-84-4) 設定ファイル [72](#page-85-1)

### め

[メッセージ駆動型 bean、「MDB」を](#page-74-1) 参照

### ゆ

ユーザータイプ [16](#page-29-0)

#### ら ランチャー [24](#page-37-1)

り リクエスト / レスポンスプロセス [47](#page-60-1) リソース オンライン [xii](#page-11-0) 書籍 [ix](#page-8-0) リソースアダプタ 概要 [31](#page-44-4) リファレンス実装 オートデプロイ [62](#page-75-4) れ 例外、処理 [49](#page-62-2)